UNIVERSIDADE FEDERAL DE SANTA CATARINA

TECNOLOGIAS DA INFORMAÇÃO E COMUNICAÇÃO

**JULIANO OLIVEIRA DE ALMEIDA RAFAEL CÂNDIDO**

**MEMÓRIAS DIGITAIS DE ARARANGUÁ: DESENVOLVIMENTO DE UMA APLICA-ÇÃO MULTIMÍDIA PARA WEB DO MUSEU HISTÓRICO DE ARARANGUÁ**

**Araranguá, 13 de julho de 2016**

JULIANO OLIVEIRA DE ALMEIDA RAFAEL CÂNDIDO

# **MEMÓRIAS DIGITAIS DE ARARANGUÁ: DESENVOLVIMENTO DE UMAAPLICAÇÃO MULTIMÍDIAPARAWEB DO MUSEU HISTÓRICO DE ARARANGUÁ**

Trabalho de Curso submetido à Universidade Federal de Santa Catarina como parte dos requisitos necessários para a obtenção do Grau de Bacharel em Tecnologias da Informação e Comunicação. Sob a orientação do Professor Robson Rodrigues Lemos.

**Araranguá, 2016**

Ficha de identificação da obra elaborada pelo autor, através do Programa de Geração Automática da Biblioteca Universitária da UFSC.

> Almeida, Juliano Oliveira de; Cândido, Rafael; Memórias digitais de Araranguá: desenvolvimento de uma aplicação multimídia para web do museu histórico de Araranguá / Juliano Oliveira de Almeida e Rafael Cândido ; orientador, Robson Rodrigues Lemos Araranguá, SC, 2016. 90 p. Trabalho de Conclusão de Curso (graduação) Universidade Federal de Santa Catarina, Campus Araranguá. Graduação em Tecnologias da Informação e Comunicação. Inclui referências 1. Tecnologias da Informação e Comunicação. 2. Museu Virtual. 3. Acervo Digital. 4. Memórias Digitais. 5. Cultura Digital. I. Lemos, Robson Rodrigues. II. Universidade Federal de Santa Catarina. Graduação em Tecnologias da Informação e Comunicação. III. Título.

#### **JULIANO OLIVEIRA DE ALMEIDA RAFAEL CÂNDIDO**

#### MEMÓRIAS DIGITAIS DE ARARANGUÁ: DESENVOLVIMENTO DE UMA APLICAÇÃO MULTIMÍDIA PARA WEB DO MUSEU HISTÓRICO DE ARARANGUÁ

Trabalho de Curso submetido à Universidade Federal de Santa Catarina, como parte dos requisitos necessários para a obtenção do Grau de Bacharel em Tecnologias da Informação e Comunicação.

Prof. Robson Rudianus Lems  $H_{\text{obs}}$ 

Orientador Universidade Federal de Santa Catarina

Prof. Giovani Mendonça Lunardi, Dr. Universidade Federal de Santa Catarina

Mina Tele

Prof<sup>a</sup>. Patricia Jantsch Fjuza, Dra. Universidade Federal de Santa Catarina

Araranguá, 20 de julho de 2016.

## **AGRADECIMENTOS**

*Agradeço primeiramente a Deus, que tornou tudo isso possível. A minha esposa Alice e minha pequena Sofia, que sempre estiveram ao meu lado e com quem compartilho essa conquista, Amo vocês! Aos meus pais pela paciência e esperança. Ao nosso educador e versado professor Robson Rodrigues Lemos, mentor desse projeto. Ao meu colega Rafael Cândido por ter acreditado e se dedicado muito. A todos os meus familiares, amigos e colegas.*

#### *Juliano Oliveira de Almeida*

*Agradeço aos meus pais por toda a educação e todo o amor que me deram. A minha namorada Bruna Joaquim, que além de todo o amor me acompanhou e me ajudou durante todo o curso. Ao nosso grande professor e orientador Robson Rodrigues Lemos, que foi imprescindível no desenvolvimento deste trabalho. Ao meu colega Juliano Oliveira de Almeida pelo convite para participar deste projeto. A todos os meus familiares, amigos e colegas.*

*Rafael Cândido.*

*Descobrir consiste em olhar para o que todo mundo está vendo e pensar uma coisa diferente.*

*Roger Von Oech*

#### **RESUMO**

Atualmente, graças aos avanços tecnológicos e aos estudos das tecnologias da informação e comunicação, é possível utilizar ferramentas da área de museologia as quais contribuam para a disseminação e recuperação de documentos históricos. Afinal, a história deve ser preservada e os acervos documentais em papel não oferecem confiança de integridade a longo prazo, pois sofrem com a ação do tempo, além de outros problemas. Com este intuito o objetivo deste trabalho é desenvolver uma aplicação multimídia para Web do museu histórico de Araranguá, no qual seja possível disponibilizar o acervo de documentos e fotografias digitalizadas em grande escala, utilizando como base para o estudo um Totem Digital desenvolvido em projetos anteriores dentro do contexto do Laboratório de Mídia e Conhecimento (LabMídia) da UFSC (Araranguá). Na busca de mais informações sobre as imagens que representam as memórias virtuais de Araranguá, há uma necessidade de expansão, sendo necessário disponibilizar o acervo na Web, onde as pessoas podem obter informações e anotar suas contribuições na aplicação Web através do acompanhamento de um moderador como ocorre em conteúdos disponibilizados na plataforma Wikipédia. Para tal investigou-se os diferentes tipos de museus virtuais, as principais tecnologias utilizadas em museus virtuais e soluções tecnológicas para desenvolver a aplicação Web utilizando tecnologias *open source*. Ao final, os resultados deste trabalho estão disponibilizados para comunidade de Araranguá e ao redor do mundo, através da navegação e anotação de conteúdo de aproximadamente 8 mil documentos do acervo histórico do Museu de Araranguá, em uma aplicação multimídia para Web hospedada em um servidor do SETIC da UFSC a qual pode ser acessada através de um *Web browser* utilizando computadores desktop ou dispositivos móveis sensíveis ao toque, tais como *notebooks*, *smartphones* e *tablets*.

Palavras-chave: Memórias Digitais, Museu Virtual, Acervo Digital, Sistemas Multimídia, Tecnologias da Informação e Comunicação, Tecnologias Interativas na Educação e Cultura Digital.

### **ABSTRACT**

Today, thanks to technological advances and studies of information and communication technologies, we can use tools of museology area in order to contribute to the dissemination and retrieval of historical documents. After all, history must be preserved and documentary collections on paper do not offer long-term integrity of confidence as suffering from the destructive effects of time, and other related problems. With that in mind, the purpose of this work is to develop a Web multimedia application for the Web to the history museum of Araranguá to provide the collection of scanned documents and photos on a large scale, using as a basis for the study the Digital Totem project developed within the context of Media and Knowledge Laboratory (LabMídia) at UFSC (Araranguá). In the search for more information about the images that represent the virtual memories of Araranguá, there is a need for expansion, requiring to make available in the Web the museum collection, where people can get information and write down their contributions in the Web application being managed by a moderator as in the content available on Wikipedia platform. With that goal, we investigated the different types of virtual museums, main technologies used in virtual museums and technological solutions to develop the Web application using open source technologies. At the end, the results of this work are available to Araranguá community and around the world through navigation and annotation content of approximately 8000 documents of the historical collection of the Araranguá Museum in a multimedia application for the Web hosted on a SETIC server at UFSC and it can be accessed through a Web browser using desktop computers or touch-sensitive surface mobile devices such as notebooks, smartphones and tablets.

Keywords: Digital Memories, Virtual Museum, Digital Collection, Multimedia Systems, Information and Communication Technologies, Interactive Technologies in Education and Digital Culture.

# **LISTA DE ILUSTRAÇÕES**

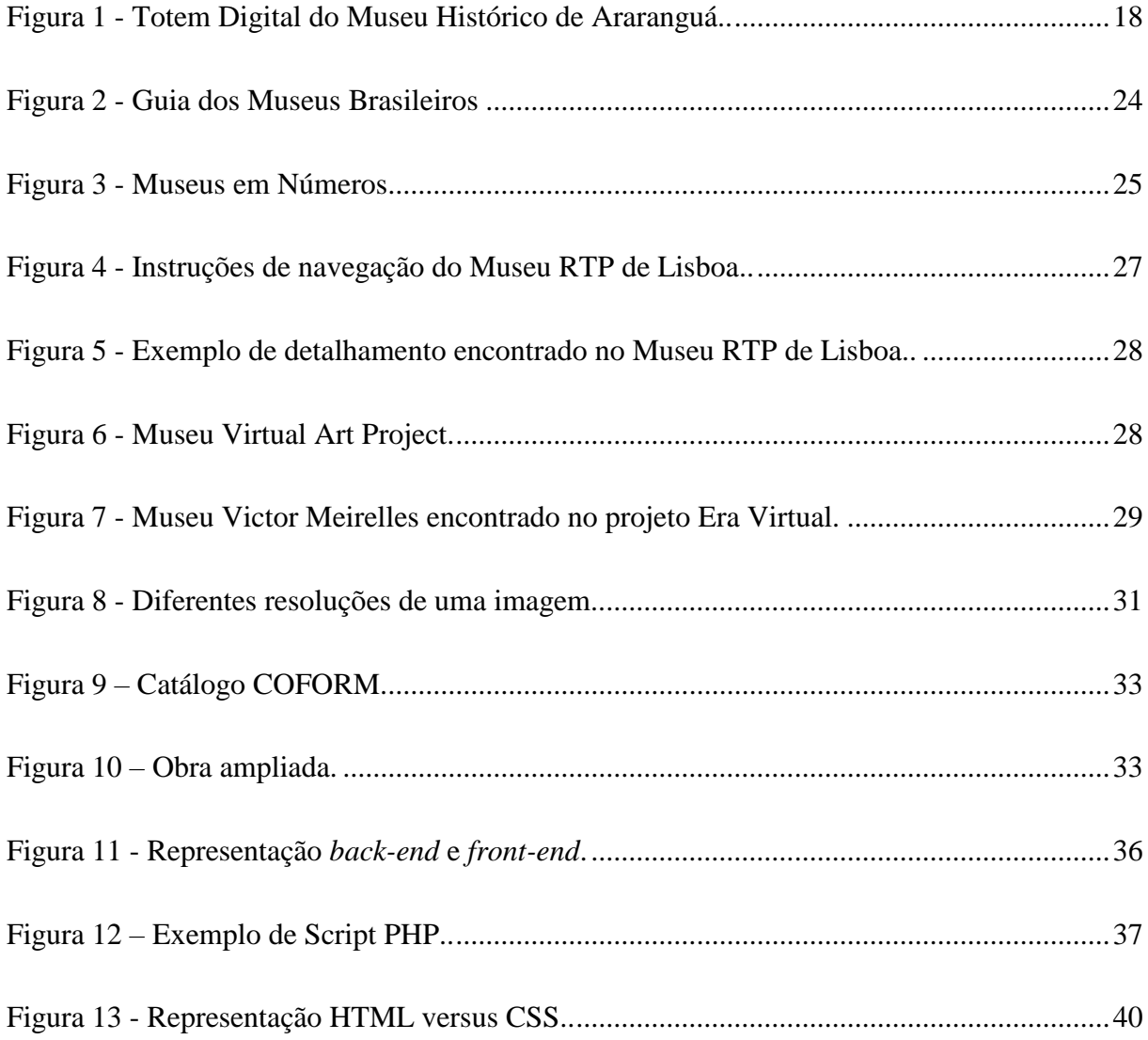

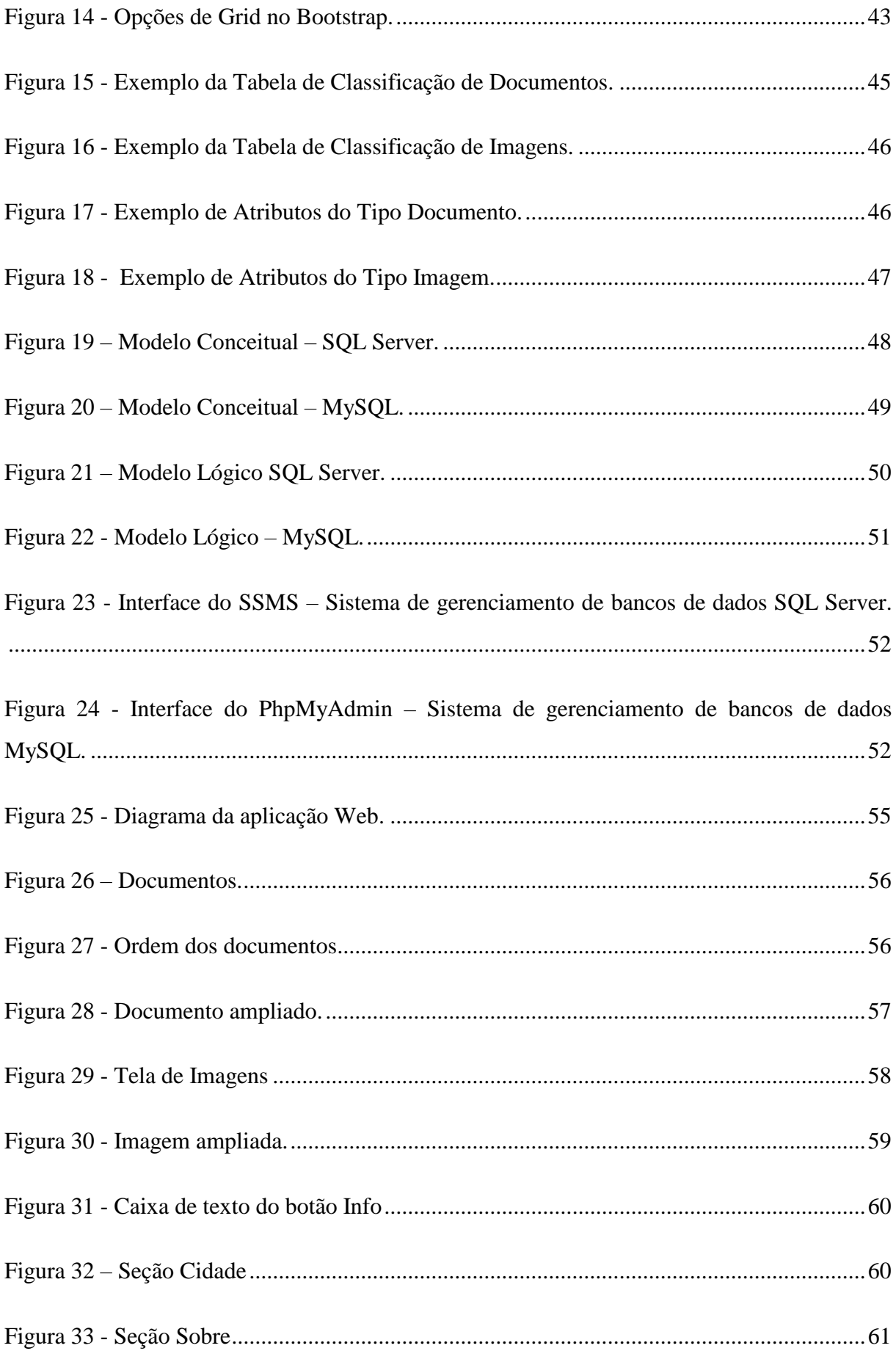

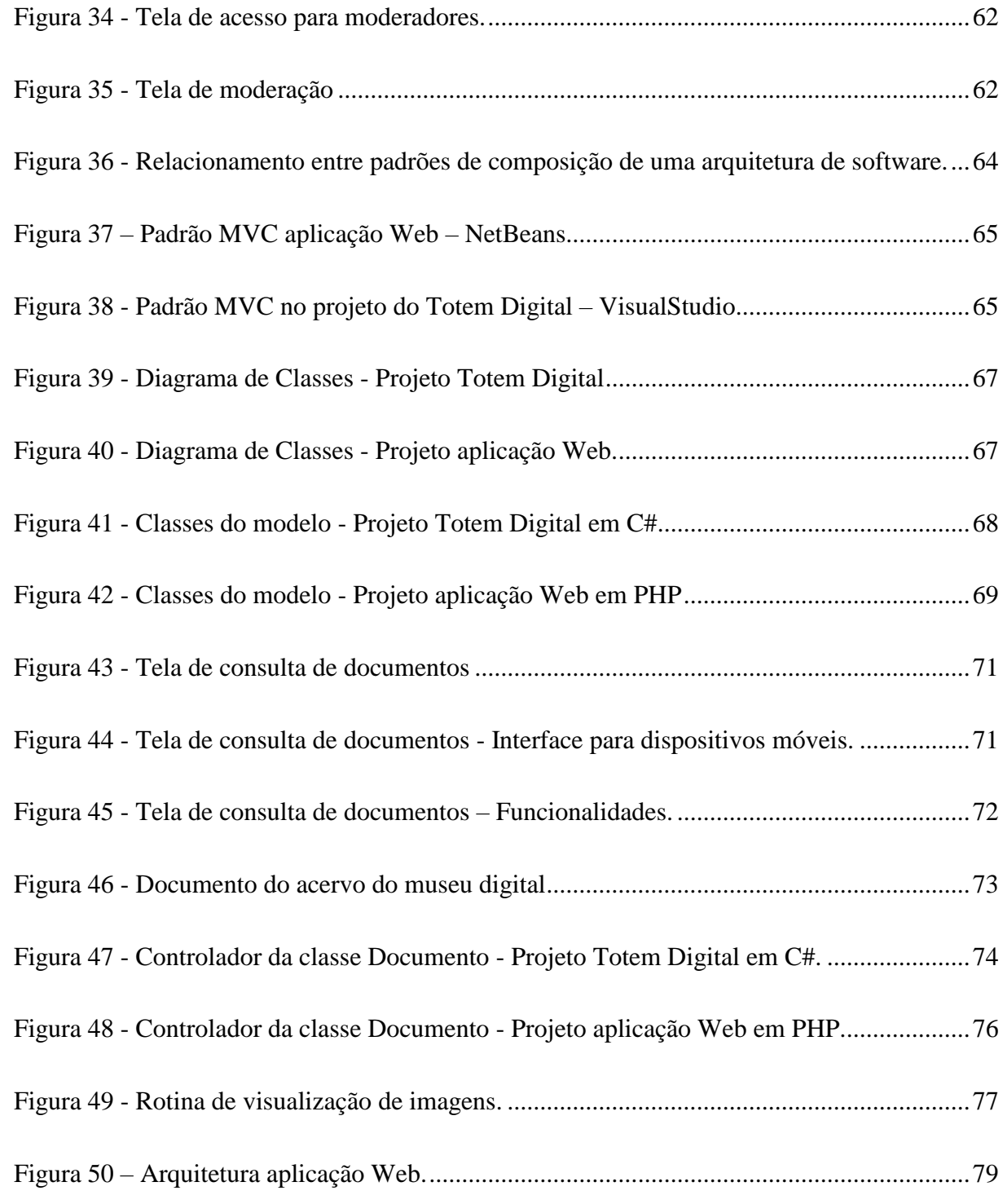

# **LISTA DE TABELAS**

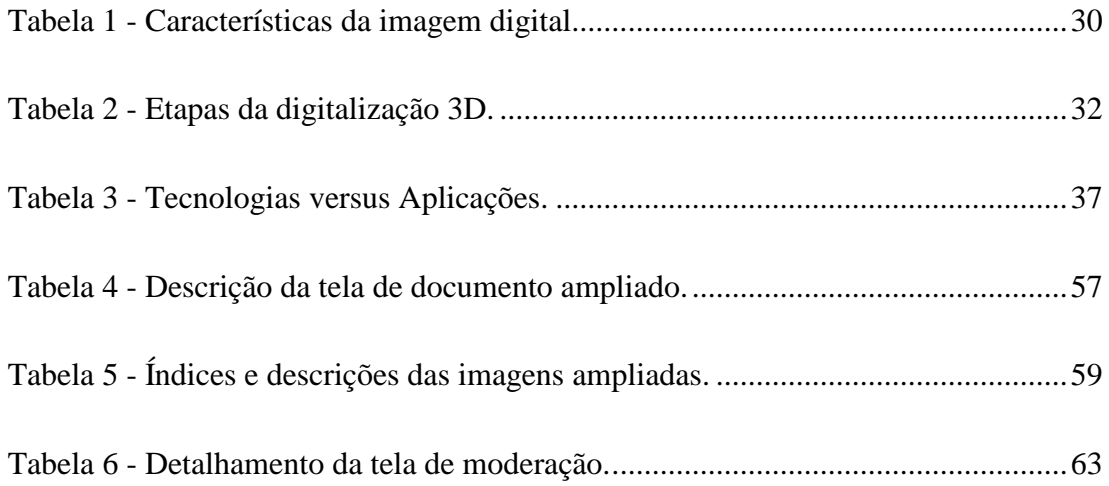

## **LISTA DE ABREVIATURAS E SIGLAS**

- 3D Espaço Tridimensional
- CNM Cadastro Nacional de Museus
- CSS *Cascading Style Sheets*
- CRUD *Create, Read, Update e Delete*
- DDL *Data Definition Language*
- DML *Data Manipulation Language*
- HTML *HyperText Markup Language*
- IBRAM Instituto Brasileiro de Museus
- IDE *Integrated Development Environment*
- IEC *International Electrotechnical Commission*
- IIS *Internet Information Services*
- ISO *International Organization of Standardization*
- MINC Ministério da Cultura
- MVC *Model-view-controller*
- MYSQL *My Structured Query Language*
- PHP *Personal Home Page*
- RA Realidade Aumentada
- SeTIC Superintendência de Governança Eletrônica e Tecnologia da Informação e Comunicação
- SFTP *SSH File Transfer Protocol*
- SGBD Sistema de Gerenciamento de Banco de Dados
- SOA *Service-Oriented Architecture*
- SQL *Structured Query Language*
- SSMS *SQL Server Management Studio*
- TIC Tecnologias da Informação e Comunicação
- UFSC Universidade Federal de Santa Catarina
- UML *Unified Modeling Language*
- UNESCO Organização das Nações Unidas para Educação, Ciência e Cultura.
- VR *Virtual Reality*

# **SUMÁRIO**

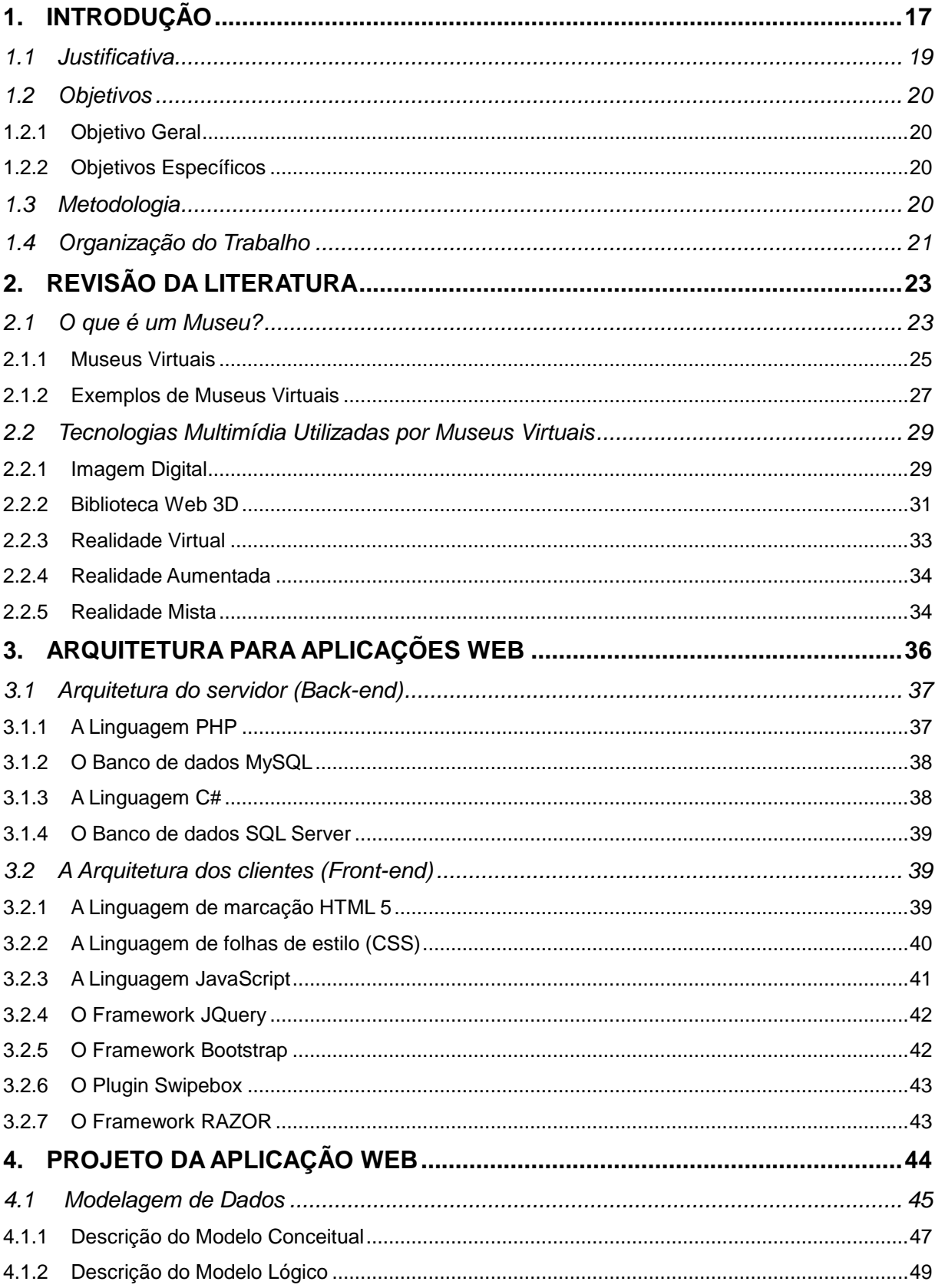

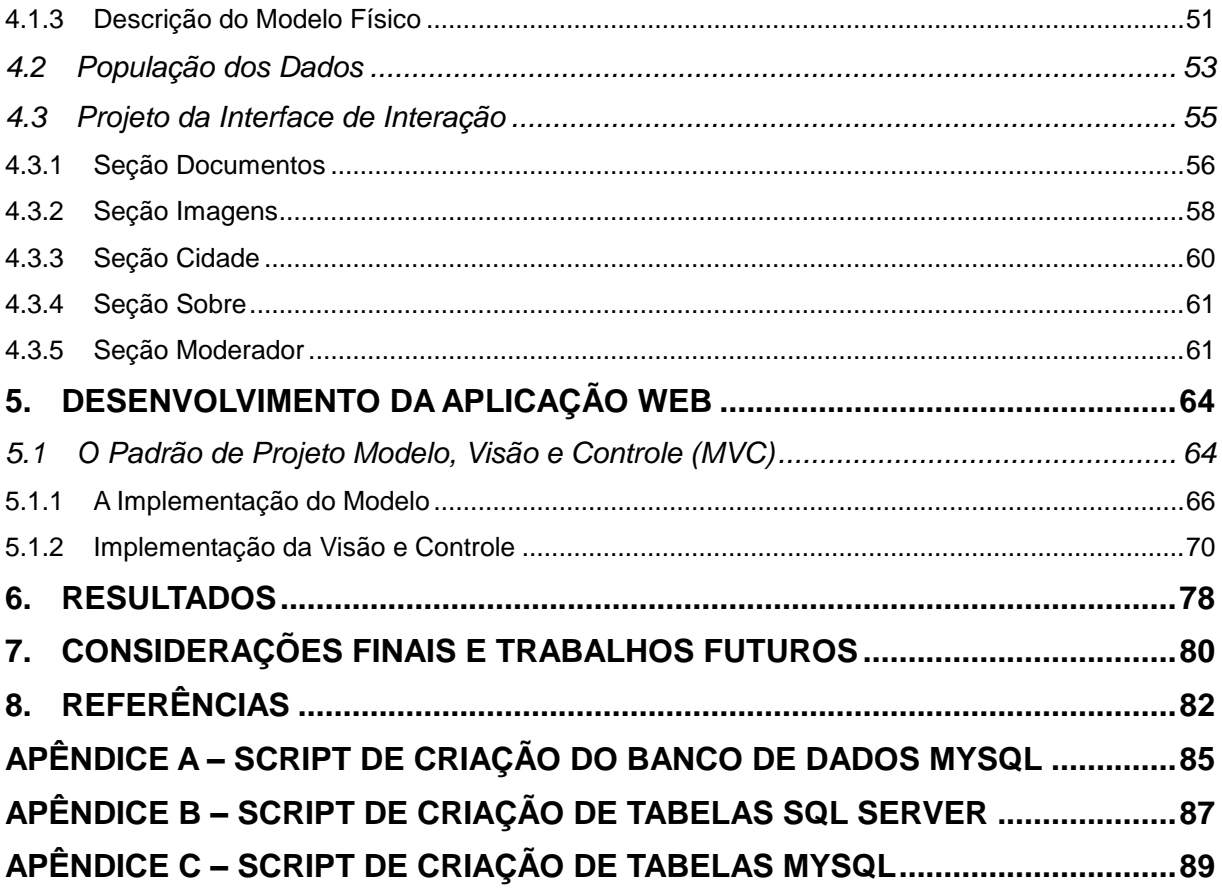

# <span id="page-16-0"></span>**1. INTRODUÇÃO**

No atual cenário brasileiro, não é espantoso encontrar pessoas que não frequentam museus, ou que até mesmo nunca fizeram uma visita. Para muitos um museu serve apenas para guardar e mostrar coisas velhas, funcionando como um depósito de registros. Por essa péssima prática adotada por algumas pessoas, os museus não recebem o seu devido valor e normalmente não são caracterizados como um local de cultura e sabedoria.

Uma pesquisa feita em janeiro de 2016 no Museu do Amanhã localizado no Rio de Janeiro teve como objetivo mapear o perfil dos seus visitantes, levantando dados como faixa etária, sexo e frequência de visitas. O resultado foi que, de 839 visitantes entrevistados, 32% não visitavam museus há mais de um ano, e 10% nunca haviam entrado em um museu.

No museu histórico de Araranguá além do baixo número de visitas, algumas informações não são totalmente disponibilizadas ao visitante. Entre estas informações encontra-se cincos caixas contendo documentos e fotografias históricas da região. A falta de disponibilização deste material motivou Veloso (2015) junto a equipe de acadêmicos colaboradores do Laboratório de Mídia e Conhecimento (LabMídia) da UFSC a projetar um Totem Digital.

O Totem Digital é composto pode um computador protegido por uma cabine, já que são direcionados ao uso externo. Possui uma tela para exibir as informações e pode ter teclados, *joysticks* a própria tela sensível ao toque. É um equipamento onde as pessoas podem visualizar os documentos e fotografias digitalizadas do acervo histórico do museu de Araranguá. Atualmente este equipamento está vinculado a UFSC e está fisicamente no campus Araranguá. Por ser grande e pesado a sua locomoção se torna difícil, o que diminui um pouco a frequência das suas demonstrações. Além disso, o hardware e o sistema operacional disponíveis atualmente no Totem Digital apresentam limitações por utilizarem uma tecnologia já defasada para os padrões de interação nos dias de hoje. A Figura 1 apresenta o Totem Digital do Museu Histórico de Araranguá.

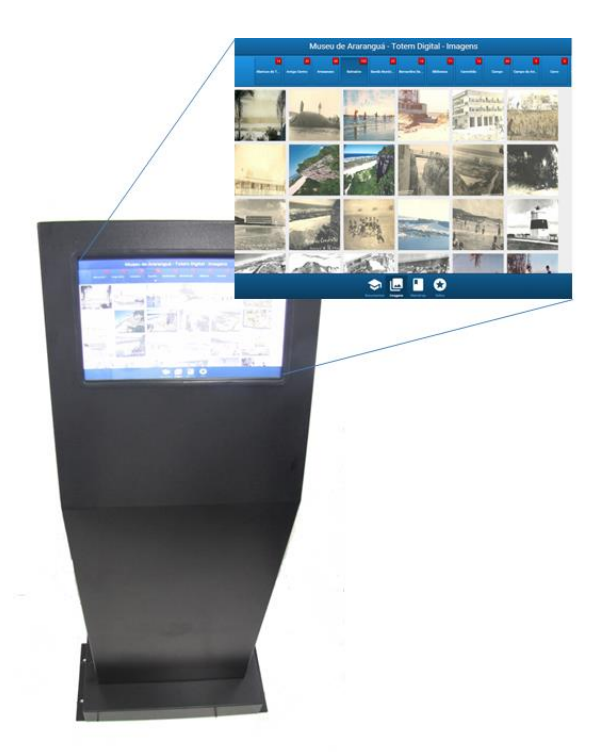

**Figura 1 -** Totem Digital do Museu Histórico de Araranguá. Fonte: (FIUZA; SPANHOL; LEMOS, 2016).

<span id="page-17-0"></span>Apesar das inúmeras vantagens do Totem Digital do Museu Histórico de Araranguá, existem algumas desvantagens no projeto. A falta de mobilidade diminui as demonstrações, além da utilização ser possível por apenas um usuário por vez e a ausência da possibilidade de compartilhar as informações vistas. Por isso, a melhoria desses pontos resulta na maior disseminação do conhecimento e acesso de mais pessoas.

Se por um lado, a produção de material histórico é crescente e as visitas a museus físicos tem sido menos frequente, por outro, a internet tem modificado a forma de comunicação entre pessoas e instituições de todas as áreas. Assim, a internet "possibilitou um interagir de forma globalizada, alterando a noção de tempo e de espaço: na internet o museu nunca fecha" (SILVA; OLIVEIRA, 2007, p. 751). Em outras palavras, a internet trouxe para a museológica uma maior abrangência de público e interatividade através dos museus virtuais.

> Em relação ao conceito de museu virtual é preciso esclarecer que o museu virtual pode ter duas configurações: vertentes virtuais de determinado museu físico, ou seja, podem ser uma outra dimensão do museu físico (como o Sagres, por exemplo) ou museus essencialmente virtuais. Nesse caso, a existência de um museu virtual não pressupõe a existência de um museu físico. No primeiro caso, os museus virtuais são complementos do museu físico, pois podem trabalhar suas ações museológicas de forma diferente em suas duas vertentes (HENRIQUES, 2004, p. 68).

De acordo com Schweibenz (2004) os museus virtuais podem ser divididos em três categorias: Museu Folheto, Museu de Conteúdo e Museu de Aprendizagem. O Museu Folheto apresenta informações básicas sobre o museu, com o objetivo de informar os visitantes sobre horários, localização e exposições em andamento. O Museu de Conteúdo apresenta o banco de dados do museu com informações técnicas, o que geralmente é mais útil para especialistas do que para leigos. Já o Museu de Aprendizagem oferece o acesso de acordo com o perfil do visitante, onde a informação é orientada ao contexto e não ao objeto.

Afim de maximizar a disseminação das informações contidas nos documentos do Totem Digital do Museu Histórico de Araranguá, este trabalho visa a criação de uma versão Web deste acervo. Além de demonstrar todo o material disponível atualmente no Totem Digital, esta versão terá uma funcionalidade similar a plataforma Wikipédia, onde os visitantes poderão contribuir na construção e descrição do documento que está sendo visualizado através da participação de um moderador.

A ideia é levar o acesso à informação para o maior número de pessoas possível, haja vista que a limitação geográfica não é um problema. Além disso, a interface deve ser intuitiva e de fácil entendimento, para ser acessado por diversos perfis de visitantes, dos iniciantes aos experientes em tecnologias de modo geral.

#### <span id="page-18-0"></span>**1.1 Justificativa**

Neste trabalho será desenvolvido a aplicação Web do acervo de documentos do museu histórico de Araranguá, afim de contribuir com a cidade que possibilita o ingresso em uma Universidade Federal. Assim, o conhecimento recebido no curso de Bacharelado em Tecnologias da Informação e Comunicação (TIC) é devolvido em forma de trabalho, que visa beneficiar a cultura local.

Para isto foi criado um método mais abrangente e interativo onde as pessoas possam ter acesso às informações contidas no acervo do museu, assim como permitir que as pessoas realizem anotações nos documentos, pois não é muito atrativo ter acesso a uma imagem história e não ter oportunidade de aprender ou contribuir com informações sobre ela. Desta forma também é possível registrar o desenvolvimento e as mudanças que ocorreram na sociedade ao longo do tempo.

> Na medida em que o ato de aprender está inserido nas múltiplas possibilidades de acompanhar as mudanças que ocorrem na sociedade, a elaboração das representações e de reafirmações das identidades construídas na dinâmica da história torna-se fundamento da identidade. Diante dessas considerações, entendemos que a memória,

individual ou coletiva, é importante para a atualização da percepção da realidade, e é o que torna possível a compreensão das transformações operadas na sociedade (PE-TRUCCI, 2010, p. 21).

Este trabalho não tem como função substituir a visita pessoal ao museu, mas sim criar formas alternativas para atrair as pessoas para o Museu, divulgar o que as pessoas podem encontrar e despertar mais interesse na visita.

#### <span id="page-19-0"></span>**1.2 Objetivos**

#### <span id="page-19-1"></span>**1.2.1 Objetivo Geral**

O presente trabalho tem como objetivo principal desenvolver uma aplicação multimídia para Web do museu histórico de Araranguá, na qual seja possível disponibilizar o acervo de imagens digitalizadas em uma grande escala, podendo haver a contribuição social no processo de documentação destas imagens.

#### <span id="page-19-2"></span>**1.2.2 Objetivos Específicos**

Para que seja possível alcançar o objetivo principal, são requeridos os seguintes objetivos específicos:

- Estudar os diferentes tipos de museus virtuais.
- Analisar as principais tecnologias utilizadas em museus virtuais.
- Apresentar as tecnologias adotadas no desenvolvimento desta aplicação.
- Elaborar o projeto da aplicação Web, assim como a interface de interação e sua modelagem de dados.
- Desenvolver a aplicação Web utilizando tecnologias gratuitas.
- Testar a funcionalidade da aplicação Web para disponibilização a aplicação a comunidade de Araranguá e ao redor do mundo.

#### <span id="page-19-3"></span>**1.3 Metodologia**

Para a elaboração deste trabalho, foram realizados estudos teórico-empíricos, apoiados em implementações, experimentos e estudos de caso. Afinal, o trabalho objetiva o desenvolvimento de uma aplicação para Web, além da identificação dos seus métodos e contribuições para o Museu Histórico de Araranguá.

A pesquisa experimental foi utilizada, pois "em virtude de suas disponibilidades de controle, os experimentos oferecem garantia muito maior do que qualquer outro delineamento de que a variável independente causa efeitos na variável dependente" (GIL, 2002, p. 49). Nesse tipo de pesquisa, o pesquisador participa de forma ativa do processo.

Além disso, a pesquisa bibliográfica foi essencial neste trabalho, pois possui "base em material já elaborado, constituído principalmente de livros e artigos científicos. Embora em quase todos os estudos seja exigido algum tipo de trabalho dessa natureza, há pesquisas desenvolvidas exclusivamente a partir de fontes bibliográficas" (GIL, 2002, p. 44).

Para o desenvolvimento do projeto foi utilizada a linguagem de programação PHP e o banco de dados MySQL, por serem gratuitos, possuírem uma boa performance, documentação e pela experiência dos autores com essas tecnologias. Criando também uma modelagem de dados conceitual, lógica e relacional para a criação do banco de dados e suas tabelas, seus relacionamentos e colunas.

#### <span id="page-20-0"></span>**1.4 Organização do Trabalho**

O segundo capítulo deste trabalho é uma revisão da literatura servindo como contextualização e apoio, seu objetivo é mostrar o que é um museu virtual, visando mostrar diferentes formas de abordagem tecnológicas no ramo.

O terceiro capítulo visa descrever as principais tecnologias utilizadas no *back-end* e *front-end* das aplicações tanto na versão Web como na versão anterior para o projeto Totem Digital. Explicando também como funciona a divisão de dados na aplicação.

No quarto capítulo é apresentado toda a parte do projeto, desde a modelagem de ambas as aplicações, descrevendo qual a função de cada modelo até o projeto de interação das principais funcionalidades.

O quinto capítulo tem foco no desenvolvimento das aplicações, detalhando a codificação dos métodos, controles e das visões com o auxílio de imagens. Explicando também como e onde foi implantado da aplicação. Assim como, as funcionalidades obtidas como resultado da aplicação Web.

O sexto capítulo apresenta os resultados o que corresponde dentro do contexto deste trabalho a aplicação multimídia Web no seu estado funcional propriamente dita. Por fim, o sétimo capítulo apresenta as considerações finais para a aplicação Web, ressaltando os benefícios socioculturais que podem ser alcançados. Além de possíveis áreas que podem usar esta informação de forma produtiva em um futuro próximo.

# <span id="page-22-0"></span>**2. REVISÃO DA LITERATURA**

A revisão da literatura tem grande importância em qualquer trabalho acadêmico, por ela se inicia a pesquisa bibliográfica, mineração e investigação sobre informações relacionadas ao tema proposto. Delimitando a investigação com o objetivo de manter uma abordagem consistente e o foco no assunto a ser abordado.

Dessa forma, "cada investigador analisa minuciosamente os trabalhos dos investigadores que o precederam e, só então, compreendido o testemunho que lhe foi confiado, parte equipado para a sua própria aventura" (CARDOSO, 2010).

#### <span id="page-22-1"></span>**2.1 O que é um Museu?**

Faz-se necessário citar algumas definições básicas e necessárias para um melhor entendimento do contexto geral do trabalho. De acordo com a Lei nº 11.904, de 14 de janeiro de 2009, que instituiu o Estatuto de Museus,

> Consideram-se museus, para os efeitos desta Lei, as instituições sem fins lucrativos que conservam, investigam, comunicam, interpretam e expõem, para fins de preservação, estudo, pesquisa, educação, contemplação e turismo, conjuntos e coleções de valor histórico, artístico, científico, técnico ou de qualquer outra natureza cultural, abertas ao público, a serviço da sociedade e de seu desenvolvimento (BRASIL, 2009).

Além disso, a Lei nº 11.904 esclarece os princípios fundamentais dos museus, que são: "I – a valorização da dignidade humana; II – a promoção da cidadania; III – o cumprimento da função social; IV – a valorização e preservação do patrimônio cultural e ambiental; V - a universalidade do acesso, o respeito e a valorização da diversidade cultural; VI – o intercâmbio cultural" (BRASIL, 2009).

O Cadastro Nacional de Museus (CNM) é o banco de informações de todos os museus registrados do Brasil. De acordo com o Instituto Brasileiro de Museus – IBRAM desde 2006 são mais de 3.200 instituições museológicas em todo país e estes resultados são compartilhados por meio de duas publicações: Guia dos Museus Brasileiros e Museus em Números.

O Guia dos Museus Brasileiros é o guia responsável pelo formulário de informações dos museus, como endereço, ano de fundação, horário de funcionamento entre outros. Conforme o IBRAM o número de museus registrados são de mais de 3.118, incluindo 23 museus virtuais. Conforme apresentado na Figura 2.

O brasileiro precisa de museus que sejam verdadeiramente seus, capazes de relacionar uma nação consigo própria, cada pessoa com ela mesma, nosso passado e nosso futuro. O Ministério da Cultura tem trabalhado para isso, por meio do Instituto Brasileiro dos Museus (IBRAM), para que esses espaços sejam, de fato, do Brasil, apropriados por todos os brasileiros. Não faz muito tempo, museus eram vistos como instituições aristocráticas, distantes do povo, reservados aos 'iniciados' (IBRAM, 2011, p. 9).

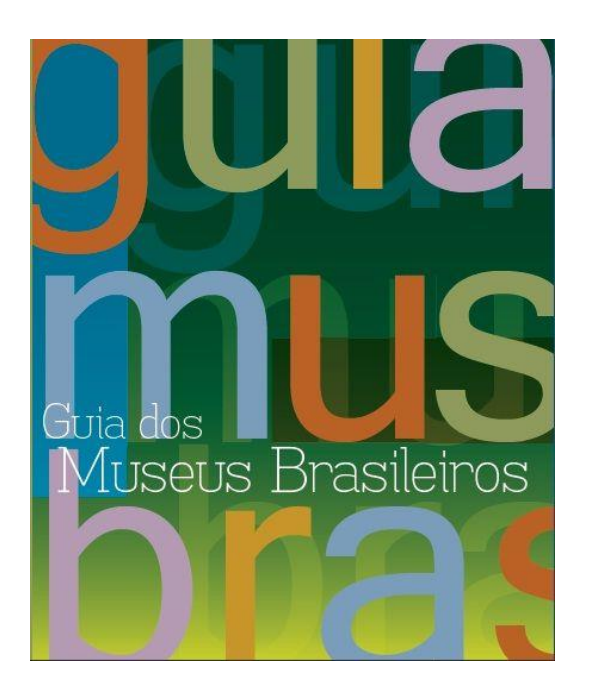

**Figura 2 -** Guia dos Museus Brasileiros. Fonte: IBRAM (2011).

<span id="page-23-0"></span>O Museus em números (Figura 3) foi lançado em 2011 pela IBRAM/MINC. Nessa publicação constam dados estatísticos dos museus brasileiros. De acordo com o IBRAM os dados são referentes a 1.500 instituições, e traz informações sobre localização, acervo, acesso ao público, serviços oferecidos e caracterização física de todos os museus já mapeados.

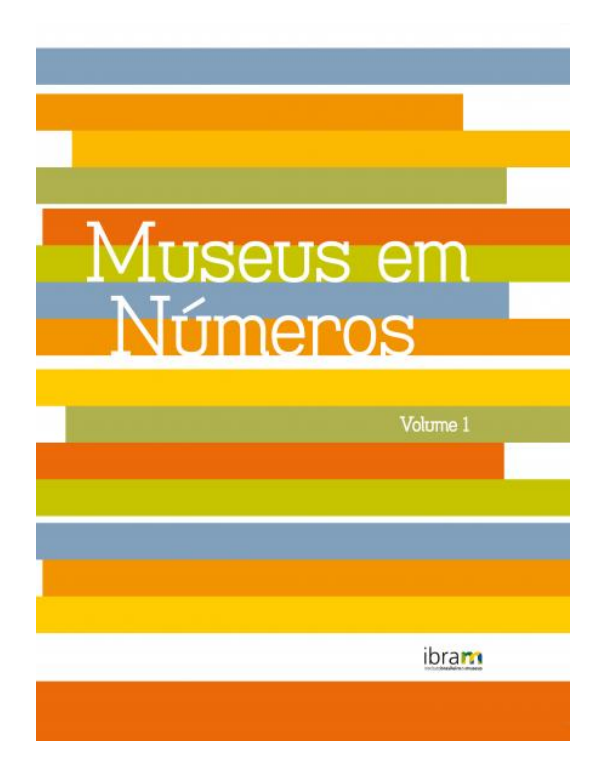

**Figura 3 -** Museus em Números. Fonte: IBRAM (2011).

<span id="page-24-0"></span>De acordo com Silva (2011), as transformações ocorridas com a sociedade ao longo do tempo, aliado aos avanços tecnológicos, modificaram o conceito de museu, mas o que não é alterado é a preocupação com a preservação dos bens patrimoniais, sejam eles, materiais ou imateriais.

## <span id="page-24-1"></span>**2.1.1 Museus Virtuais**

O avanço da tecnologia remodelou várias áreas, abrindo portas para novas formas de utilização e preservação. Com a museologia não foi diferente, com o atual avanço é possível ampliar a preservação e criar novas formas de representação da informação, formas com uma maior praticidade, ou formas com maior envolvimento.

Para Sousa (2011) o museu virtual pode ser apresentado de diferentes formas, como Web sites, dispositivos interativos, hologramas, filme ou som digitais. Também retoma a discussão que estas novas formas de representação do museu agradam ou desagradam profissionais da área de Tecnologias da Informação e Comunicação (TIC) e dos críticos ligados a museologia.

ser um instrumento fortalecedor desse território a medida em que promove os elementos de uma cultura e remete o internauta para um território turístico constituído dentro de um espaço geográfico, materializado e tradicionalmente aceito (SILVA, 2011, p. 6).

David e Nobre (2012) define museu virtual como um espaço de mediação e relação do seu patrimônio com os utilizadores sobre a internet. Possui também outros nomes como museu online, museu eletrônico, hipermuseu, museu digital, cibermuseu ou museu na Web. O Museu virtual projeta o museu físico, podendo ter exposições temporárias já que não se encontram fisicamente disponíveis.

> A mediação não se faz de modo "direto", mas sim "remoto" e isso pode constituir um desafio para o museu, tornando mais difícil estabelecer as mediações que se adaptam melhor ao público. Apesar disso, com o modo colaborativo proporcionado pelo meio virtual, os próprios usuários podem estabelecer o que é mais importante e melhor atende às suas necessidades no processo de mediação (RODRIGUES, 2011, p. 80).

Uma das grandes vantagens do museu virtual é o custo, pois um museu físico necessita de um bom espaço para acesso dos visitantes, guardas, recepcionistas entre outros, além de uma boa segurança material. No museu físico qualquer manuseio pode deteriorar ainda mais o estado de uma peça antiga, seja uma foto, um documento, uma obra, etc. Styliani (2009) confirma que o uso da tecnologia e do hardware em conjunção com a redução de custo e a segurança dos materiais estão sendo bem utilizadas por museus e os curadores, que são as pessoas que zelam e supervisionam o museu, aprovando desta forma o museu virtual.

> Museu virtual é um espaço virtual de mediação e de relação do património com os utilizadores. É um museu paralelo e complementar que privilegia a comunicação como forma de envolver e dar a conhecer determinado património. É um espaço de rompimento com o não-lugar da Internet, com a ideia tradicional de lugar, tornandose um lugar de memórias. A própria virtualidade também é uma forma de revolução do próprio papel do museu, pois além de desterritorializar o património faz com que a Internet seja palco de novas interacções museológicas. A Internet trouxe para os museus uma nova perspectiva, na medida em que fez repensar o próprio conceito de museu e sua actuação nessa nova média (HENRIQUES, 2004, p. 148).

Além disso, "outra atribuição do museu virtual seria o intercâmbio de informações e conhecimento sobre a temática do museu: a que foi gestada na academia e a que foi construída pela sociedade de modo em geral" (SILVA, 2011, p. 7). Essa combinação deve gerar benefícios para todos os envolvidos e interessados.

#### <span id="page-26-1"></span>**2.1.2 Exemplos de Museus Virtuais**

Atualmente já existem uma boa gama de museus virtuais acessíveis para qualquer pessoa por meio da internet. Neste documento serão demonstrados alguns museus virtuais com características diferentes para fins de exemplos.

O Museum (2016) criou um projeto em *Flash* para a virtualização da sua estrutura física e seus objetos. O museu possui uma coleção de rádio e televisão. Ao entrar no site Museum (2016) o visitante recebe uma mensagem de recepção auxiliando o usuário que nunca acessou o site. Com uma representação visual simples e com uma boa praticidade o usuário pode percorrer o museu, utilizando o mouse para posicionar nas setas que são os setores do museu (Figura 4).

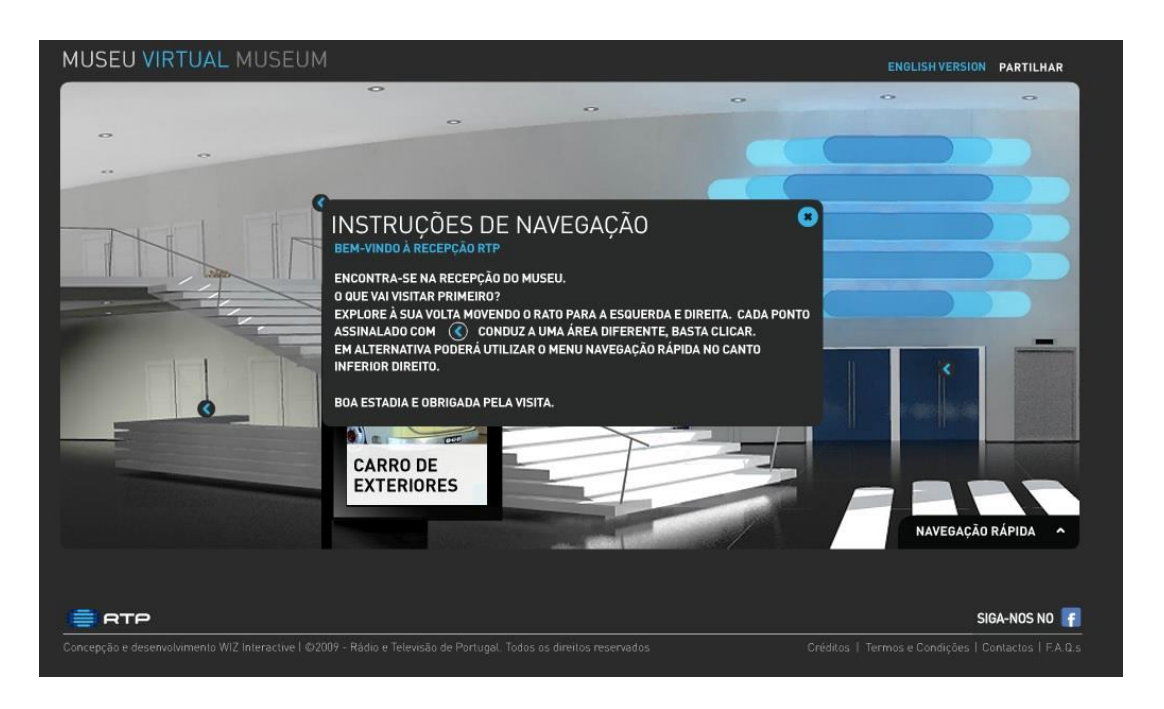

**Figura 4 -** Instruções de navegação do Museu RTP de Lisboa. Fonte: Museum, 2016.

<span id="page-26-0"></span>Ao selecionar um setor o sistema passa por uma transição, semelhante ao caminhar entre a recepção e o setor, e após o carregamento é listado as imagens, onde os itens são separados por espécie e cada uma das imagens possui uma descrição (Figura 5). O sistema permite que o usuário mude de setor de forma simples e com qualidade de uso durante as interações com a interface, ou seja com uma usabilidade aceitável. A ISO/IEC 25010:2011 define que a "usabilidade pode ser especificada ou medida como uma característica de qualidade do produto em termos de suas subcaracterísticas, ou especificado ou medido diretamente por medidas que são um subconjunto de qualidade em uso" (ISO, 2011).

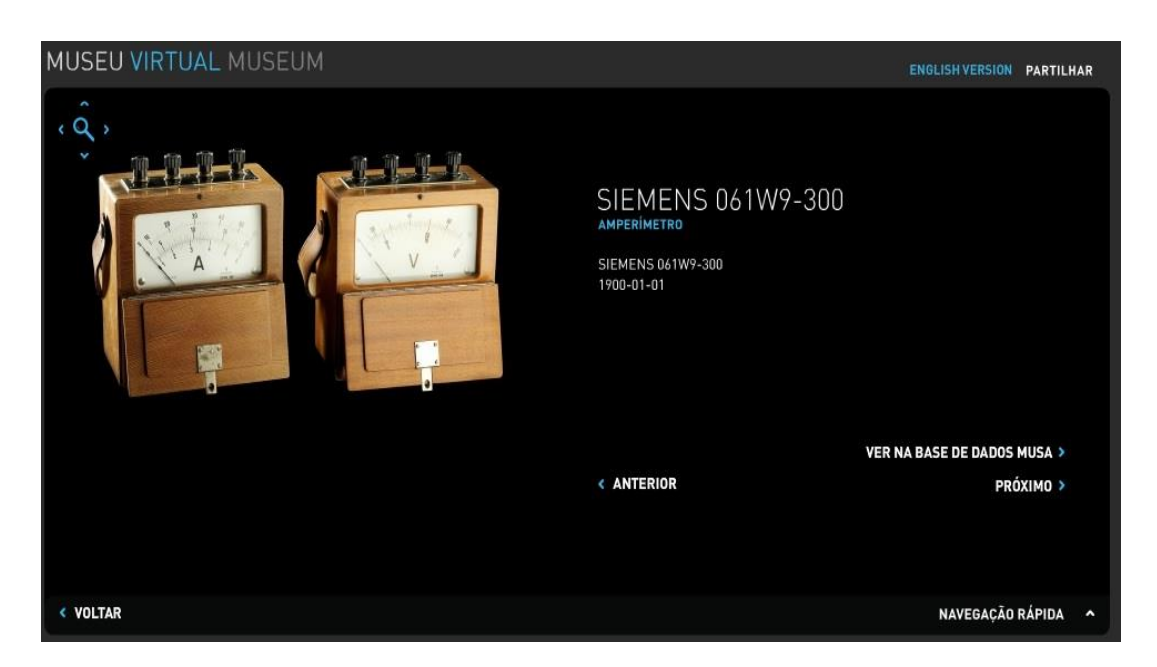

**Figura 5 -** Exemplo de detalhamento encontrado no Museu RTP de Lisboa. Fonte: Museum (2016).

<span id="page-27-0"></span>A Google (2016) também possui um projeto de museu virtual conhecida como Art Project. Este projeto é uma colaboração de instituições de arte do mundo, segundo a Google o projeto já envolve mais de 250 instituições com obras de mais de 6000 artistas (Figura 6). O projeto além de contar com mais de 30 mil imagens também permite a utilização da tecnologia *Street View* para a navegação em algumas destas instituições. As imagens são fotografadas em uma enorme resolução g*igapixel*, possibilitando ao espectador a visualização de todos os detalhes originais da obra.

<span id="page-27-1"></span>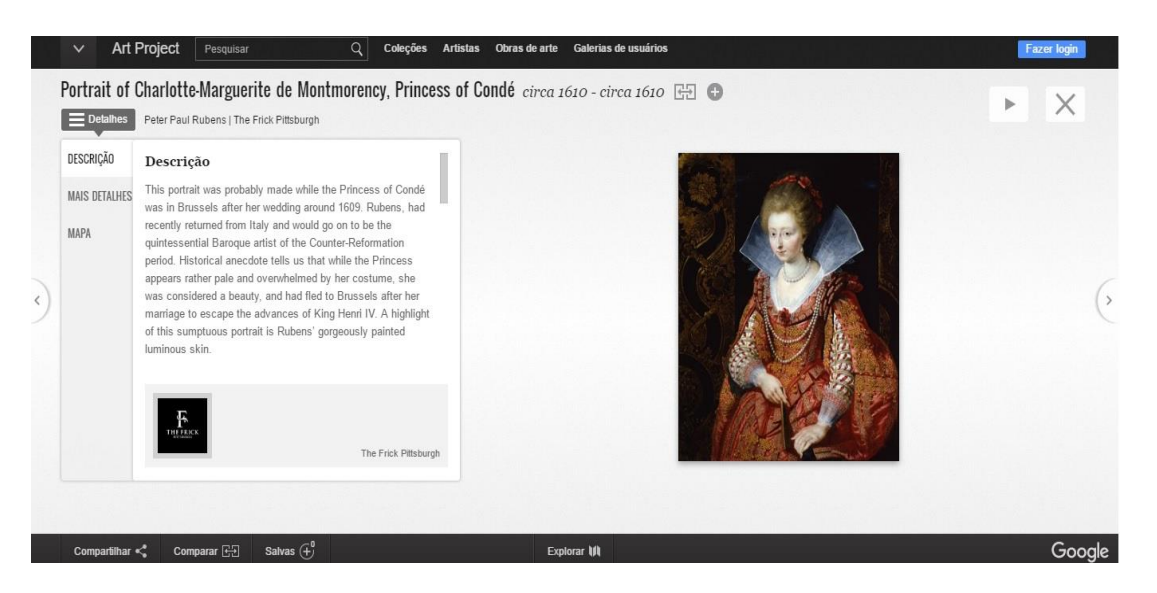

**Figura 6 -** Museu Virtual Art Project. Fonte: Google (2016).

No Brasil, o projeto Era Virtual foi o pioneiro a disponibilizar imagens em 360º dos museus brasileiros. De acordo com Virtual (2016), o projeto teve início em 2008 e em 2013 o projeto foi expandido para os parques nacionais e para as cidades com sítios considerados como Patrimônio da Humanidade da UNESCO. No site do museu é possível navegar nos museus brasileiros, ao selecionar o museu, o usuário também escolhe o idioma, onde todo o texto e o áudio são traduzidos. O site também utiliza uma tecnologia baseada em *Flash*, permitindo que o usuário percorra o museu no estilo *Street View* do Google. Conforme o usuário percorre o museu, obtém informações através de áudio. Ao selecionar nos quadros que tem um botão em destaque, abre uma tela com os dados respectivos (Figura 7).

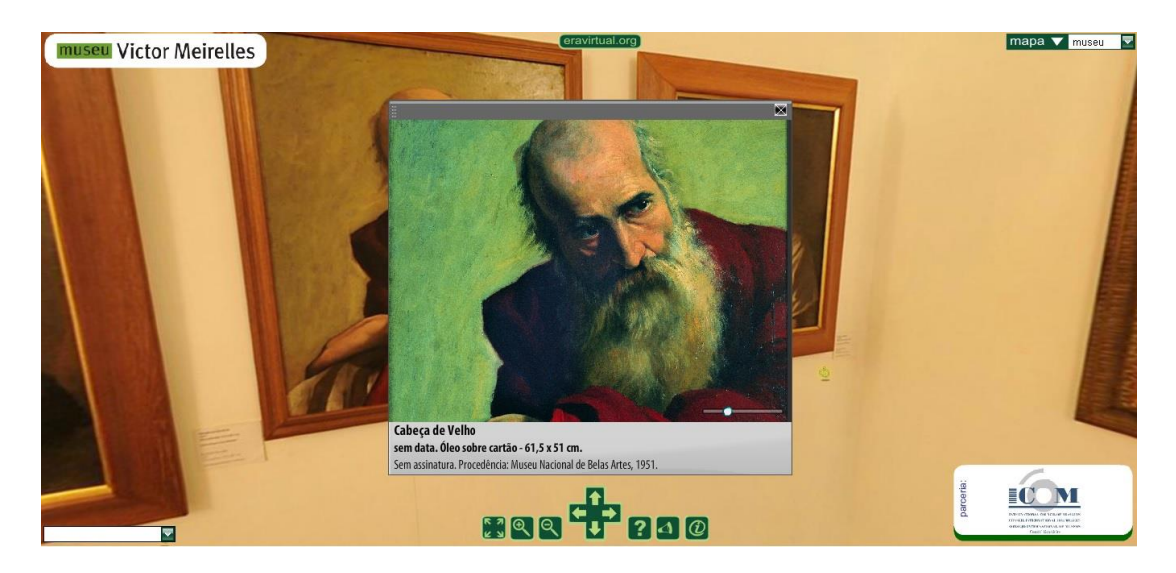

**Figura 7 -** Museu Victor Meirelles encontrado no projeto Era Virtual. Fonte: Virtual (2016).

#### <span id="page-28-1"></span><span id="page-28-0"></span>**2.2 Tecnologias Multimídia Utilizadas por Museus Virtuais**

O Museu Virtual necessita de um bom aparato tecnológico para proporcionar satisfação aos usuários. Atualmente existem diversos tipos de tecnologias que podem e devem ser usados na criação de um novo museu virtual. Neste contexto serão apresentadas as tecnologias mais populares e eficazes para representação de um museu: Imagem Digital, Web 3D, Realidade Virtual, Realidade Aumentada e Realidade Mista.

#### <span id="page-28-2"></span>**2.2.1 Imagem Digital**

Segundo Castro (2015) imagem digital consiste em um número finito de pixels, possuindo cada um deles, o seu próprio valor tonal, sendo que este valor está diretamente ligado a qualidade da imagem. Atualmente são muitos os formatos disponíveis para representação da imagem, Paula Filho (2009) menciona que o formato de imagens sempre está relacionado a um arranjo retangular de pixels, e este é chamado de mapa de pixels. O autor lista algumas características ditas importantes em relação a escolha do formato da imagem como apresentado na Tabela 1.

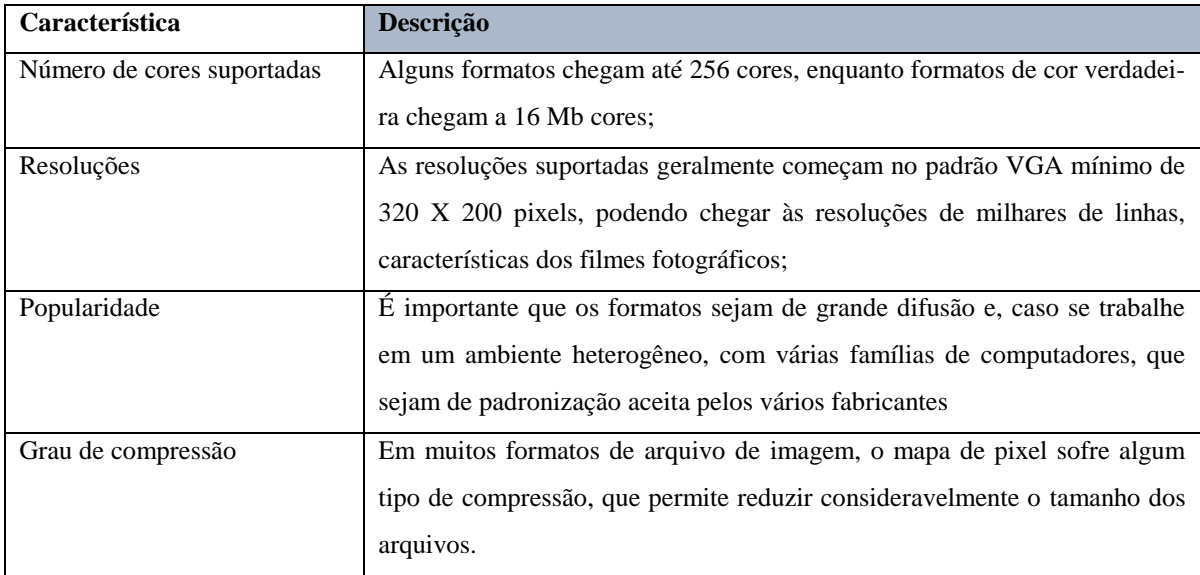

<span id="page-29-0"></span>**Tabela 1 -** Características da imagem digital. Fonte: adaptado de Paula Filho (2009).

Para todos os museus virtuais que utilizam imagens digitais, a qualidade da imagem é uma característica desejada, porém isso requer planejamento e recursos tecnológicos. Para despertar o interesse do usuário a imagem precisa ter uma boa qualidade, para que apresente a riqueza de detalhes. Por exemplo, em uma exibição de obras de arte todos os detalhes, pinceladas, fissuras e marcas precisam ser bem visíveis, ou seja, a imagem precisa estar em uma alta resolução, o que gera um grande arquivo.

Para transferir uma imagem em alta definição é necessário um eficiente meio de comunicação para que a experiência seja fluida. Por maiores que sejam os avanços tecnológicos a rede física de computadores do Brasil não consegue acompanhar e suprir uma grande demanda de dados, principalmente em comunicações internacionais. Neste cenário o tempo de exibição da imagem pode se tornar lento ou inviável, principalmente em redes móveis onde há uma baixa taxa de transferência e limite de banda mensal.

Para minimizar este problema, a solução mais cabível é a compressão da imagem, que diminui o seu tamanho e reduz sua resolução. Caracterizando esta realidade como uma situação temporária, utilizando o termo *lossy compression,* que seria uma perda de informação após a compactação, Castro (2015) acredita que esta questão irá tendencialmente desaparecer, mas momentaneamente está se tornando algo normal.

Explicando em exemplos, com intuito de mostrar a diferença visual em imagens com resoluções diferentes, a Figura 8 apresenta imagens com resoluções diferentes.

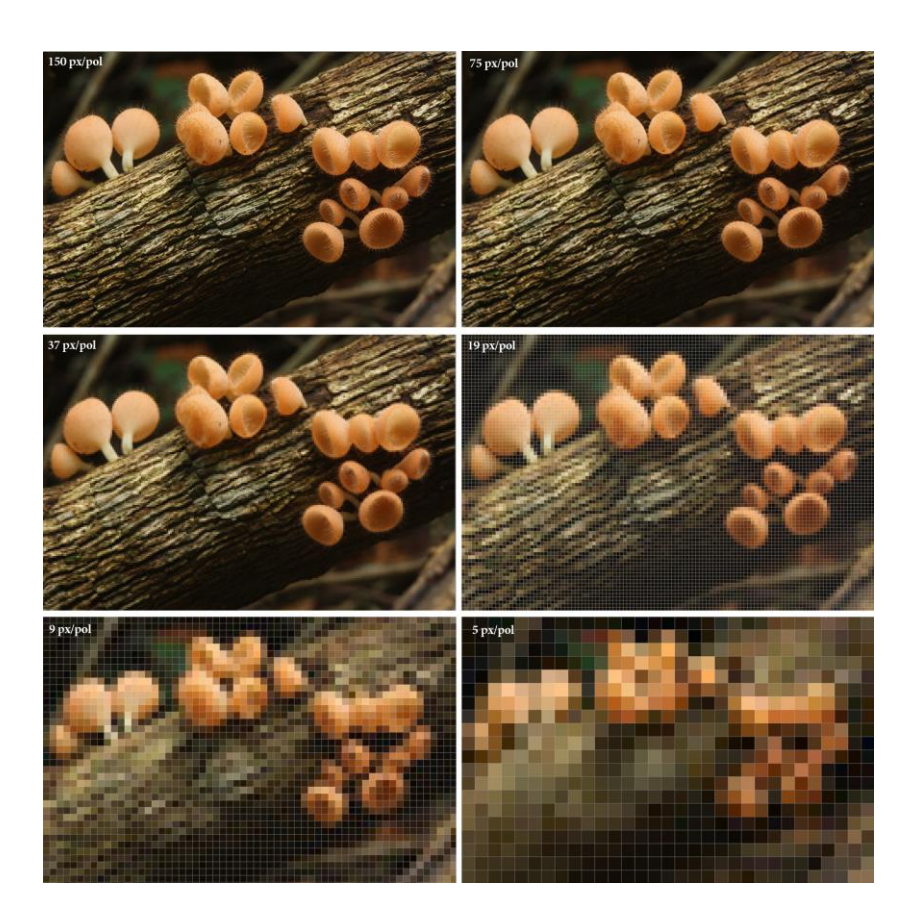

**Figura 8 -** Diferentes resoluções de uma imagem. Fonte: INCT (2016).

<span id="page-30-0"></span>De forma simples a resolução na imagem digital é baseada em pontos (pixels) e a sua resolução é a contagem desses pontos linhas e colunas. Em uma comparação com o olho humano Paula Filho (2009), diz que a resolução espacial da visão é o parâmetro que mede quantos pontos diferentes o olho pode distinguir em uma imagem. Desta forma o campo visual humano corresponde a uma matriz de cerca de 3.000 X 3.000 pixels.

## <span id="page-30-1"></span>**2.2.2 Biblioteca Web 3D**

Atualmente cresceu a necessidade da reconstrução 3D, para Mendes (2014) a evolução dos dispositivos de aquisição e das novas tecnologias tem sido expressiva na última década. A representação permite o registro do estado atual dos objetos, auxiliando na tarefa de preservação, como restaurações ou reconstrução física do objeto em casos de deterioração.

Se uma imagem digital fixa já demanda um bom aparato tecnológico, a visualização em três dimensões via Web requer algo muito além. David e Nobre (2012) dizem que o desenvolvimento de exposições culturais de realidade virtual na Web é algo desafiador, pois requer um domínio de técnicas complexas. Mesmo atualmente, onde já existem novas tecnologias a representação 3D na Web não é algo comum.

Para criar uma digitalização 3D Mendes (2014) divide em três etapas apresentadas como apresentado na Tabela 2:

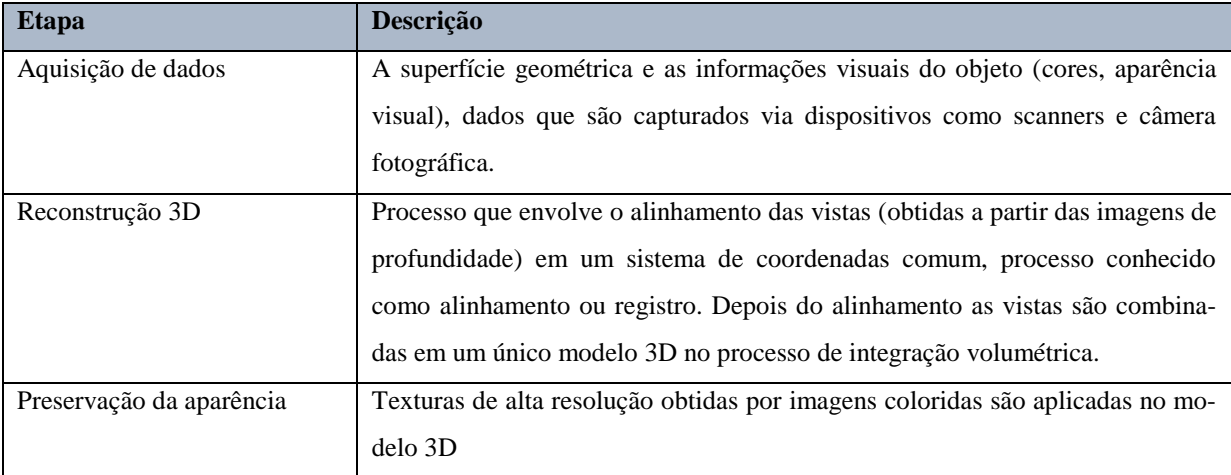

<span id="page-31-0"></span>**Tabela 2 -** Etapas da digitalização 3D. Fonte: adaptado de Mendes (2014).

O projeto 3D-Coform é um exemplo, o objetivo do projeto é fazer uma documentação 3D de longo prazo, de forma que seja acessível, prática e eficaz. A apresentação Web 3D é alimentada pela tecnologia X3DOM. O projeto já conta com a representação 3D de obras de alguns museus, conforme Figuras 9 e 10.

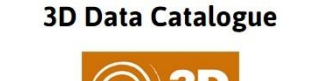

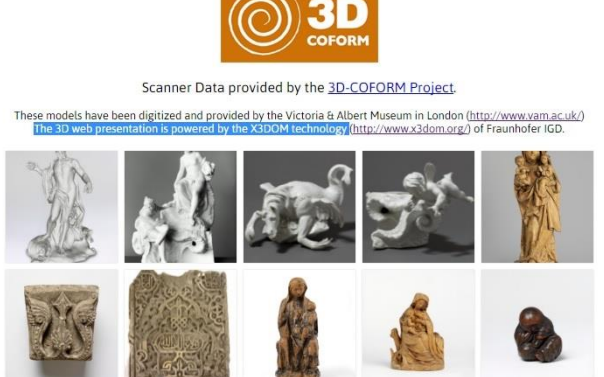

**Figura 9 –** Catálogo COFORM. Fonte: COFORM (2016).

<span id="page-32-0"></span>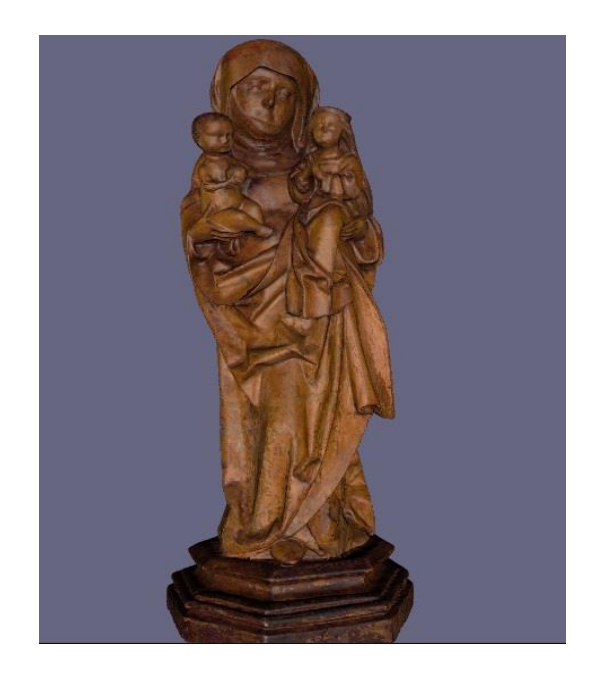

**Figura 10 –** Obra ampliada. Fonte: COFORM (2016).

## <span id="page-32-2"></span><span id="page-32-1"></span>**2.2.3 Realidade Virtual**

Styliani (2009) define realidade virtual como uma simulação de um ambiente real ou imaginário, gerado em 3D pelas tecnologias digitais que é visualmente experiente e fornece a ilusão de realidade.

> A constatação da necessidade crescente em disponibilizar e apresentar coleções de acervos museológicos deste tipo num contexto de realidade virtual, sejam estes hiper-realistas ou não, sejam eles interativos ou meramente contemplativos, despertaram o interesse pessoal em aprofundar uma problemática e desenvolver um método tecnológico que permitisse a profissionais e museus de ciência e técnica montarem exposições virtuais (SOUSA, 2012, p. 24).

A maioria dos museus virtuais que se encontra na internet são simples páginas Web, sem recursos de realidade virtual, caracterizando uma realidade virtual não imersiva, pois utiliza mouse, teclado e monitor. Para que seja considerado uma realidade imersiva, são necessários equipamentos que transmitam a sensação de estar dentro do ambiente, como óculos VR, simuladores, etc.

#### <span id="page-33-0"></span>**2.2.4 Realidade Aumentada**

Diferentemente da realidade virtual, Tori, Kirner e Siscoutto (2006) dizem que a realidade aumentada mantém o usuário no seu ambiente físico e transporta o ambiente virtual para o espaço do usuário, desta forma se cria uma interação com o mundo virtual de forma mais natural sem a necessidade de treinamento prévio.

> A Realidade Aumentada (RA) é direcionada ao objeto, não só aos objetos 3D, mas também a qualquer informação multimídia, como imagens, pinturas e conteúdos textuais. Através de técnicas e equipamentos, o objeto virtual toma forma tridimensional e possibilita a visualização e interação do usuário, como se o objeto fosse real (VELOSO, 2015, p. 41).

Além da grande experiência para o visitante e de uma grande interação, o museu que utiliza RA pode também ter uma grande segurança. Com o uso aprimorado de técnicas de interação, o usuário pode até manipular artefatos a distância, através de dispositivos sensores (*Haptics Devices*). Desta forma o usuário tem a sensação de toque sem estar de fato manipulando diretamente o item.

O uso da RA traz também outras possibilidades, Styliani (2009) menciona a possibilidade de utilizar técnicas que permitem a visualização de itens restaurados digitalmente, como por exemplo quadros rasgados, peças quebradas, falta de pedaços, etc.

#### <span id="page-33-1"></span>**2.2.5 Realidade Mista**

Realidade mista ou misturada é a união entre a realidade virtual e a realidade aumentada, desta forma é possível melhorar a representação 3D dos objetos e do ambiente, consequentemente melhorando também a experiência de imersão. Por exemplo, um museu virtual que utiliza técnicas de realidade virtual e dentro deste ambiente representativo, ele também pode manipular os objetos.

Realidade misturada para Tori, Kirner e Siscoutto (2006) é quando objetos virtuais são colocados no mundo real. A interface do usuário é aquela que ele usa no ambiente real, adaptada para visualizar e manipular os objetos virtuais colocados no seu espaço.

## <span id="page-35-1"></span>**3. ARQUITETURA PARA APLICAÇÕES WEB**

Para uma melhor compreensão neste capítulo serão apresentadas as principais tecnologias utilizadas na aplicação Web e também na aplicação do Totem Digital. Uma aplicação Web ou mobile é dívida em duas partes. A parte do *front-end* que é a interface de interação do usuário, onde existe o conteúdo visual que será consumido por este. E, o *back-end* o qual contém a regra do negócio, onde se tem todo o controle do banco de dados e da própria aplicação.

Na Figura 11 Lamim (2014) representa o funcionamento e as interações entre o *frontend* e o *back-end.*

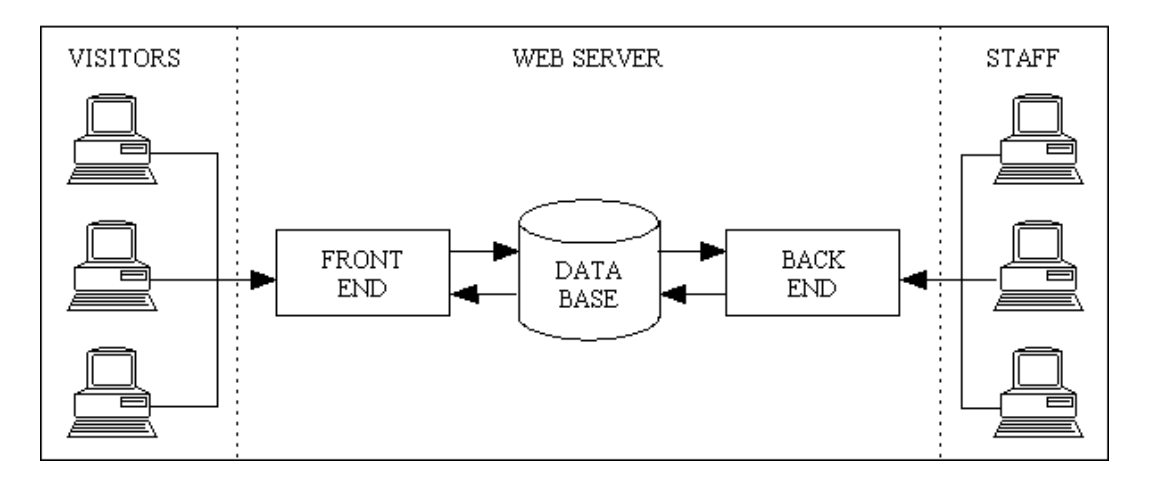

<span id="page-35-0"></span>**Figura 11 -** Representação *back-end* e *front-end*. Fonte: Lamim (2014).

A escolha das tecnologias utilizadas para a versão Web se deram por duas razões. A primeira e mais importante foi a utilização de softwares *Open Source*. A segunda foi o conhecimento e a experiência dos autores deste trabalho sobre cada uma das ferramentas. Afim de obter um melhor entendimento na Tabela 3 é apresentado as tecnologias utilizadas na versão Web e também as tecnologias utilizadas no Totem Digital. No decorrer do texto serão apresentadas explicações sobre cada uma das tecnologias utilizadas subdividindo-se em *back-end* e *front-end*.

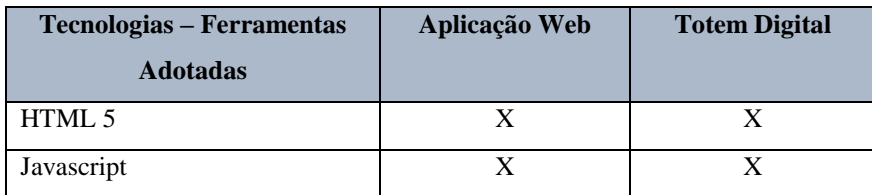
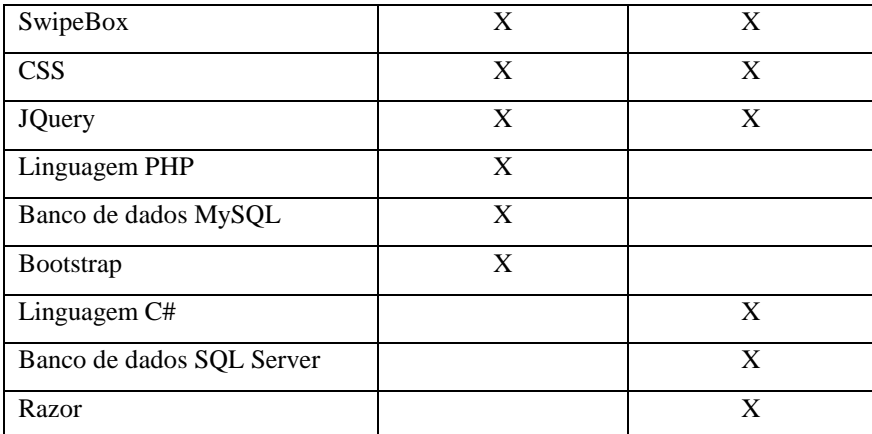

**Tabela 3 -** Tecnologias versus Aplicações. Fonte: os autores.

## **3.1 Arquitetura do servidor (Back-end)**

A seguir serão apresentadas as tecnologias utilizadas adotadas para a arquitetura do servidor.

## **3.1.1 A Linguagem PHP**

O PHP é uma linguagem de script *Open Source* de uso geral, porém através da sua evolução tornou-se a linguagem mais utilizada no desenvolvimento Web. Como no exemplo apresentado na Figura 12, o código PHP pode ser inserido dentro do HTML delimitado pelas tags de início e fim "<php e ?>".

```
<!DOCTYPE HTML>

    <head>
        <title>Exemplo</title>
    </head>
    <body>
        <?php
            echo "Olá, eu sou um script PHP!";
        \geq</body>
\langle/html>
```
**Figura 12 –** Exemplo de Script PHP. Fonte: os autores.

Diferentemente do Javascript o código PHP é executado no lado do servidor, onde os dados são processados, o HTML é gerado e enviado para o navegador do cliente. A linguagem PHP possui uma ótima documentação, o que torna sua aprendizagem extremamente simples.

### **3.1.2 O Banco de dados MySQL**

O MySQL é atualmente o SGBD (Sistema Gerenciador de Banco de Dados) mais popular na indústria de software, os motivos de ser muito utilizado são: compatibilidade, portabilidade, facilidade no seu manuseio, utiliza poucos recursos computacionais, além de outras qualidades ele também é um software livre. A maioria absoluta das empresas que fornecem serviços de hospedagens, possuem o MySQL como opção de banco de dados.

O MySQL possui todas as características necessárias para se criar um projeto, são elas: gatilhos, controle de transações, cursores, procedimentos e funções. Para a modelagem do banco de dados o MySQL *Toolkit* contém o MySQL *Workbench*, funcionando de forma progressiva e recursiva, na forma progressiva o *Workbench* através de uma modelagem pode criar uma estrutura real, uma instância do banco de dados, com as tabelas, colunas e relacionamentos. A forma recursiva o *Workbench* faz a leitura de um banco de dados em funcionamento e cria a sua modelagem completa.

#### **3.1.3 A Linguagem C#**

A linguagem C# (C Sharp) é uma linguagem orientada a objetos desenvolvida pela Microsoft sendo parte da plataforma .NET.

> Esta linguagem foi desenvolvida com o nome de Cool. No momento do lançamento da plataforma .NET, mudaram o nome da linguagem para C#. A criação da linguagem C# ajudou muito no desenvolvimento do .NET, pois a plataforma não precisou se adequar a nenhum código de alguma linguagem já existente. O C# foi criado especificamente para .NET, sendo que muitas outras linguagens têm suporte à C#. Algumas destas linguagens são VB.NET, C++ e J# (PACIEVITCH, 2016).

De acordo com Deitel et al. (2003), o C# é uma linguagem de programação visual dirigida por eventos e totalmente orientada a objetos, onde os programas são criados através de uma IDE (*Integrated Development Environment*), em que o programador pode criar, executar, testar e depurar os seus programas. O C# também permite um novo grau de intercâmbio entre linguagens. O desenvolvedor pode empacotar programas antigos e trabalhar com eles em novos programas.

#### **3.1.4 O Banco de dados SQL Server**

O Microsoft SQL server foi desenvolvido pela Microsoft e é considerado um dos melhores SGBD existentes no mercado. Possuindo várias versões e edições o SQL Server pode ser utilizado em projetos de diversos tamanhos. Porém é um SGBD pago, exceto em sua versão *express* que possui várias limitações, como por exemplo, limite em média de 10Gb por base de dados, utilização de 1 core do processador, entre outras.

No entanto, são inúmeras as qualidades do SQL Server, entre elas, alta disponibilidade, recuperação de desastres, segurança e ferramentas de gerenciamento robustas. Seu desempenho foi comprovado pela Microsoft como o maior entre todos os outros SGBDS.

Porém, na contramão de todas as suas vantagens, deve-se considerar que uma das maiores características dos produtos Microsoft é sua incompatibilidade com outros sistemas operacionais. Por necessidade e por reconhecimento, em março de 2016 a Microsoft anunciou o desenvolvimento de uma versão do SQL para o Linux.

#### **3.2 A Arquitetura dos clientes (Front-end)**

.

A seguir serão apresentadas as tecnologias utilizadas adotadas para a arquitetura do cliente.

#### **3.2.1 A Linguagem de marcação HTML 5**

O HTML é uma linguagem de marcação de hipertexto, utilizada para publicação de dados como texto, imagens, vídeos, áudios, entre outros. O HTML possui *tags*, que são palavras entre parênteses angulares ("<",">"). As tags são os comandos da formatação do conteúdo.

Na representação proposta por Eis e Ferreira (2012), o desenvolvimento Web (*frontend)* é divido em três camadas principais. O HTML é representado na camada informação, onde precisa ser acessível a qualquer momento, independentemente de não ter carregado o CSS ou o JavaScript do navegador.

A quinta versão do HTML teve importantes mudanças, trazendo novas funcionalidades, como novas *tags*, entre elas "<header>", "<footer>", "<article>" e "<section>". Trouxe também *tags* de elementos 3D e de elementos multimídias.

#### **3.2.2 A Linguagem de folhas de estilo (CSS)**

CSS é uma linguagem de estilo que descreve como o documento HTML tem que ser mostrado, nele é definido cores, tamanhos, estilos em geral. Para não congestionar com informações o arquivo HTML de estilos, é criado um link no arquivo HTML apontando para outro arquivo CSS com as definições de estilo.

Na definição de Eis e Ferreira (2012), o CSS é o elemento da camada de formatação, onde o CSS é responsável pela formatação do conteúdo, para que desta forma ela seja consumida em qualquer meio de acesso de forma simples. A Figura 13 representa exatamente a funcionalidade entre o HTML e o CSS, onde o HTML é a estrutura de modo geral e o CSS é o responsável por embelezar a estrutura.

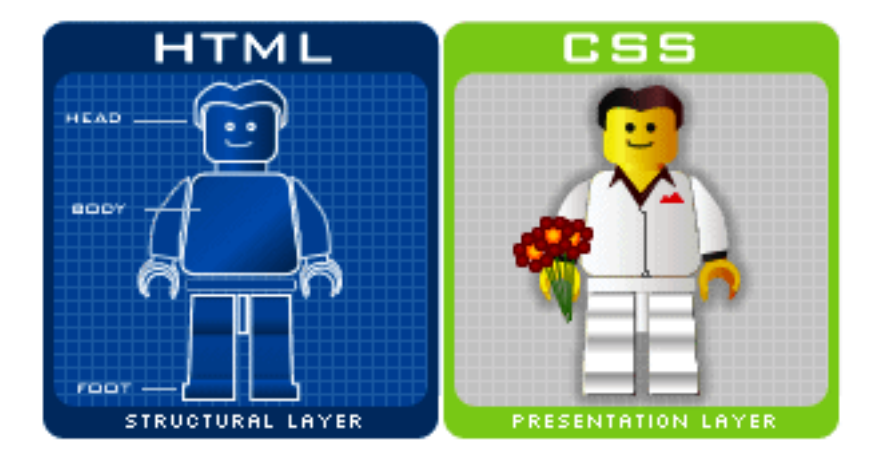

**Figura 13 -** Representação HTML versus CSS. Fonte: Navarro (2016).

## **3.2.3 A Linguagem JavaScript**

De acordo com Eis e Ferreira (2012), o JavaScript é o principal responsável pela terceira e última camada, a camada de comportamento, independente do uso de frameworks como o JQuery.

O JavaScript é uma linguagem de programação interpretada e com ele é possível que somente no lado do cliente, com a permissão do navegador, seja possível criar validações, funções, interações, redirecionamentos, etc. O JavaScript pode manipular a estrutura do HTML e também as formatações do CSS.

## **3.2.4 O Framework JQuery**

Com o tema *write less do more* (em português, "escreva menos código e faça mais") o JQuery é um framework JavaScript, onde a utilização das principais funções do JavaScript se tornam mais simples e rápidas. Abaixo uma comparação de uma simples instrução de atribuição com a utilização do JQuery.

JavaScript Puro:

document.getElementById( $Id'$ ).value = 10;

Utilizando JQuery:

\$('#Id').val(10);

#### **3.2.5 O Framework Bootstrap**

O Bootstrap é o framework HTML, CSS e JavaScript mais popular para desenvolvimento de projetos responsivos, com foco para dispositivos móveis (*smartphones*, *tablets*, etc). O Bootstrap tem código aberto e é hospedado, desenvolvido e gerenciado no Github.

Uma das melhores utilidades do Bootstrap é o seu sistema de *grid* (representação das informações em layout de grade). O *layout* é baseado em 12 colunas, possuindo vários níveis, um para cada tamanho de dispositivo, como pode ser visto na Figura 14.

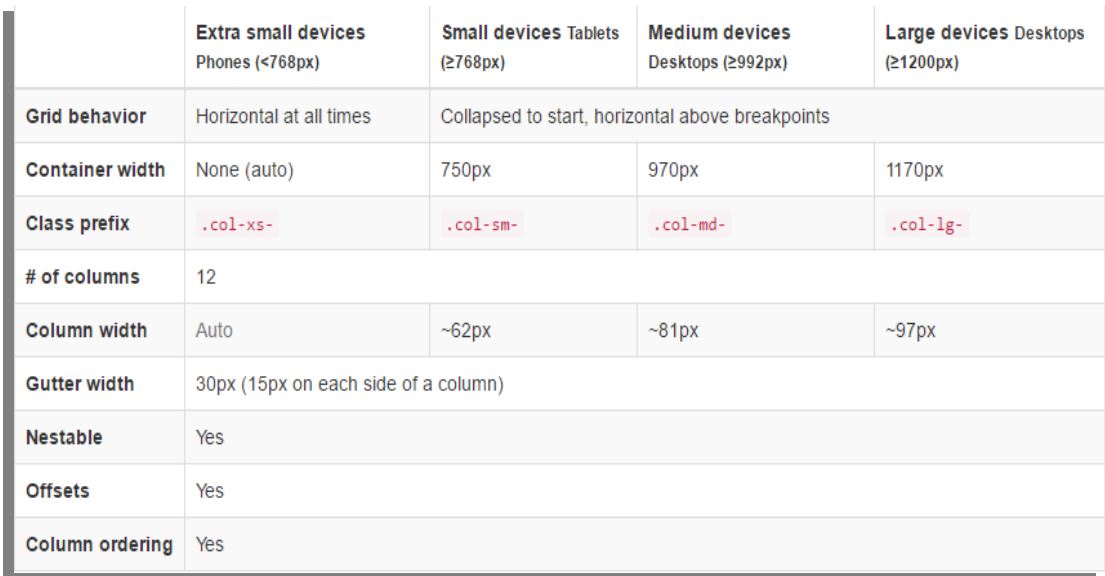

**Figura 14 -** Opções de Grid no Bootstrap. Fonte Bootstrap (2016).

## **3.2.6 O Plugin Swipebox**

O Swipebox é um plugin do JQuery utilizado para transição de várias imagens. Suas principais características são:

- Gestos de deslize para *smartphones;*
- Navegação de teclado para o desktop;
- Transições CSS com jQuery *fallback;*
- Apoio Retina para ícones da interface do usuário;
- Fácil personalização CSS.

## **3.2.7 O Framework RAZOR**

O Razor é uma *view engine* da Microsoft, baseada na linguagem C#, sendo possível também utilizar a linguagem Visual Basic. De acordo com Sato (2011), o Razor permite inserir códigos diretamente na camada de visualização da aplicação, o que facilita a codificação do projeto. Por exemplo, é possível inserir a sintaxe do Razor junto com os códigos HTML dentro da mesma página.

# **4. PROJETO DA APLICAÇÃO WEB**

O projeto da aplicação iniciou-se através da necessidade de acessibilidade dos dados catalogados digitalmente de forma mais eficiente, eficaz e informatizada. No primeiro passo do projeto foi desenvolvida uma aplicação Web, no contexto do Projeto Totem Digital, chamada de versão *LocalHost*, ou seja, sua execução existe apenas num contexto-ambiente local, instanciado pela configuração, em um computador desktop convencional, de um servidor de aplicação Web, utilizando o interpretador .Net do IIS no sistema operacional Windows.

Posteriormente, compreendendo a inevitabilidade da situação e a carência da disseminação da informação, foi idealizado a disponibilização deste conteúdo na Internet, para acesso do mundo ao conteúdo digital, ao acervo, às memórias e cultura do município de Araranguá.

Por se tratar de um projeto originalmente desenvolvido pela UFSC, tal implantação contou com o apoio da Superintendência de Governança Eletrônica e Tecnologia da Informação e Comunicação (SeTIC) da UFSC, que forneceu o domínio, o servidor e o sistema gerenciador do banco de dados. Entretanto, para que se pudesse utilizar as tecnologias concedidas pela instituição, foi necessário converter o contexto-ambiente do sistema operacional Windows para o Linux, e as tecnologias empregadas serem *open source* ou baseadas na "Iniciativa Código Aberto".

Sucintamente o projeto foi readequado nas seguintes características:

- $\checkmark$  Sistema operacional: Windows para Linux;
- $\checkmark$  Linguagem de programação: C# (C Sharp) para PHP;
- $\checkmark$  Banco de dados: SQL Server para MySQL;
- $\checkmark$  Servidor: IIS para Apache.

Diante do exposto e dentro do contexto do projeto do software para este trabalho, as etapas com a modelagem de dados e suas especificações são especificados nas próximas seções.

#### **4.1 Modelagem de Dados**

A análise e normalização da documentação está baseada na organização física e nomenclatura utilizada nos registros do acervo. Como norte para o desenvolvimento das atividades, foi recebida a documentação contendo as normas de nomenclatura utilizadas para catalogar os registros, bem como os ofícios digitais propriamente ditos, utilizados na realização dos testes. A classificação dos registros seguiu o estereótipo abaixo:

Registros do tipo Documento foram agrupados por Ano e dispostos conforme a Figura 15.

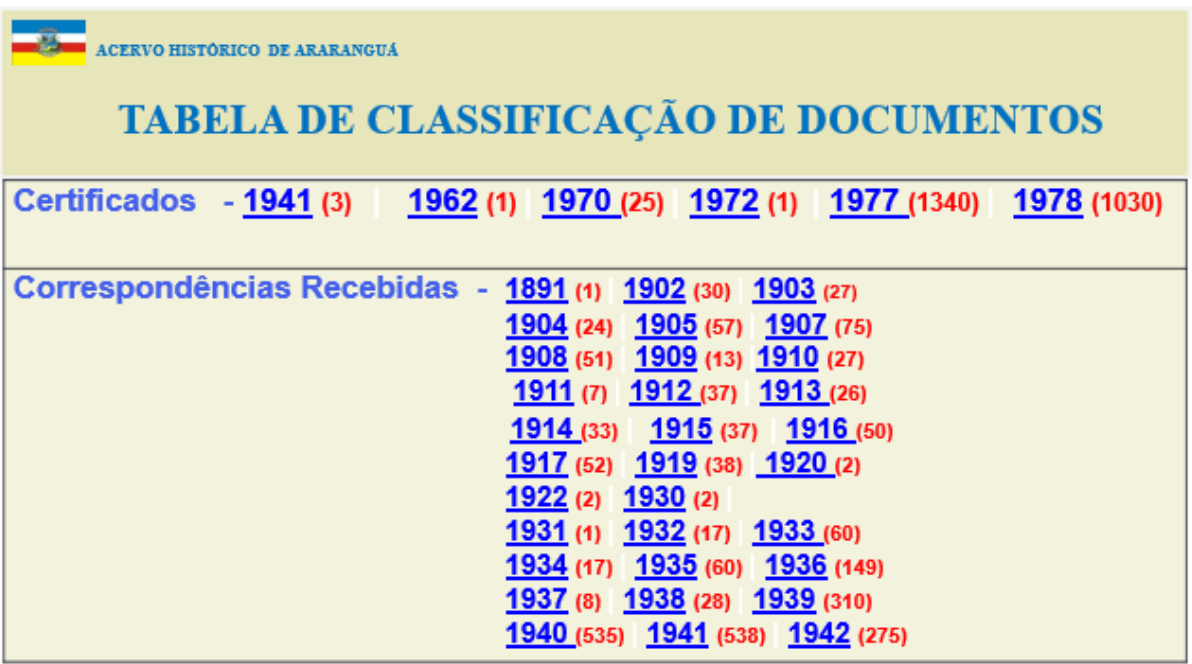

**Figura 15 -** Exemplo da Tabela de Classificação de Documentos. Fonte: Veloso (2015).

Registros do tipo Imagem foram agrupados por Assunto e relacionados conforme a Figura 16.

ACERVO HISTÓRICO DE ARARANGUA

# TABELA DE CLASSIFICAÇÃO DE IMAGENS

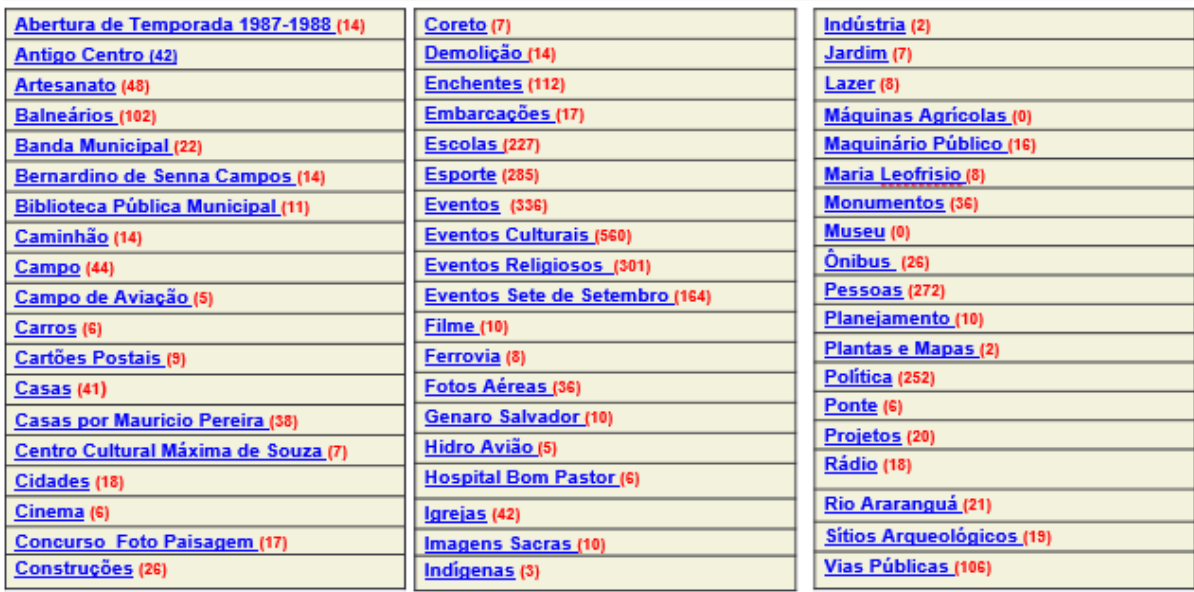

**Figura 16 -** Exemplo da Tabela de Classificação de Imagens. Fonte: Veloso (2015).

Os atributos definidos para os tipos Documento e Imagem foram baseados nas tabelas de campos repassadas na documentação preliminar, como apresentado nas Figuras 17 e 18.

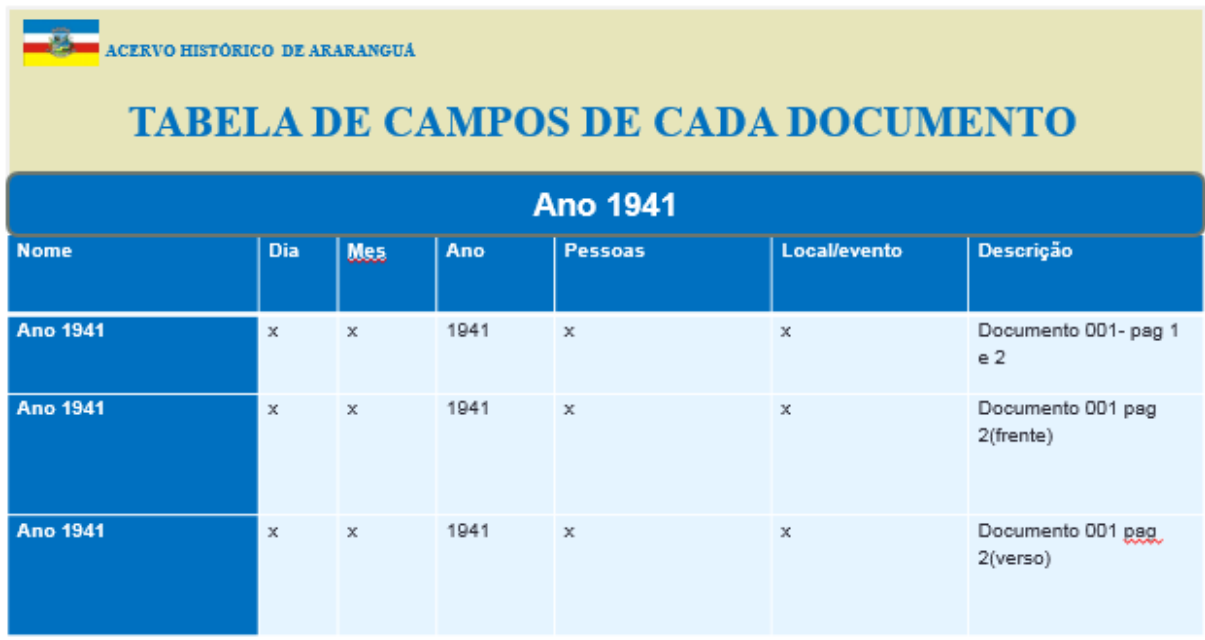

**Figura 17 -** Exemplo de Atributos do Tipo Documento. Fonte: Veloso (2015).

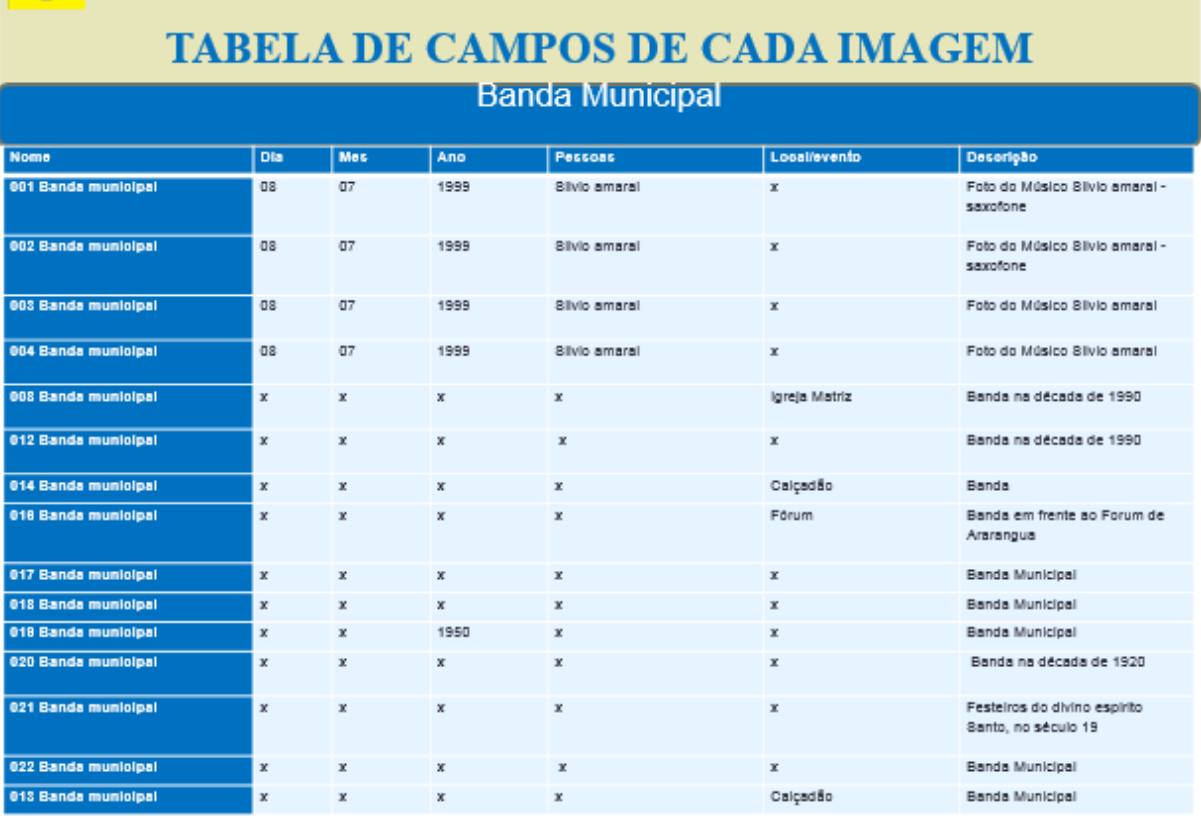

**Figura 18 -** Exemplo de Atributos do Tipo Imagem. Fonte: Veloso (2015).

## **4.1.1 Descrição do Modelo Conceitual**

ACERVO HISTÓRICO DE ARARANGUÁ

Na estruturação dos dados, um protótipo conceitual baseia-se na abstração da tecnologia, o foco é atender a proposta de negócio, a regra do negócio propriamente dita. O mais subjetivo possível. Para isso, foi adotada a modelagem baseada em diagramas entidaderelacionamento, utilizando-se as estruturas de dados extraídas dos documentos exemplares apresentados anteriormente e na definição de atributos complementares julgado importantes.

#### **4.1.1.1 Modelo Conceitual SQL Server**

O protótipo do banco de dados, dentro do contexto do Projeto Totem Digital, seguiu a classificação dos registros, originando as entidades:

- $\checkmark$  IndiceImagem: que se refere ao agrupamento das imagens por assunto;
- $\checkmark$  Imagem: que se refere as imagens do acervo;
- $\checkmark$  Documento: que se refere aos documentos do acervo.

O relacionamento das entidades IndiceImagem e Imagem, possui multiplicidade ummuitos (Figura 19).

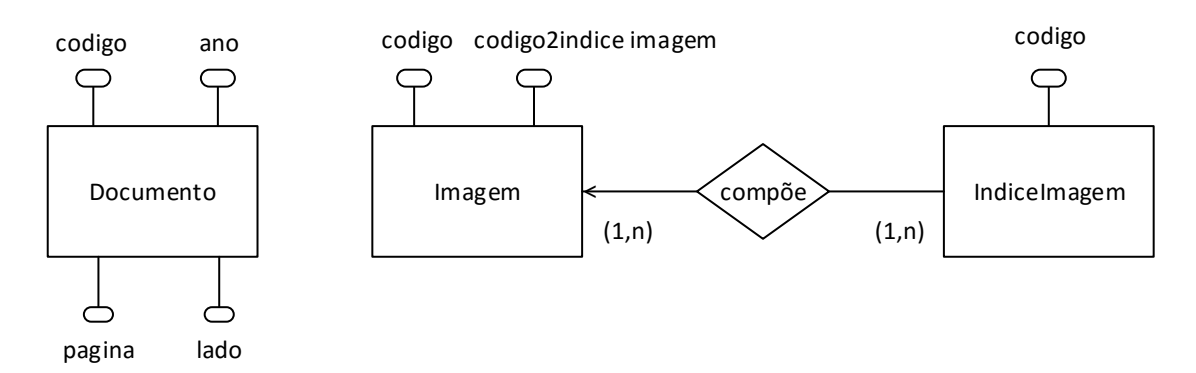

**Figura 19 –** Modelo Conceitual – SQL Server. Fonte: os autores.

## **4.1.1.2 Modelo Conceitual MySQL**

Por outro lado, a base de dados da aplicação Web, com banco MySQL (Figura 20), seguiu a definição da versão anterior definida para o Projeto Totem Digital, adicionando a ela duas tabelas, resultando:

- $\checkmark$  IndiceImagem: que se refere ao agrupamento das imagens por assunto;
- $\checkmark$  Imagem: que se refere as imagens do acervo;
- $\checkmark$  Documento: que se refere aos documentos do acervo;
- Usuário: que se refere ao moderador da aplicação;
- $\checkmark$  Conhecimento: que se refere as informações disponibilizadas pelos visitantes do museu, seguindo um paradigma de Wiki.

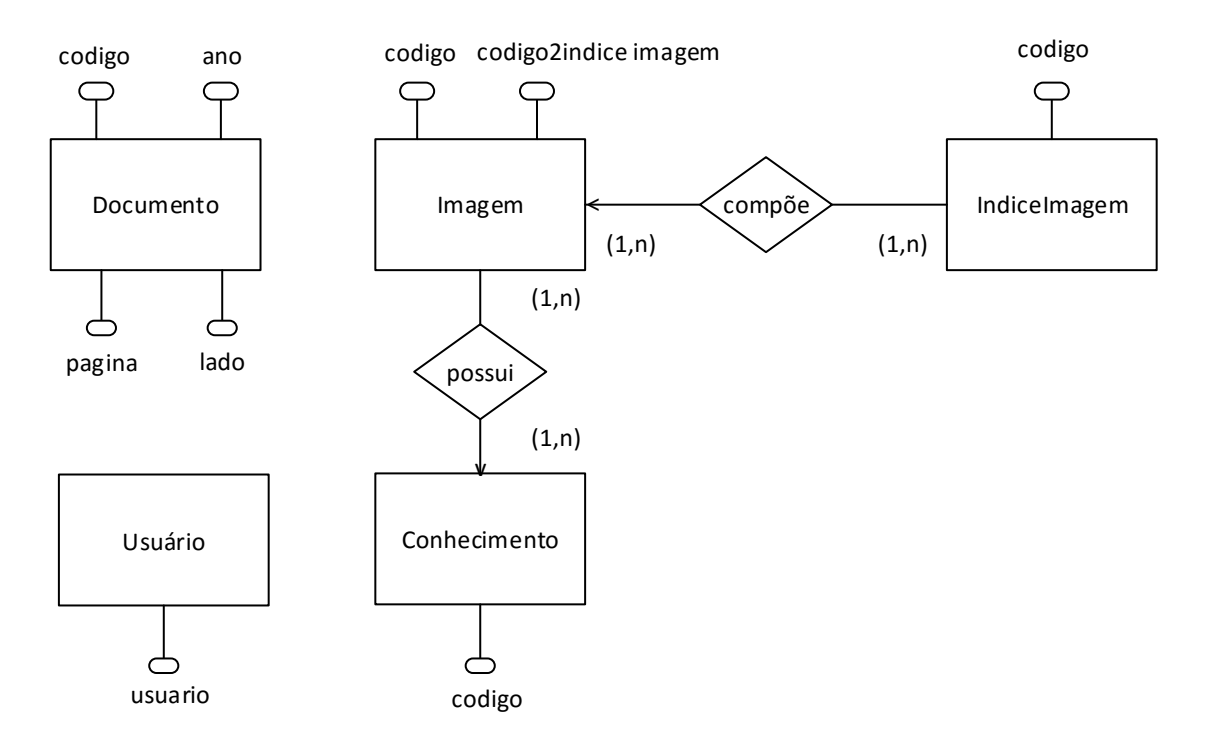

**Figura 20 –** Modelo Conceitual – MySQL. Fonte: os autores.

## **4.1.2 Descrição do Modelo Lógico**

O modelo lógico já apresenta insubordinações quanto à implementação e às limitações do sistema gerenciador ou do próprio banco de dados. Neste momento foi definido o padrão para nomenclatura dos campos, chaves primárias e estrangeiras, integridade referencial e normalização. O modelo segue a regra de negócio proposta no modelo conceitual.

#### **4.1.2.1 Modelo Lógico SQL Server**

Em posse do modelo conceitual visto na Figura 19, foi concebido o modelo lógico, resultando nas relações e atributos abaixo, detalhado também na Figura 21:

- $\checkmark$  IndiceImagem (codigo, assunto);
- $\checkmark$  Imagem (codigo, codigo2indice\_imagem, ano, assunto\_secundario, evento, data, pessoas, fotografo, local, descricao\_imagem, local\_imagem);
- $\checkmark$  Documento (codigo, ano, pagina, lado, data, local, pessoas, descricao\_documento, local\_documento).

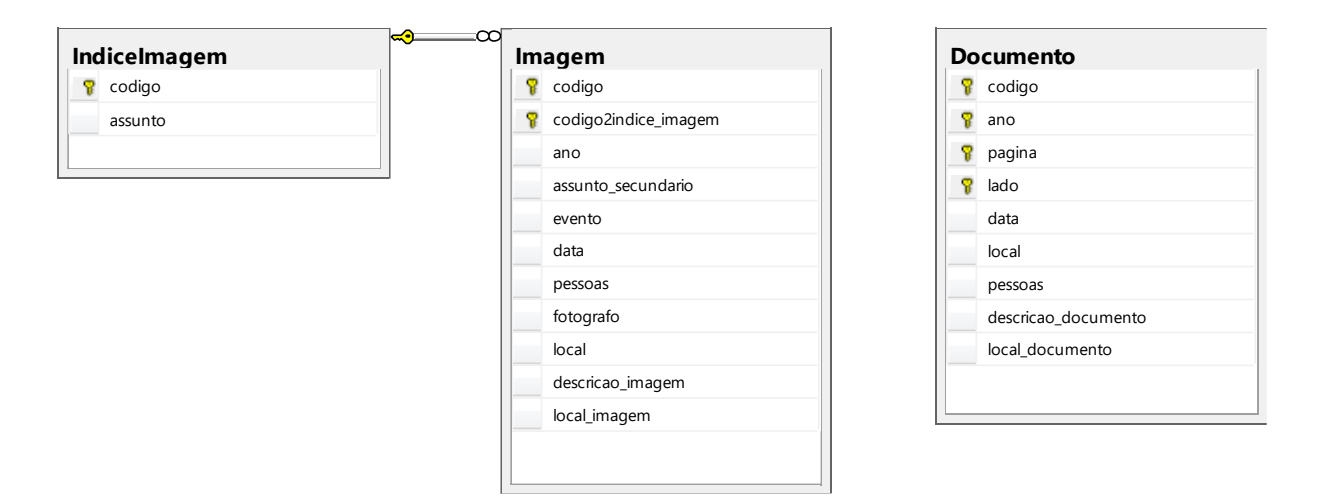

**Figura 21 –** Modelo Lógico SQL Server. Fonte: os autores.

## **4.1.2.2 Modelo Lógico MySQL**

Para concepção do modelo lógico da aplicação Web, utilizou-se o modelo (Figura 22) desenvolvido anteriormente para o Projeto Totem Digital acrescentando as relações Usuário e Conhecimento:

- $\checkmark$  IndiceImagem (codigo, assunto);
- $\checkmark$  Imagem (codigo, codigo2indice\_imagem, ano, assunto\_secundario, evento, data, pessoas, fotografo, local, descricao\_imagem, local\_imagem);
- $\checkmark$  Documento (codigo, ano, pagina, lado, data, local, pessoas, descricao\_documento, local\_documento);
- $\checkmark$  Conhecimento (codigo, conhecimento2imagem\_codigo, conhecimento2indice\_imagem, conhecimento\_info, conhecimento\_temp, conhecimento\_link, conhecimento\_data);
- $\checkmark$  Usuario (usuario, senha).

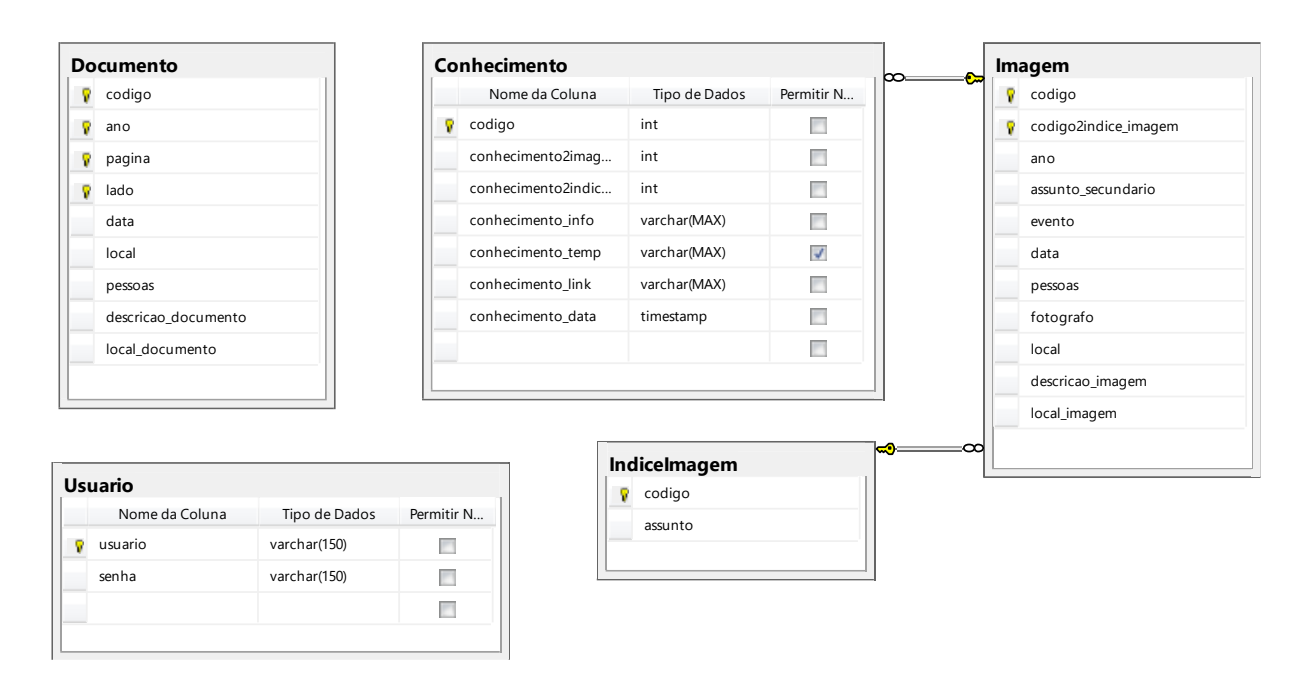

**Figura 22 -** Modelo Lógico – MySQL. Fonte: os autores.

#### **4.1.3 Descrição do Modelo Físico**

 $\overline{a}$ 

No modelo físico é construído realmente o banco de dados, utilizando um sistema de gerenciamento de bancos de dados (SGBD). Normalmente, o provedor de dados fornece uma ferramenta para execução das operações de manipulação  $DML<sup>1</sup>$  e definição  $DDL<sup>2</sup>$  de dados.

A elaboração da estrutura física e organizacional para o armazenamento das informações está definida através da criação de um banco de dados relacional, neste caso chamado de DBAcervoDigital.

Adotando como premissa ter instalado e configurado uma instância do servidor de dados (SQL *Server Express*), juntamente com a ferramenta de gerenciamento de dados, o SSMS (SQL *Server Management Studio*), disponível juntamente no executável de instalação do banco de dados. A Figura 23 apresenta a interface do SSMS e a Figura 24 a interface do PhpMyAdmin.

<sup>1</sup> DML – *Data Manipulation Language*: família de linguagens utilizadas na recuperação, inserção, remoção e modificação das informações em banco de dados.

<sup>2</sup> DDL – *Data Definition Language*: linguagem utilizada na definição das estruturas e esquemas de banco de dados.

| Arquivo Editar Exibir Projeto Depurar Ferramentas Janela Ajuda<br>• 이 아 있고 - -<br>有 - 四 - 序 月 #   复 Nova Consulta   白 骨 骨 稀   3. 电 出   9. - 0. - 5 - 2   23    ▶<br>$ \sqrt{200000000056284}$<br>- │ 『 Executar ▶ Depurar ロマ節画目に吗(通确の 三2 律律 K} 。<br>. 빵 Li DBAcervoDigital<br>$-4x$<br>Pesquisador de Objetos<br>SQLQuery5.sql - (NOTE-PC\NOTE (58))* X |
|----------------------------------------------------------------------------------------------------|
|                                                                                                    |
|                                                                                                    |
|                                                                                                    |
|                                                                                                    |
|                                                                                                    |
| Conectar 引起 T P B                                                                                                    |
| $\frac{1}{4}$<br>Propriedades<br>SELECT * FROM Imagem;<br>ASQLEXPRESS (SQL Server 11.0.2100 - NOTE-PC\NOTE)<br>$\overline{a}$                                                                                                    |
| <b>Bancos de Dados</b>                                                                                                    |
| <b>Bancos de Dados do Sistema</b>                                                                                                    |
| <b>DBAcervoDigital</b>                                                                                                    |
| Diagramas de Banco de Dados                                                                                                    |
| dbo.Diagram 0                                                                                                    |
| <b>Exp. Tabelas</b>                                                                                                    |
| Tabelas do Sistema                                                                                                    |
| <b>FileTables</b><br>国王                                                                                                    |
| dbo.Conhecimento<br>围<br>m<br>dbo.Documento                                                                                                    |
| 国国<br>bo.Imagem                                                                                                    |
| 雨<br>⊞<br><b>E dbo.IndiceImagem</b>                                                                                                    |
| dbo.Usuario<br>$\overline{1}$<br>E.                                                                                                    |
| $100 \%$ $\rightarrow$ $\leftarrow$<br><b>Colunas</b>                                                                                                    |
| Resultados<br>e usuario (PK, varchar(150), não nulo)<br><b>Mensagens</b>                                                                                                    |
| senha (varchar(150), não nulo)<br>codigo2indice_imagem<br>assunto_secundario<br>data<br>fotografo<br>codigo<br>evento<br>local<br>descricao_i ^<br>ano.<br>pessoas                                                                                                    |
| <b>Exchange Chaves</b><br>403-Evento<br>403<br>3038<br>Grupo_de_Teatro_B.<br>1987-01-01<br><b>NULL</b><br><b>NULL</b><br><b>NULL</b><br><b>NULL</b><br>Teatro<br>3.                                                                                                    |
| PK_Usuario<br>1987-01-01<br>404-Evento<br>404<br>3038<br>Grupo_de_Teatro_B.<br><b>NULL</b><br><b>NULL</b><br><b>NULL</b><br><b>NULL</b><br>Teatro<br>з.                                                                                                    |
| Restrições<br>405<br>Grupo de Teatro B.<br>1987-01-01<br><b>NULL</b><br><b>NULL</b><br><b>NULL</b><br>405-Evento<br>3038<br><b>NULL</b><br>Teatro<br>з.                                                                                                    |
| <b>Fig. Gatilhos</b><br>1987-01-01<br>406-Evento<br>406<br>3038<br>Grupo de Teatro B.<br><b>NULL</b><br><b>NULL</b><br><b>NULL</b><br><b>NULL</b><br>3.<br>Teatro                                                                                                    |
| <b>In final Índices</b><br>Grupo de Teatro B.<br>1987-01-01<br>407-Evento<br>407<br>3038<br><b>NULL</b><br><b>NULL</b><br><b>NULL</b><br>Teatro<br><b>NULL</b><br>3.                                                                                                    |
| <b>FRICA Estatísticas</b><br>3038<br>Vira Lata<br>408-Evento<br>408<br><b>NULL</b><br><b>NULL</b><br><b>NULL</b><br><b>NULL</b><br>Teatro<br>Sal.<br>3. .                                                                                                    |
| $\blacksquare$ Exibições<br>409<br>3038<br>409-Evento<br><b>NULL</b><br>Vira Lata<br><b>NULL</b><br><b>NULL</b><br><b>NULL</b><br>Sal.<br>3<br>Teatro<br>$\blacksquare$ Sinônimos                                                                                                    |
| 3038<br>410-Evento<br>410<br><b>NULL</b><br>Vira Lata<br><b>NULL</b><br><b>NULL</b><br><b>NULL</b><br>Sal<br>3<br>Teatro<br><b>Programação</b>                                                                                                    |
| <b>NULL</b><br><b>NULL</b><br>411-Evento<br>411<br>3038<br><b>NULL</b><br>Vira Lata<br><b>NULL</b><br>Sal<br>3<br>Teatro<br><b>ED</b> Service Broker                                                                                                    |
| NULL 412-Evento<br>3038<br>NULL Grupo_A<br>1984-06-24<br>Salao_Paroquial<br><b>NULL</b><br>$3$ 412<br>Teatro<br>Armazenamento                                                                                                    |
| m.<br><b>E</b> Segurança                                                                                                    |
| <b>B DbBillys</b><br>Consulta executada com êxito.<br>(local)\SQLEXPRESS (11.0 RTM) NOTE-PC\NOTE (58) DBAcervoDigital 00:00:00   3574 linhas                                                                                                    |
| $m \equiv 0$ <b>h</b> Game                                                                                                    |
| Pronto                                                                                                    |

**Figura 23 -** Interface do SSMS – Sistema de gerenciamento de bancos de dados SQL Server. Fonte: os autores.

| M localhost / 127.0.0.1 / dba X                                                                                                    |                                                                                                    |                         |  |  |  |  |  |  |  |  |
|----------------------------------------------------------------------------------------------------|----------------------------------------------------------------------------------------------------|-------------------------|--|--|--|--|--|--|--|--|
| ■☆<br>$\equiv$<br>$C$ $\Box$ localhost/phpmyadmin/#PMAURL-1:db_structure.php?db=dbacervodigital&table=&server=1⌖=&token=0c100e7e0ba187c96f0d074d2c3f3e9a |                                                                                                    |                         |  |  |  |  |  |  |  |  |
| <b>phpMyAdmin</b>                                                                                                    | Server: 127.0.0.1 » [ Database: dbacervodigital                                                                                                    | $\overline{\mathbf{x}}$ |  |  |  |  |  |  |  |  |
| $\Omega$ $\Theta$ $\Box$ C                                                                                                    | Search   Query   Export   Import<br><b>Conditions all Privileges</b><br><b>Routines</b><br>$\odot$ Events<br>$\Box$ sq.<br><b>M</b> Structure                     | $\triangledown$ More    |  |  |  |  |  |  |  |  |
| Recent Favorites                                                                                                    | Overhead<br><b>Action</b><br>Rows @ Type<br>Collation<br>Table $\triangle$<br><b>Size</b>                                                                         |                         |  |  |  |  |  |  |  |  |
| $\textcircled{\scriptsize{\textsf{m}}}$                                                                                                    | e InnoDB latin1 general ci<br>conhecimento A E Browse A Structure & Search 3-i Insert E Empty ● Drop<br>16 KiB                                                    |                         |  |  |  |  |  |  |  |  |
| $\Box$ New<br><b>FL</b> cdcol                                                                                                    | 5,190 InnoDB latin1 general ci 1.5 MiB<br>Browse X Structure & Search 3: Insert Empty O Drop<br>documento                                                         |                         |  |  |  |  |  |  |  |  |
| <b>EL contaton_wp</b>                                                                                                    |                                                                                                    |                         |  |  |  |  |  |  |  |  |
| dbacervodigital                                                                                                    | 3,574 InnoDB latin1 general ci 1.5 MiB<br>Browse M Structure & Search 3: Insert B Empty O Drop<br>imagem<br>$\Box$                                                |                         |  |  |  |  |  |  |  |  |
| <b>R</b> New                                                                                                    | 55 InnoDB latin1 general ci<br>indiceimagem & F Browse & Structure & Search 3: Insert E Empty O Drop<br>16 KiB                                                    |                         |  |  |  |  |  |  |  |  |
| conhecimento<br><b>ELHI</b> Columns                                                                                                    | e InnoDB latin1 general ci<br>Browse <b>M</b> Structure & Search <b>3-i</b> Insert <b>E</b> Empty @ Drop<br>16 KiB<br>usuario<br>$57 - 1$<br>$\qquad \qquad \Box$ |                         |  |  |  |  |  |  |  |  |
| <b>JR New</b>                                                                                                    | 5 tables<br>8,819 InnoDB latin1 general ci 3.1 MiB<br><b>Sum</b><br>0B                                                                                            |                         |  |  |  |  |  |  |  |  |
| <b>Ill</b> codigo                                                                                                    | Check All<br>With selected:<br>$\boldsymbol{\mathrm{v}}$                                                                                                    |                         |  |  |  |  |  |  |  |  |
| <b>Il conhecimento2imagem codigo</b>                                                                                                    |                                                                                                    |                         |  |  |  |  |  |  |  |  |
| <b>Ill</b> conhecimento2indice imagem                                                                                                    | A Print view 品 Data Dictionary                                                                                                    |                         |  |  |  |  |  |  |  |  |
| ull conhecimento data<br>Il conhecimento info                                                                                                    | <b>Ka</b> Create table                                                                                                    |                         |  |  |  |  |  |  |  |  |
| <b>Ill</b> conhecimento link                                                                                                    |                                                                                                    |                         |  |  |  |  |  |  |  |  |
| Il conhecimento temp                                                                                                    | Number of columns: 4<br>Name:                                                                                                    |                         |  |  |  |  |  |  |  |  |
| <b>ELE</b> Indexes                                                                                                    |                                                                                                    |                         |  |  |  |  |  |  |  |  |
| documento                                                                                                    |                                                                                                    |                         |  |  |  |  |  |  |  |  |
| +Ly imagem                                                                                                    |                                                                                                    | Go                      |  |  |  |  |  |  |  |  |
| indiceimagem                                                                                                    |                                                                                                    |                         |  |  |  |  |  |  |  |  |
| $\leftarrow$ usuario                                                                                                    |                                                                                                    | Б                       |  |  |  |  |  |  |  |  |
| dbcolegioethicos                                                                                                    |                                                                                                    |                         |  |  |  |  |  |  |  |  |
| information_schema<br><b>FLO</b> mya2billing                                                                                                    |                                                                                                    |                         |  |  |  |  |  |  |  |  |
| <b>EL</b> mysql<br>$\mathbf{v}$                                                                                                    | Console                                                                                                    |                         |  |  |  |  |  |  |  |  |

**Figura 24 -** Interface do PhpMyAdmin – Sistema de gerenciamento de bancos de dados MySQL. Fonte: os autores.

Com a instância do banco de dados e o sistema de gerenciamento em execução, desenvolve-se e aplica-se o script de criação do banco de dados (Apêndice A).

#### **4.1.3.1 Modelo Físico SQL Server**

Neste momento, com o banco de dado gerado, são criadas as tabelas e seus respectivos atributos, seguindo a definição do modelo lógico. Script de criação das estruturas de armazenamento permanente (Apêndice B).

### **4.1.3.2 Modelo Físico MySQL**

Da mesma forma como executado no banco de dados SQL Server, aplica-se o script abaixo para criar o bando de dados "dbacervodigital" no MySQL (Apêndice C).

## **4.2 População dos Dados**

Após concluídas as atividades relacionadas a modelagem dos dados e inicialização das instâncias físicas das bases de dados SQL Server e MySQL, partiu-se para a inserção dos dados, correspondente às informações repassadas previamente por meio de documentação, vide Figuras 17 e 18.

Utiliza-se de comandos de inserção de dados baseados na linguagem SQL-99, pois trata-se de um padrão há muito utilizado e compatível entre os bancos de dados que foram utilizados.

Sintaxe das inserções:

Relação Documento

```
USE [DBAcervoDigital]
GO
INSERT INTO [Documento]
             ([codigo]
             ,[ano]
             ,[pagina]
             ,[lado]
             ,[data]
             ,[local]
             ,[pessoas]
             ,[descricao_documento]
             ,[local_documento])
      VALUES
             (<codigo, int,>
             ,<ano, int,>
             ,<pagina, int,>
             ,<lado, varchar(30),>
             ,<data, date,>
```

```
\Box,\Diamondlocal, varchar(150) ,\Diamond,<pessoas, varchar(150),>
 ,<descricao_documento
, varchar
(300),>
 ,<local_documento
, varchar
(500),>)
```
Relação IndiceImagem

GO

```
USE [DBAcervoDigital]
GO
INSERT INTO [IndiceImagem]
          ([assunto]
)
     VALUES
(<assunto, varchar(50),>)
GO
```
Relação Imagem

```
USE [DBAcervoDigital]
GO
INSERT INTO [Imagem]
         ([codigo]
         ,[codigo2indice_imagem]
         ,[ano]
         ,[assunto_secundario]
         ,[evento]
         ,[data]
         ,[pessoas]
         ,[fotografo]
         ,[local]
         ,[descricao_imagem]
         ,[local_imagem]
)
     VALUES
 (<codigo
, int,>
 ,<codigo2indice_imagem
, int,>
 ,<ano
, int,>
 ,<assunto_secundario
, varchar
(200),>
  ,<evento
, varchar
(150),>
 ,<data
, date,>
,<pessoas, varchar(150),>
 ,<fotografo
, varchar
(50),>
, <local, varchar(150),> ,<descricao_imagem
, varchar
(300),>
 ,<local_imagem
, varchar
(500
),>)
```
## GO

Relação Conhecimento

```
USE [DBAcervoDigital]
GO
INSERT INTO [Conhecimento]
           ([codigo]
           ,[conhecimento2imagem_codigo]
           ,[conhecimento2indice_imagem]
           ,[conhecimento_info]
           ,[conhecimento_temp]
           ,[conhecimento_link]
)
      VALUES
```

```
 (<codigo, int,>
 ,<conhecimento2imagem_codigo, int,>
 ,<conhecimento2indice_imagem, int,>
 ,<conhecimento_info, varchar(max),>
 ,<conhecimento_temp, varchar(max),>
 ,<conhecimento_link, varchar(max),>)
```
GO

#### Relação Documento

```
USE [DBAcervoDigital]
GO
INSERT INTO [Usuario]
             ([usuario]
             ,[senha])
      VALUES
             (<usuario, varchar(150),>
            , <senha, varchar(150),)
GO
```
## **4.3 Projeto da Interface de Interação**

O projeto da interface da aplicação Web manteve os mesmos propósitos apresentados na versão física do projeto Totem Digital, onde o usuário tem acesso facilitado a todas as funcionalidades do sistema. A interface continua com as seções: documentos, imagens, cidade e sobre. Para possibilitar a implantação de um ambiente de interação e anotação de conteúdo similar a plataforma Wikipédia foi adicionada à seção moderador. Na Figura 25 é demonstrado o diagrama da aplicação Web.

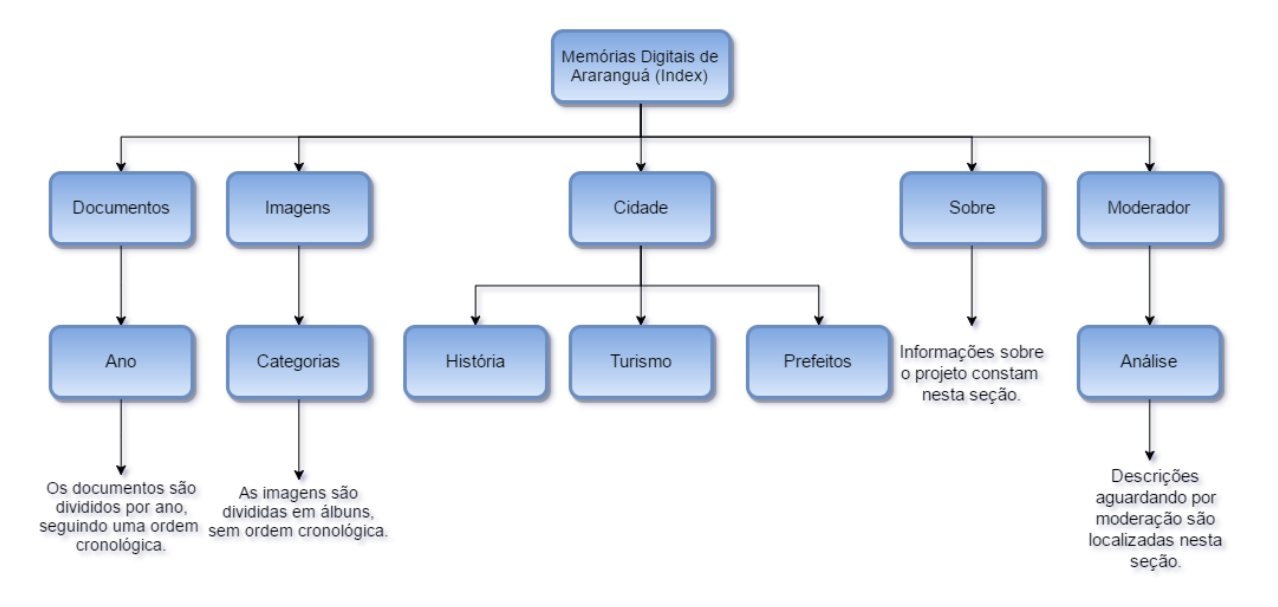

**Figura 25** - Diagrama da aplicação Web. Fonte: Os autores**.**

#### **4.3.1 Seção Documentos**

Pelo fato dos documentos digitalizados já possuírem informações escritas, foi decidido não incluir a funcionalidade de anotação de conteúdo para esta seção. A interface e a interação seguem as mesmas da versão física do projeto Totem Digital, conforme pode ser visto na Figura 26.

| Memórias Digitais de Araranguá |                         |                                                                                                    |                                              |                                                                                                    |                                                                                               |                             |                                                                                                    |                                        |                                                                    |                  |                 |            |                                            |            |
|--------------------------------|-------------------------|----------------------------------------------------------------------------------------------------|----------------------------------------------|----------------------------------------------------------------------------------------------------|-----------------------------------------------------------------------------------------------|-----------------------------|----------------------------------------------------------------------------------------------------|----------------------------------------|--------------------------------------------------------------------|------------------|-----------------|------------|--------------------------------------------|------------|
| 52<br>ANO                      | 38 <br>ANO              | $\mathbf{z}$<br>AND                                                                                                    | $\vert$ 2<br>ANO                             | п<br>ANO                                                                                                    | 17<br>$\mathbf{I}$<br>ANO<br>ANO                                                              | 60<br>ANO                   | 149<br>ANO                                                                                                    | 8 <br>ANO                              | $\boxed{28}$<br>ANO                                                | <b>14</b><br>ANO | 245<br>ANO      | 309<br>ANO | 555<br>ANO                                 | 541<br>ANO |
| 1917                           | 1919                    | 1920                                                                                                    | 1922                                         | 1930                                                                                                    | 1931<br>1932                                                                                  | 1933                        | 1934                                                                                                    | 1935                                   | 1936                                                               | 1937             | 1938            | 1939       | 1940                                       | 1941       |
| hard for more                  | American Mar Andrew Ave | $\frac{\partial \mathcal{L}_{\text{max}}}{\partial \mathbf{r}} = \frac{\partial \mathcal{L}_{\text{max}}}{\partial \mathbf{r}}$<br><b>Service</b> | $\bullet$<br>as welcomed at supplemental and | $\begin{minipage}{0.5\textwidth} \centering \begin{tabular}{ c c c c } \hline & \multicolumn{1}{ c }{\textbf{MSE}} & \multicolumn{1}{ c }{\textbf{MSE}} \\ \hline \multicolumn{1}{ c }{\textbf{MSE}} & \multicolumn{1}{ c }{\textbf{MSE}} \\ \hline \multicolumn{1}{ c }{\textbf{MSE}} & \multicolumn{1}{ c }{\textbf{MSE}} \\ \hline \multicolumn{1}{ c }{\textbf{MSE}} & \multicolumn{1}{ c }{\textbf{MSE}} \\ \hline \multicolumn{1}{ c }{\textbf{MSE}} &$ | $\overline{32}$ and consider the first party of<br>÷.<br><b>The R. Retro Belleville, Inc.</b> |                             | <b>CO</b> consider the consideration                                                                                                    | 平<br><b>William College</b>            | <b>SO</b> New YOR A NEW YORK CALL<br><b>Services of the Common</b> |                  | -200<br>$+2.02$ |            | <b>And in Book And Account &amp; House</b> |            |
|                                | mar Mark                | a a residence in their                                                                                                    | $\overline{A}$<br><b>Marketin</b>            | --------<br><b>GRANTSER</b>                                                                                                    | <b>MELTING SEARCH</b>                                                                         | $\mathcal{A}_{\mathcal{A}}$ | $\begin{tabular}{c} \multicolumn{1}{c}{ \multicolumn{1}{c}{ \multicolumn{$<br>the defense subspace of the state of<br>$-\overline{t_{\rm{tot}}}$ . |                                        | -----------------<br>----------------                              |                  |                 |            | The Mean of All                            |            |
|                                |                         |                                                                                                    |                                              |                                                                                                    | mars of the AS-PERSON ME                                                                      |                             |                                                                                                    | to start and the country of the second |                                                                    |                  | Alberta Charles |            |                                            |            |
|                                |                         |                                                                                                    |                                              |                                                                                                    | an con-Alching provincianae                                                                   |                             |                                                                                                    |                                        |                                                                    |                  |                 |            |                                            |            |
|                                |                         |                                                                                                    |                                              |                                                                                                    |                                                                                               |                             |                                                                                                    |                                        |                                                                    |                  |                 |            |                                            |            |
|                                |                         |                                                                                                    |                                              |                                                                                                    |                                                                                               |                             |                                                                                                    |                                        |                                                                    |                  |                 |            |                                            |            |
|                                |                         |                                                                                                    |                                              |                                                                                                    |                                                                                               |                             |                                                                                                    |                                        |                                                                    |                  |                 |            |                                            |            |
|                                |                         |                                                                                                    |                                              |                                                                                                    |                                                                                               |                             |                                                                                                    |                                        |                                                                    |                  |                 |            |                                            |            |
|                                |                         |                                                                                                    |                                              |                                                                                                    |                                                                                               |                             |                                                                                                    |                                        |                                                                    |                  |                 |            |                                            |            |
|                                |                         |                                                                                                    |                                              |                                                                                                    |                                                                                               |                             |                                                                                                    |                                        |                                                                    |                  |                 |            |                                            |            |
|                                |                         |                                                                                                    |                                              |                                                                                                    | <b>Documentos</b><br>Imagena                                                                  | Cidade                      | Ť<br>Sobre<br>Moderador                                                                                                    |                                        |                                                                    |                  |                 |            |                                            |            |

**Figura 26** – Documentos. Fonte: os autores.

Os documentos são agrupados e divididos por ano, seguindo uma ordem cronológica. É possível visualizar a quantidade de documentos pertencentes a cada ano, conforme mostrado na Figura 27.

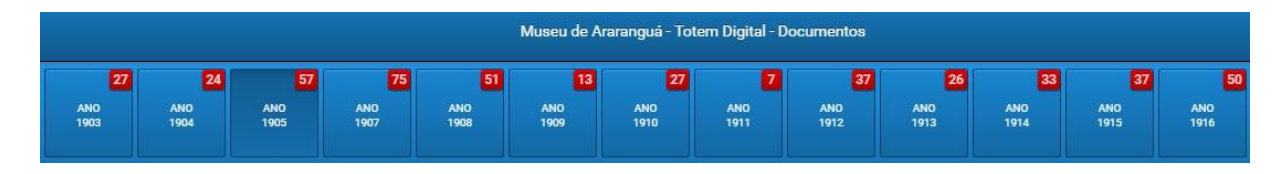

**Figura 27 -** Ordem dos documentos. Fonte: os autores

Inicialmente, os documentos são exibidos em miniaturas, na forma de blocos. É possível ampliar o documento para melhor visualização, assim como exibir alguns detalhes. A Figura 28 apresenta um documento ampliado.

Codigo: 5, Ano: 1905, Pagina: 1, Lado: frente 13 de Agosto de 1905  $C\frac{1}{2}S$ amb Mustre Oidada Superinten  $\overline{c}$ Jendo em dacta di 13di Julhi *province passi*<br>Se requisite acc Mustres Membros de Gauzelli<br>Menniapal, a divenivació da Una 5%<br>dista Velha do dacta nacional de Udi Setim tenho a homa de solvitar<br>official, se soi despachado solitar vos commun e prient, pedici, cesarum correo a nemnare<br>chata da vessation Lei, africe deste Alel.<br>June projection Lei, africe ducta a flai possa n'a pretura  $\hat{a}$ uhan Tievalecendo me, em nomo desta associa cent e significativas manifestação de de aprice Sandando vos effetivamente 3

**Figura 28 -** Documento ampliado. Fonte: os autores.

Para facilitar o entendimento, a Tabela 4 apresenta a explicação dos índices indicados na Figura 28.

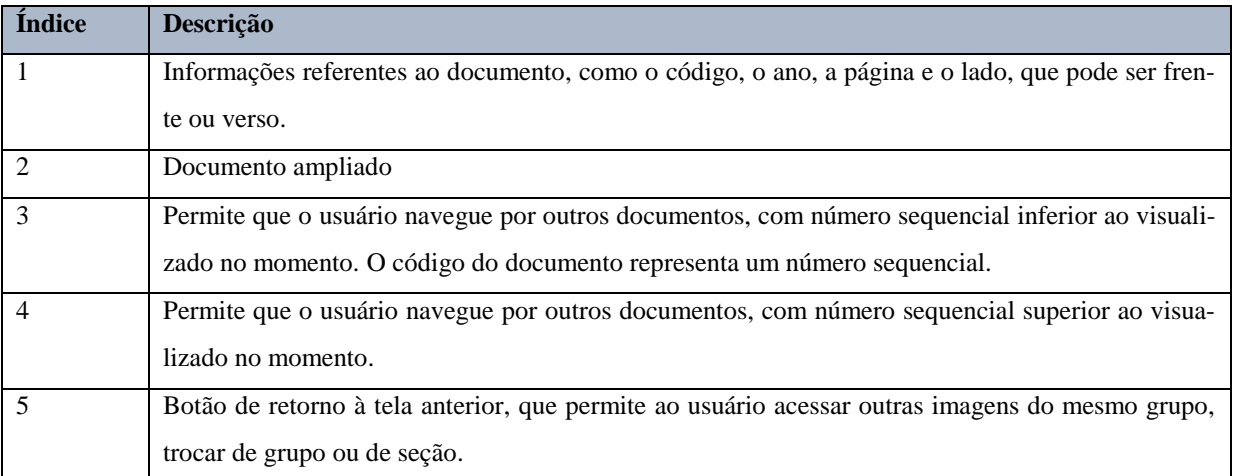

**Tabela 4 -** Descrição da tela de documento ampliado. Fonte: os autores.

Assim, a tela com o documento ampliado apresenta-se de uma forma intuitiva com o objetivo de proporcionar o acesso a usuários com diferentes tipos de perfis.

## **4.3.2 Seção Imagens**

O acesso às imagens é similar aos documentos, com o diferencial de não seguir uma ordem cronológica. Para simplificar a organização, as imagens foram divididas nas seguintes categorias: Campo, Campo da Aviação, Casas, Concurso, Construções, Coreto, Demolição, Enchente, Hidro Avião, Hospital Bom Pastor, Indústria, Jardim, Maquinário Público, Maria Leofrisio, Plantas e Mapas, Ponte, Rádio, Rio Araranguá, Política, Antigo Centro, Caminhões, Carro, Cidades, Embarcações, Esporte, Ferrovia, Lazer, Monumentos, Ônibus, Sítio Arqueológico, Artesanato, Biblioteca, Escolas, Eventos de Sete de Setembro, Genaro Salvador, Igrejas, Bernardino Senna Campos, Eventos, Indígenas, Eventos Culturais, Abertura de Temporada, Balneário, Banda Municipal, Centro Cultural Máxima de Souza, Cinema, Filme, Pessoas, Cartões Postais, Eventos Religiosos, Fotos Aéreas, Imagens Sacras, Planejamentos, Projeto e Vias Públicas. A Figura 29 apresenta as categorias e as imagens miniaturizadas.

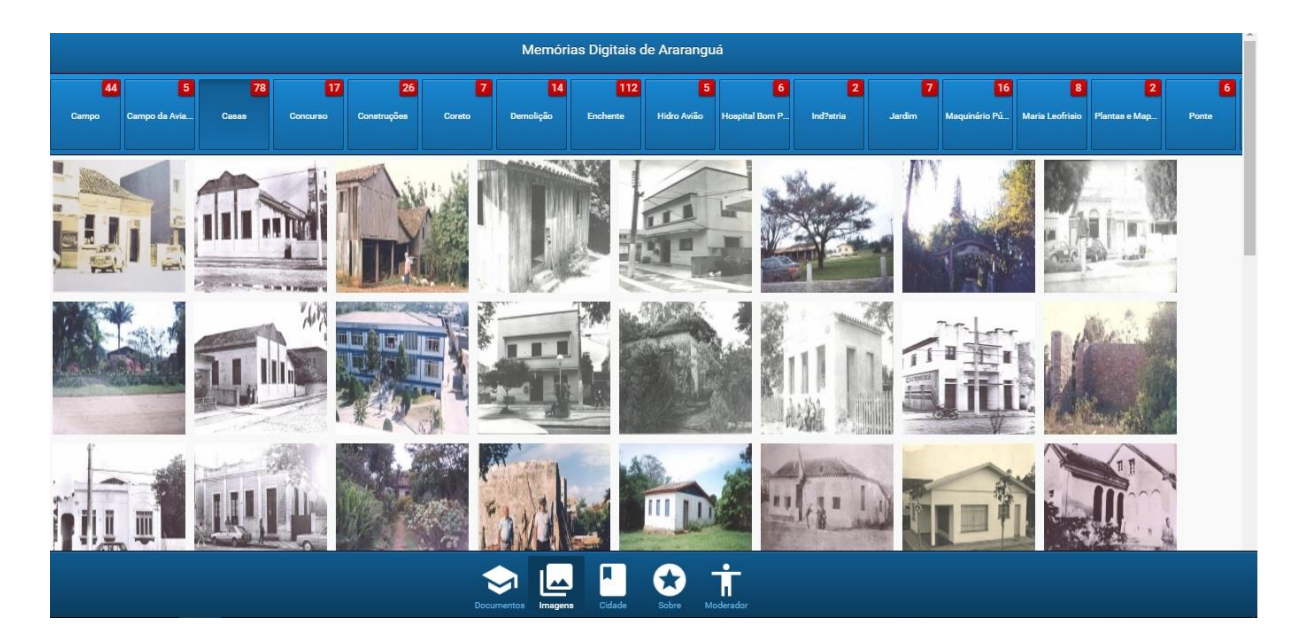

**Figura 29 -** Tela de Imagens. Fonte: os autores.

Assim como os documentos, as imagens podem ser ampliadas e seus detalhes são exibidos, conforme a Figura 30.

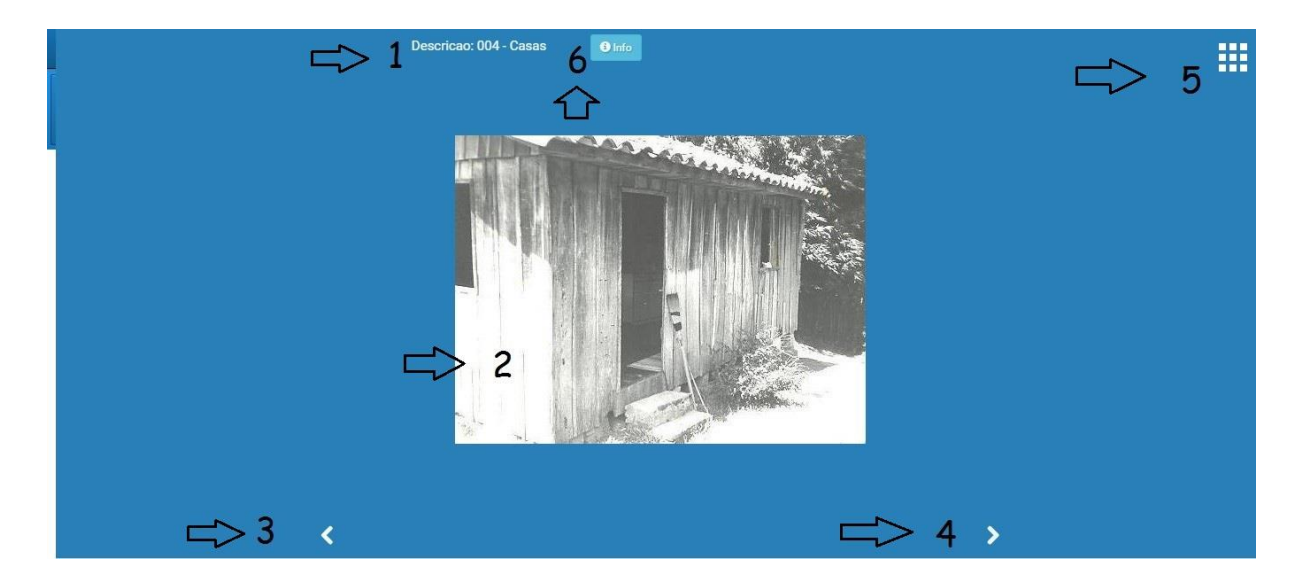

**Figura 30 -** Imagem ampliada. Fonte: os autores.

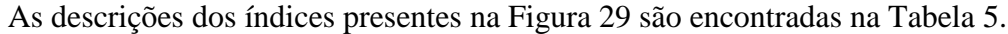

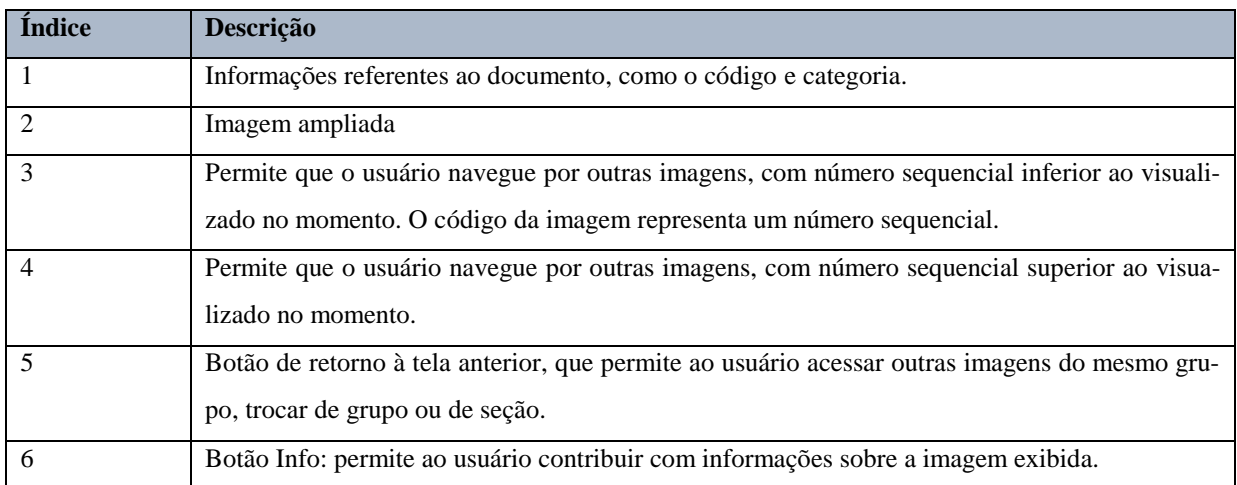

**Tabela 5 -** Índices e descrições das imagens ampliadas. Fonte: os autores.

O índice 6 da Figura 29 apresenta o botão Info. Este botão permite ao usuário editar sua contribuição, com informações relevantes sobre a imagem mostrada como por exemplo, descrição geral, local, data, nome do evento e de pessoas presentes na fotografia digitalizada ou imagem. A Figura 31 mostra a caixa de texto acessada através do botão Info.

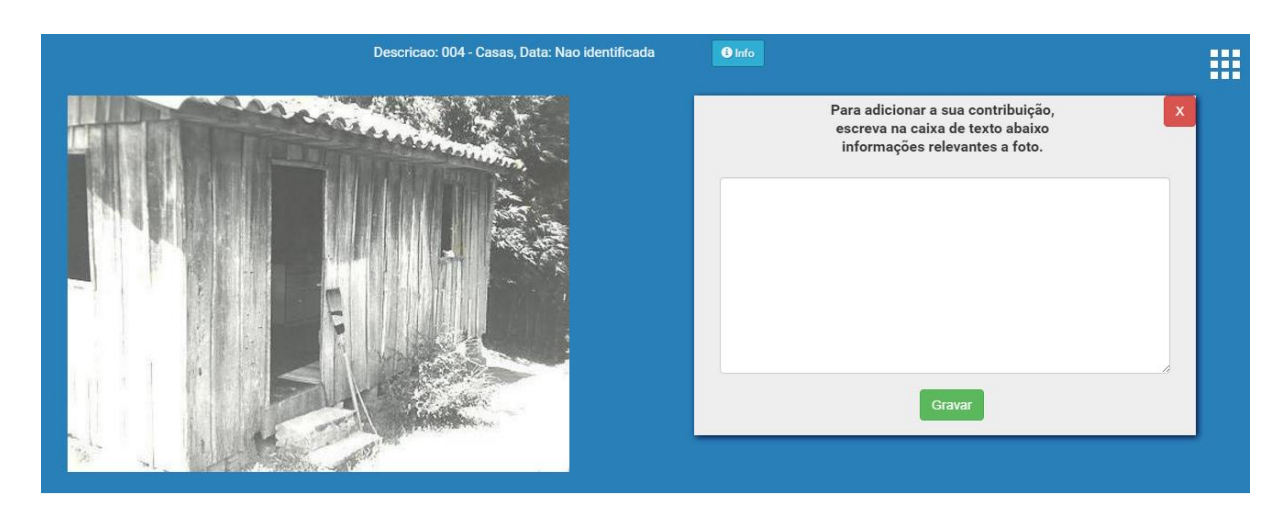

**Figura 31 -** Caixa de texto do botão Info. Fonte: os autores.

O grande diferencial da seção Imagens com relação a seção Documentos, é que a primeira permite a contribuição do usuário através da anotação de conteúdo. As informações gravadas pelo usuário são encaminhadas para o moderador, para que este avalie e disponibilize no acervo.

## **4.3.3 Seção Cidade**

A seção Cidade é apresentada de forma diferente dos documentos e imagens. Tratase de telas explicativas, com as subseções de: História, Turismo e Prefeitos da cidade de Araranguá, como apresentado na Figura 32.

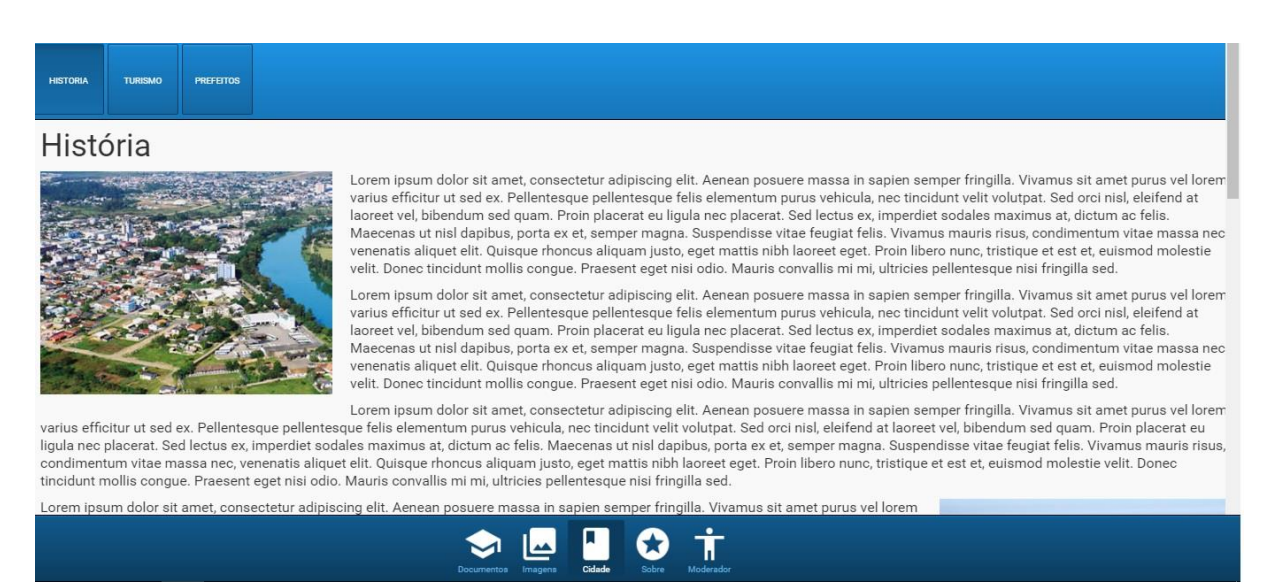

**Figura 32 –** Seção Cidade. Fonte: os autores.

Dessa forma, o conteúdo é apresentado em uma única tela dentro de cada subseção. As informações são apresentadas e não há a opção de contribuição por parte do usuário. Na Seção Cidade são explicados a história do município, informações pertinentes ao turismo local e os prefeitos que administram ou administraram o município de Araranguá.

#### **4.3.4 Seção Sobre**

A Seção Sobre também tem caráter explicativo sobre a realização do trabalho, conforme apresentado na Figura 33.

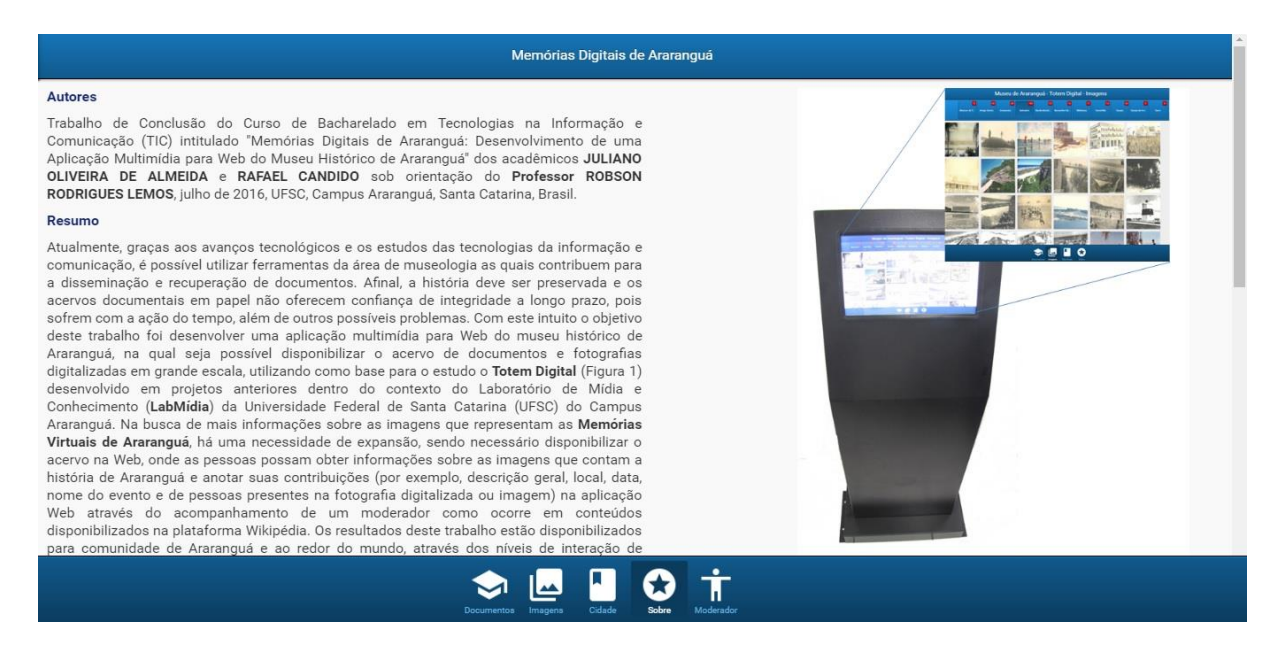

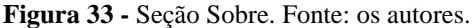

Nesta seção, são apresentadas informações gerais a respeito do projeto desenvolvido para este trabalho intitulado Memórias Digitais de Araranguá, bem como informações e histórico a respeito do projeto anterior desenvolvido para conter localmente o acervo histórico do museu de Araranguá intitulado Totem Digital. Ambos, projetos desenvolvidos no âmbito do LabMídia da UFSC.

## **4.3.5 Seção Moderador**

A Seção Moderador é um dos grandes diferenciais deste projeto. Afinal, ao proporcionar a experiência do usuário contribuir com o acervo de imagens, é necessário filtrar as informações para que estas não sejam repetidas, ambíguas ou mal-intencionadas. Na Figura 34 é possível visualizar a tela que permite o acesso à moderação.

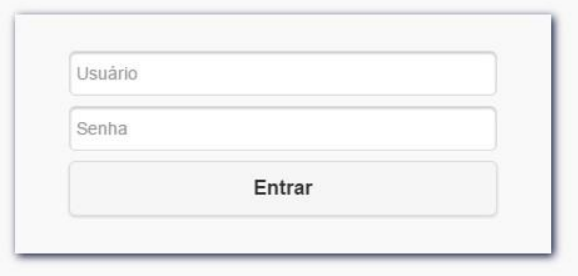

**Figura 34 -** Tela de acesso para moderadores. Fonte: os autores.

Por motivos de segurança, o moderador necessita de usuário e senha para ter acesso ao conteúdo que necessita de aprovação. A tela seguinte é exibida na Figura 35.

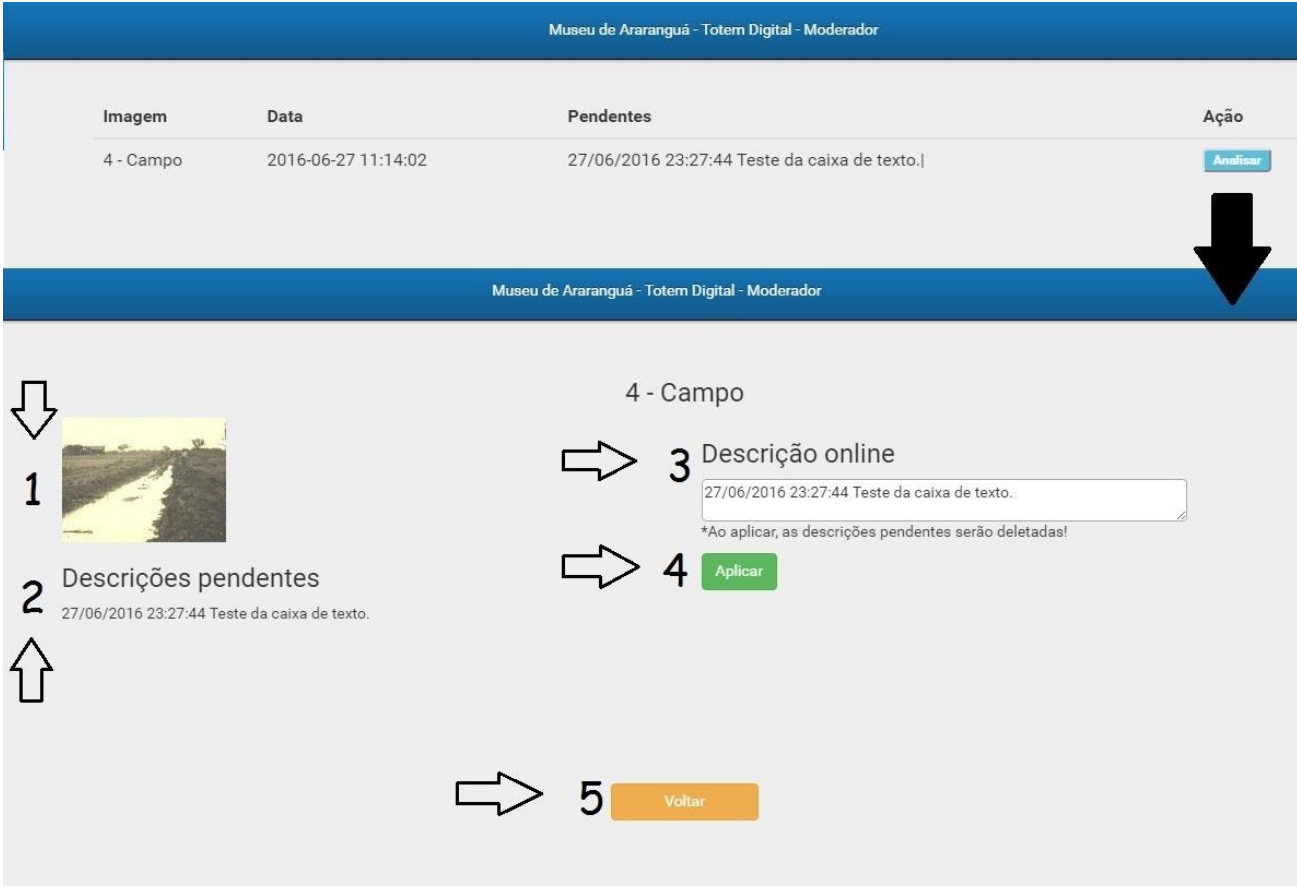

**Figura 35 -** Tela de moderação. Fonte: os autores.

Para a melhor compreensão, os detalhes da tela de moderação são elencados na Tabe-

la 6.

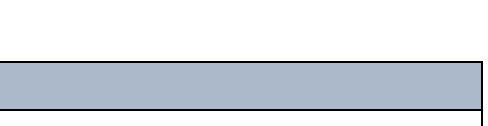

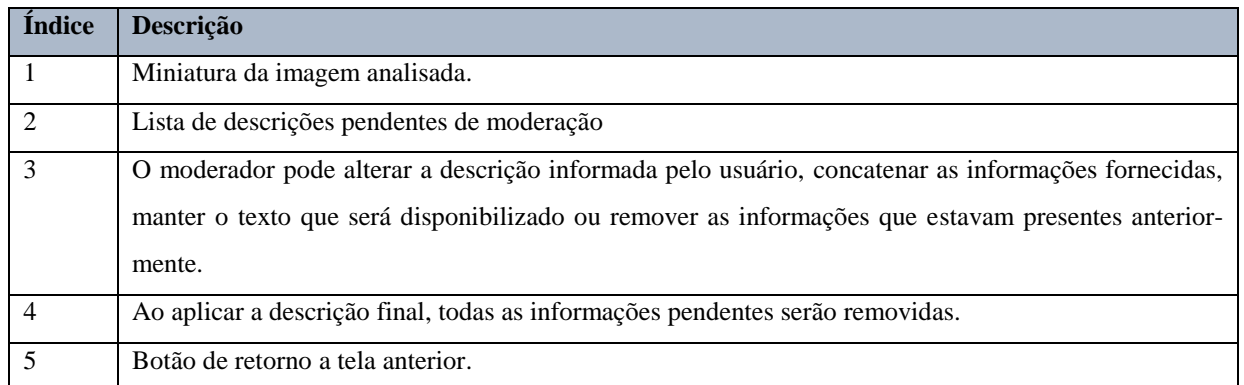

**Tabela 6 -** Detalhamento da tela de moderação. Fonte: os autores.

## **5. DESENVOLVIMENTO DA APLICAÇÃO WEB**

Neste capítulo é apresentado os recursos computacionais utilizados para conceber o projeto, bem como as funcionalidades da aplicação Web e suas interações.

#### **5.1 O Padrão de Projeto Modelo, Visão e Controle (MVC)**

Padrões são soluções ou paradigmas de qualidade criados visando solucionar ou reduzir problemas na construção de projetos. Como exemplos de padrões pode-se citar o MVC e o SOA, os quais apresentam métodos para organizar componentes de software de alto desempenho e grande quantidade de acessos, dados e recursos. Estes padrões são descritos nas próximas seções.

Segundo Broemmer (2003), a utilização de normas e métodos no desenvolvimento de um software é crucial na confiabilidade e, consequentemente, na qualidade do código. Além disso, o entendimento do software por parte dos arquitetos e programadores se torna mais claro, e acrescenta inúmeros benefícios no desenvolvimento do projeto como um todo.

Padrões não se desenvolvem, são identificados. Dentre as categorias de padrões definidos na literatura Coplien (1995), Gamma (1995), Vlissides (1996), Buschmann (1996), Martin (1998), e Metsker (2002) têm-se padrões arquiteturais que expressam o esquema organização, estrutural, e essencial de sistemas de software ou hardware. Bass *et al*. (2003) apresenta o relacionamento entre padrões para a especificação de uma arquitetura, conforme a Figura 36.

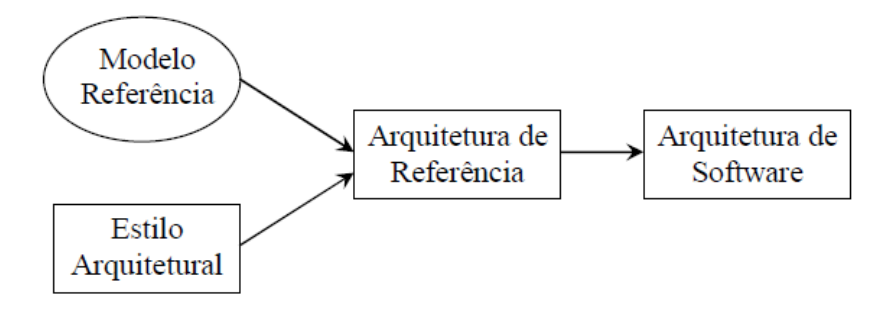

**Figura 36 -** Relacionamento entre padrões de composição de uma arquitetura de software. Fonte: Bass *et al.* (2003).

No desenvolvimento das versões tanto do projeto Totem Digital quanto na aplicação Web foi utilizado o padrão MVC, baseado no arquétipo Modelo, Visão e Controle, para elaboração do framework e seus relacionamentos como é possível verificar nas Figuras 37 e 38.

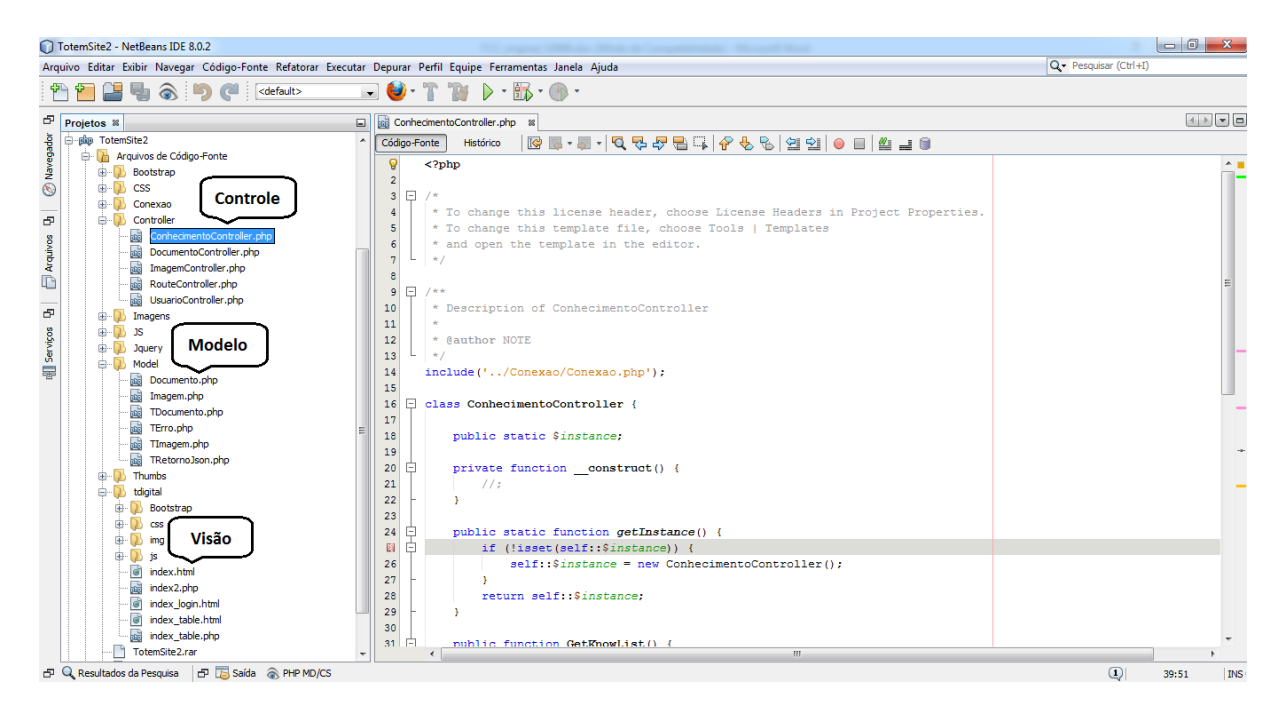

**Figura 37 –** Padrão MVC aplicação Web – NetBeans. Fonte: os autores.

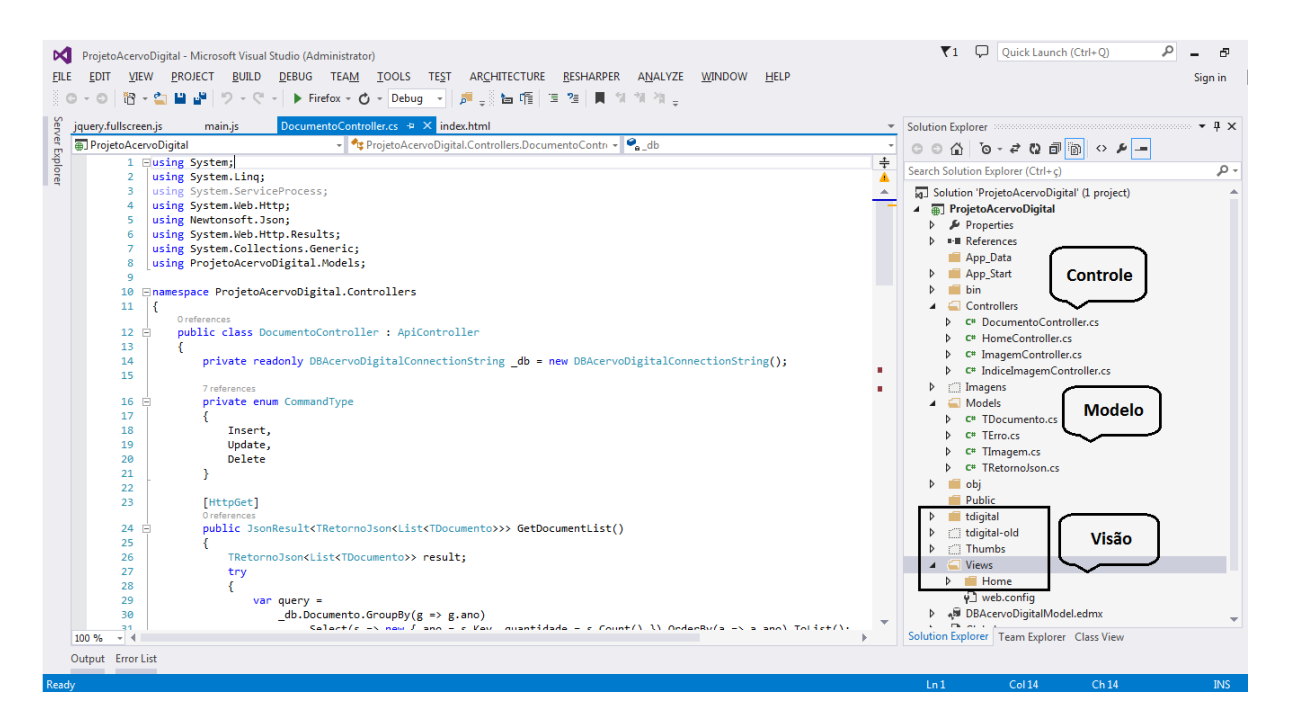

**Figura 38 -** Padrão MVC no projeto do Totem Digital – VisualStudio. Fonte: os autores.

#### **5.1.1 A Implementação do Modelo**

Na elaboração do modelo de classes utilizou-se a modelagem de dados, aplicando-se a seguinte heurística: a projeção das tabelas constituiu as classes e a projeção dos campos os atributos ou propriedades da classe. Já os métodos foram desenvolvidos de acordo com as funcionalidades que iam sendo implementadas ou adaptadas.

Na proposta de código do projeto Totem Digital foram criadas as seguintes classes:

- $\checkmark$  TDocumento: representando uma lista enumerada de objetos tipo Documento;
- $\checkmark$  TImagem: representando uma lista enumerada de objetos tipo Imagem;
- TRetornoJson: representando o objeto que encapsula todas as informações na troca de mensagens entre a interface e os controladores;
- TErro: representando o objeto que manipula as tratativas e exceção e/ou erro. Em alguns casos trabalha em conjunto com a classe TRetornoJson.

E, na proposta para o projeto da aplicação Web, espelhou-se a criação das classes da base desenvolvida anteriormente para o projeto Totem Digital, acrescentando as classes:

 $\checkmark$  Documento: representando o objeto tipo Documento;

 $\checkmark$  Imagem: representando o objeto tipo Imagem;

Utilizando recursos da Linguagem de Modelagem Unificada (UML), projetou-se as definições dos objetos do sistema e seus relacionamentos, empregando-se os modelos de referência conhecidos como diagramas de classes.

As Figuras 39 e 40 apresentam os diagramas de classes do projeto Totem Digital e da aplicação Web, respectivamente.

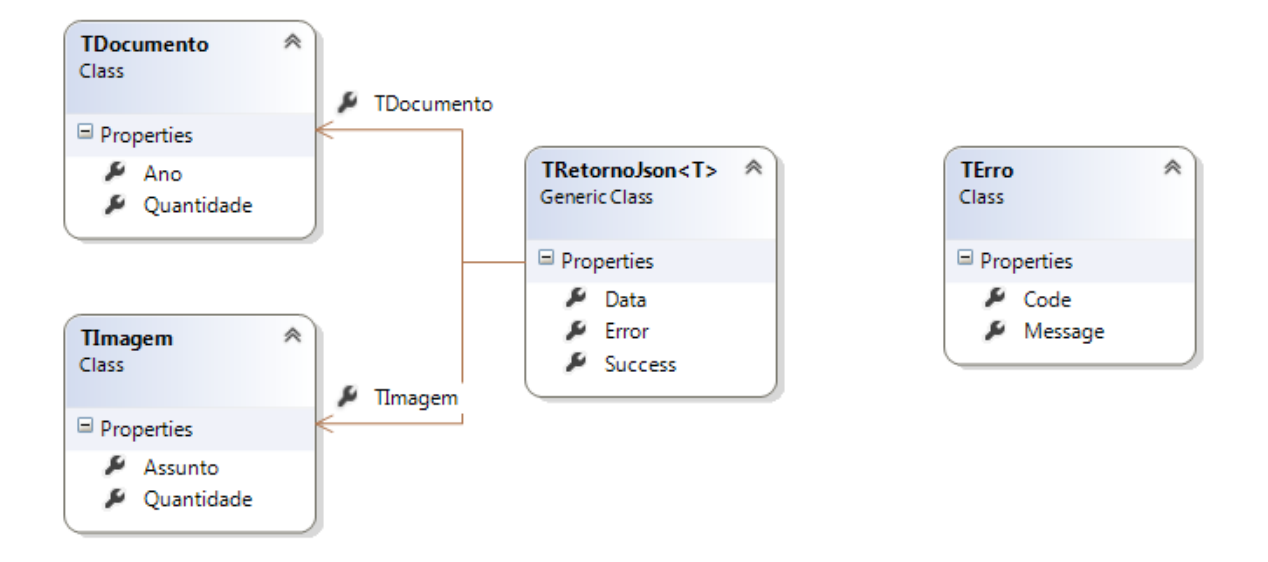

**Figura 39** - Diagrama de Classes - Projeto Totem Digital. Fonte: os autores.

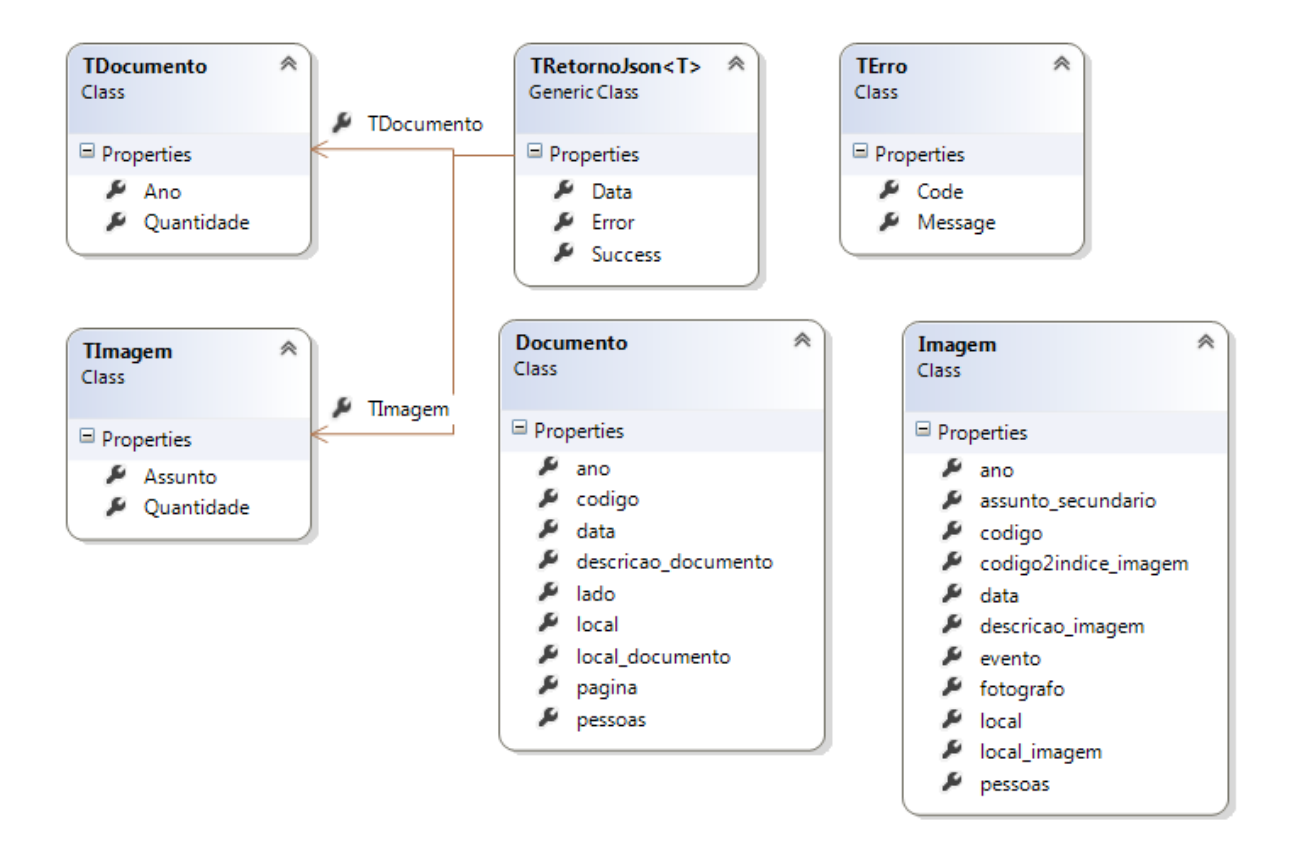

**Figura 40 -** Diagrama de Classes - Projeto aplicação Web. Fonte: os autores.

## **5.1.1.1 O Modelo utilizando a Linguagem C#**

Como visto anteriormente, a implementação do projeto Totem Digital contou com quatro classes do modelo de dados, utilizadas para referenciar a regra de negócio do sistema.

Na Figura 41 observa-se a implementação das classes do modelo na linguagem C#.

```
namespace ProjetoAcervoDigital.Models
Ł
    6 references
    public class TDocumento
    €
         1 reference
         public int Ano { get; set; }
         1 reference
         public int Quantidade { get; set; }
    \mathcal{F}6 references
    public class TImagem
    €
        1 reference
         public string Assunto { get; set; }
         1 reference
        public int Quantidade { get; set; }
    Y
    5 references
    public class TErro
    €
         4 references
         public int Code { get; set; }
         4 references
         public string Message { get; set; }
    <sup>}</sup>
    16 references
    public class TRetornoJson<T> where T : class
    f.
        8 references
        public bool Success { get; set; }
        4 references
        public T Data { get; set; }
        4 references
        public TErro Error { get; set; }
    }
}
```
**Figura 41 -** Classes do modelo - Projeto Totem Digital em C#. Fonte: os autores.

#### **5.1.1.2 O Modelo utilizando a Linguagem PHP**

Já a concepção do projeto para aplicação Web, possui seis classes do modelo de dados do negócio, conforme pode-se verificar na Figura 42, sua construção na linguagem PHP.

```
class TDocumento {
    public $Ano;
    public $Quantidade;
class TImagem {
    public $Assunto;
    public $Quantidade;
.<br>class TErro (
    public static $instance:
    public $code;
    public $message;
    private function __const<br>$this->code = $code;
                            construct(Scode, Smessage) {
       $this->code = $code;<br>$this->message = $message;
    public static function getInstance($code, $message) {
         if (!isset(self::Sinstance)) {
               self::$instance = new TErro($code, $message);
          B
          return self::$instance;
.<br>class TRetornoJson {
    public static $instance:
    public $Success;
    public $Data;<br>public $Error;
    private function __construct($success, $data, $error) {<br>$this->Success = $success;
         $this->Data = $data;<br>$this->Data = $data;<br>$this->Error = $error;
    public function getInstanceSuccess ($success, $data, $error = null) {
         if (!isset(self::$instance)) {<br>self::$instance = new TRetornoJson($success, $data, $error);
          .<br>return self::$instance,
    public function getInstanceError($success, $error, $data = null) {
         if (!isset(self::$instance)) {<br>if (!isset(self::$instance)) {<br>elf::$instance = new TRetornoJson($success, $data, $error);
          return self:: Sinstance:
class Documento {
     public $codigo;
     public $ano;
    public $pagina,<br>public $lado,
     public $data;
     public $local;
    public $pessoas;<br>public $descricao_documento;
     public $local_documento;
class Imagem {
     public $codigo;
     public $codigo2indice;
     public $ano;
     public $assunto_secundario;
     public $evento;
     public Sdata:
     public $pessoas;
     public $fotografo:
     public $local;
    public $descricao_imagem;<br>public $local_imagem;
h
```
**Figura 42** - Classes do modelo - Projeto aplicação Web em PHP. Fonte: os autores.

#### **5.1.2 Implementação da Visão e Controle**

Quando se desenvolve um software chamado nativo, sua construção é orientada ao ambiente computacional no qual será executado, ou seja, o código-fonte é compilado para uma linguagem de máquina que seja compreendida pela arquitetura do sistema operacional.

O paradigma da Web, com seus sistemas e aplicações, surgiu da necessidade de se possuir programas interoperáveis, portáveis, ou multi-plataforma, a denominação técnica. Partindo desse conhecimento e do escopo do projeto, optou-se por se desenvolver a aplicação seguindo o conceito multi-operacional.

No decorrer da implementação do software as maiores dificuldades encontradas estavam relacionadas aos métodos de interação do usuário, ao contexto ergonômico da interface, a instintividade funcional, as redefinições de layout e resolução dos dispositivos. No entanto, tinha-se um projeto e uma proposta da qual não se ia abrir mão: desenvolver uma aplicação multi-plataforma responsiva, a qual pode ser executada sobre qualquer sistema operacional que possua um navegador instalado e se adapta a tela do dispositivo de acordo com a resolução do mesmo.

Buscando e compartilhando conhecimento na internet, através de fóruns e comunidades de soluções de software, estudando as tecnologias descritas no Capítulo 3 e processando as experiências dos autores no desenvolvimento do projeto, conseguiu-se encontrar um procedimento eficiente para composição do sistema, que atingiu o objetivo do estudo.

O resultado aplicado foi a criação de interfaces responsivas que interagem direta e dinamicamente com os controladores do código *back-end* através de requisições, de leitura e gravação, que são resultado dos comandos executados pelo usuário.

Utilizando o paradigma da orientação a objetos, cada rotina da aplicação foi relacionada a um ou mais tipos de objeto. Ou seja, quando é acessado a tela de consulta de documentos, o processamento por trás da aplicação trabalha, por exemplo, com dois tipos de objeto, o TDocumento que representa uma lista e o Documento que representa o documento propriamente dito, números 1 e 2 respectivamente da Figura 43.

| Memórias Digitais de Araranguá                                                                                                 |                                                                                                    |                                                                                                    |                                                                                                    |                                                                                                    |                                                                                       |                                                                                                    |                                                                                                    |                          |  |  |  |
|----------------------------------------------------------------------------------------------------|----------------------------------------------------------------------------------------------------|----------------------------------------------------------------------------------------------------|----------------------------------------------------------------------------------------------------|----------------------------------------------------------------------------------------------------|---------------------------------------------------------------------------------------|----------------------------------------------------------------------------------------------------|----------------------------------------------------------------------------------------------------|--------------------------|--|--|--|
| 30<br><b>AND</b><br><b>ANO</b><br>1891<br>1902                                                                                 | 27<br>AND<br><b>ANO</b><br>1904<br>1903                                                                                                    | 57<br> 24 <br><b>ANO</b><br><b>ANO</b><br>1907<br>1905                                                                                                    | 51<br>75<br><b>ANO</b><br><b>AND</b><br>1909<br>1908                                                                                                    | 13<br>27<br><b>ANO</b><br>1910                                                                                           | 37<br>7<br><b>ANO</b><br>ANO<br>1911<br>1912                                          | 26<br>33<br><b>ANO</b><br><b>ANO</b><br>1913<br>1914                                                                                                    | 50<br>$37$<br><b>AND</b><br><b>ANO</b><br>1916<br>1915                                                                                    | 52<br><b>ANO</b><br>1917 |  |  |  |
| C.<br><b>PRINTED DESIGNEES IN SECTIONS</b><br><b>Broad Security Assessment Anna</b><br>The Sam Corporation of the<br>Chainigen | <b>Sunday Out</b>                                                                                                    | <b>Call of the County of</b><br>$\mathbf{1}$<br>es es<br>---<br>----<br><b>TELEVILLE</b><br>the subset is collect that<br>在上一个                                                                                                    | of the Pare Special<br>The Company of the Company of<br>al anticipation brown<br>Sites maritimet<br>$\mathcal{L}$                                                                                     | SUBJENCE DOLL BO REPORT OF LTDGE<br>C<br>Managed Marchant Clear<br><b>INSTEAD</b><br><b>Continuous</b><br>$\overline{2}$ | State Council Accounts<br><b>Expertisement Professor</b>                              | <b>SEEK SHOW</b><br>Anima Antonioma<br>the contact of the form of the                                                                                                    | <b>Carried Construction</b><br>and sales<br><b>APM</b><br>and the Case of men<br>$\frac{1}{2}$                                            |                          |  |  |  |
| a Company of the same<br>Historiche Branch<br>The Holland De                                                                   | 15 th Removal and<br>$\frac{1}{2} \left( \frac{1}{2} \right) = \frac{1}{2} \left( \frac{1}{2} \right)$<br>$\label{eq:2.1} \frac{\partial}{\partial x^2} = \frac{1}{2} \left[ \frac{\partial}{\partial x^2} + \frac{\partial}{\partial y^2} + \frac{\partial}{\partial z^2} + \frac{\partial}{\partial z^2} + \frac{\partial}{\partial z^2} + \frac{\partial}{\partial z^2} + \frac{\partial}{\partial z^2} + \frac{\partial}{\partial z^2} + \frac{\partial}{\partial z^2} + \frac{\partial}{\partial z^2} + \frac{\partial}{\partial z^2} + \frac{\partial}{\partial z^2} + \frac{\partial}{\partial z^2} + \frac{\partial}{\partial z^2} + \frac{\partial}{\partial z^2} + \frac{\partial}{\partial z^$ | Sender of the Sender of the<br>ME<br>Children of market of the<br><b>Allen</b><br>the way to see the<br>Mary Associate Princessed and others<br>Allen A<br><b>Adamson</b><br>and the construction of the state<br>Edenial<br><b>Barbar</b><br>for the committee of the | $\mathcal{N}^{\text{max}}$<br>Windows Control<br><b>Stanne</b><br>Saint resources to their                                                                                                    | they also candidate<br>the file<br>Generald                                                                              | control the approximate special<br>$\sim$<br><b>Common</b><br><b>Karlynamer</b><br>研究 | all the medical dis-<br>best in<br><b>College College</b><br><b>TANK ALL</b><br>$\frac{1}{2}$<br>all.<br><b>Contract Contract Contract Contract Contract Contract Contract Contract Contract Contract Contract Contract Contract Contract Contract Contract Contract Contract Contract Contract Contract Contract Contract Contract Contr</b> | George Grantings<br><b>Representative</b><br><b>宝装车</b><br>the day<br><b>ALCOHOL:</b><br>Glass 1990 Miller Sheets 1999<br><b>WEBSTERN</b> |                          |  |  |  |
| <b>Contractor of the Contractor</b>                                                                                            | Rocksfade Catherinessa de Archivitare<br>The model of this are some sup-<br>Though the Value of A Said and<br>and the mail<br>$\frac{1}{2} \frac{1}{2} \frac{$                                                                                                    | Rink & Me Gain & Rd<br>並<br>Detection Houseful & France<br>$-40.40$<br>all a dealer - in mind -<br>San and History at the<br>there Comment                                                                                                    | Erinh de Batta Gallarias<br>C<br>researches on reciera<br>amint of the sea<br><b>Chairman</b><br>While the thousand and<br>the speed on other deposits<br>the color of the color of the second<br>李英学 | all the Market of paintings and<br>Party of Index And                                                                    | <b>Comment of Children</b><br><b>STATISTICS</b><br>$\sim$                             | Salute Schreit de Edmonatorie<br>Comment of the comment of the comment                                                                                                    | Brown Simon and Common                                                                                                    |                          |  |  |  |
|                                                                                                    |                                                                                                    |                                                                                                    | Cidade<br>Documentos Imagens                                                                                                    | п<br>Sobre<br>Moderador                                                                                                  |                                                                                       |                                                                                                    |                                                                                                    |                          |  |  |  |

**Figura 43 -** Tela de consulta de documentos. Fonte: os autores.

Abaixo na Figura 44, temos a mesma rotina, sendo acessada por um dispositivo móvel, numa resolução de 330 x 600px.

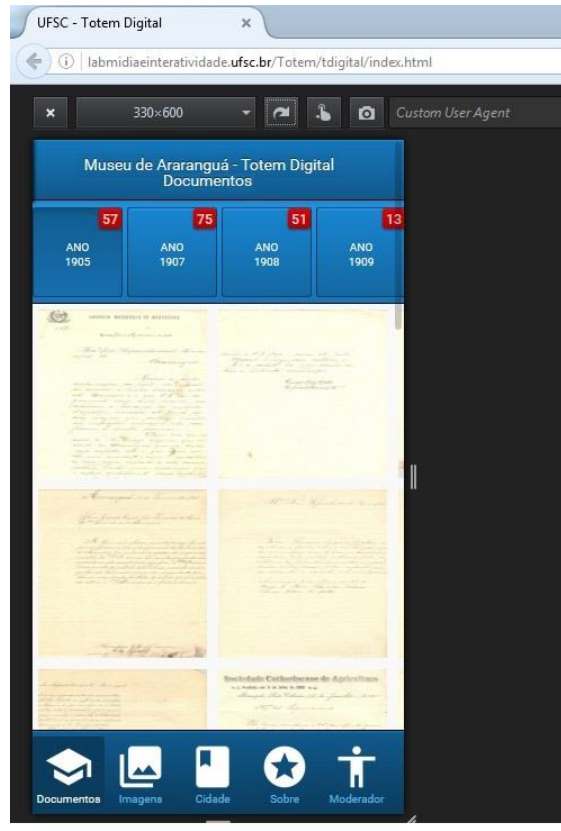

**Figura 44** - Tela de consulta de documentos - Interface para dispositivos móveis. Fonte: os Autores.

Conforme o exposto, cada operação solicita um tipo de funcionalidade ou resposta da aplicação. Tais funcionalidades, são conhecidas na engenharia de software como métodos, que representam as ações ou o comportamento dos objetos de uma classe.

De forma a tornar claro o entendimento da implementação do software desenvolvido, adotou-se nas seções 5.1.2.1 e 5.1.2.2 a metodologia de apresentação agregada, visão e controle, onde se apresentam as visões e suas funcionalidades e os métodos de controle que respondem às requisições destas funcionalidades de forma enumerativa

#### **5.1.2.1 Visão e Controle**

Neste tópico são demonstradas as interfaces e métodos dos projetos Totem Digital e aplicação Web. Como as visões de ambos projetos apresentam o mesmo hipertexto de marcação, ou HTML como resultado final, para que não ficasse em repetido a apresentação das imagens, optou-se por exibir a interface seguida de seu controlador, dividindo o programado em C# e PHP.

A Figura 45, apresenta a interface inicial da aplicação e as opções de acesso do usuário. O número 1 corresponde ao botão de acesso a lista de documentos agrupados por ano, o número 2 corresponde ao botão de acesso a consulta de documentos, o número 3 corresponde a lista de documentos estilo grade e o número 4 corresponde ao botão de acesso ao documento selecionado de forma aumentada.

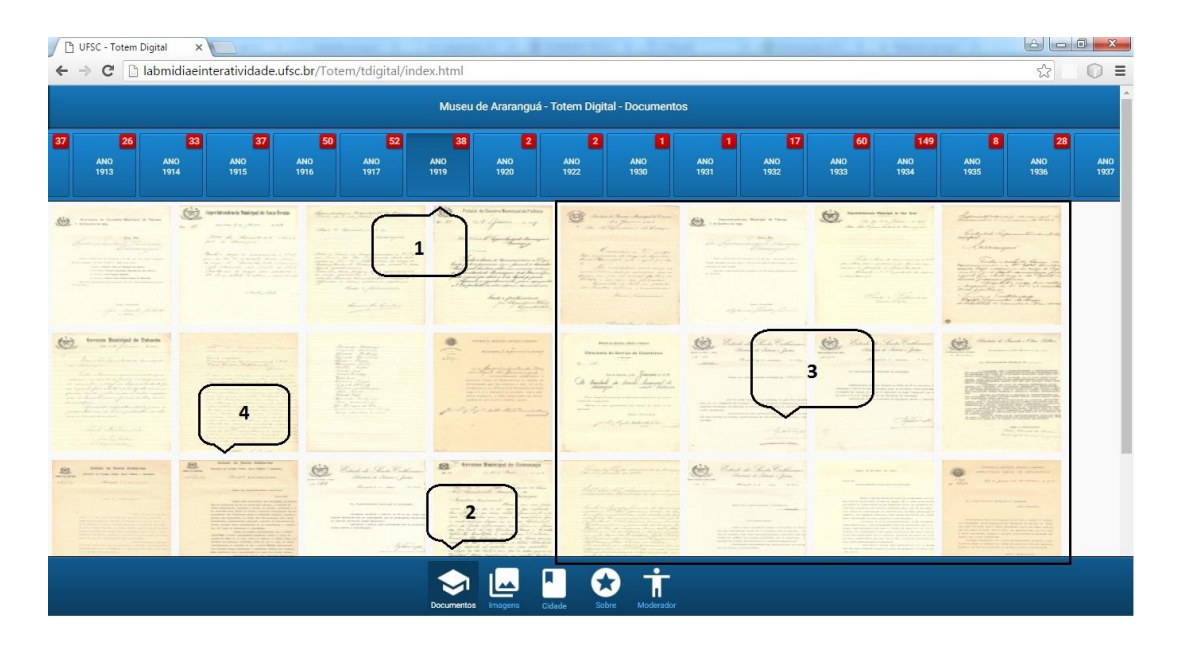

**Figura 45 -** Tela de consulta de documentos – Funcionalidades. Fonte: os autores
Selecionando a opção número 4 representado na Figura 45 a aplicação acessa a visualização do documento, como na Figura 46, onde também pode-se navegar nos documentos pelos botões representados pelos números 1 e 2.

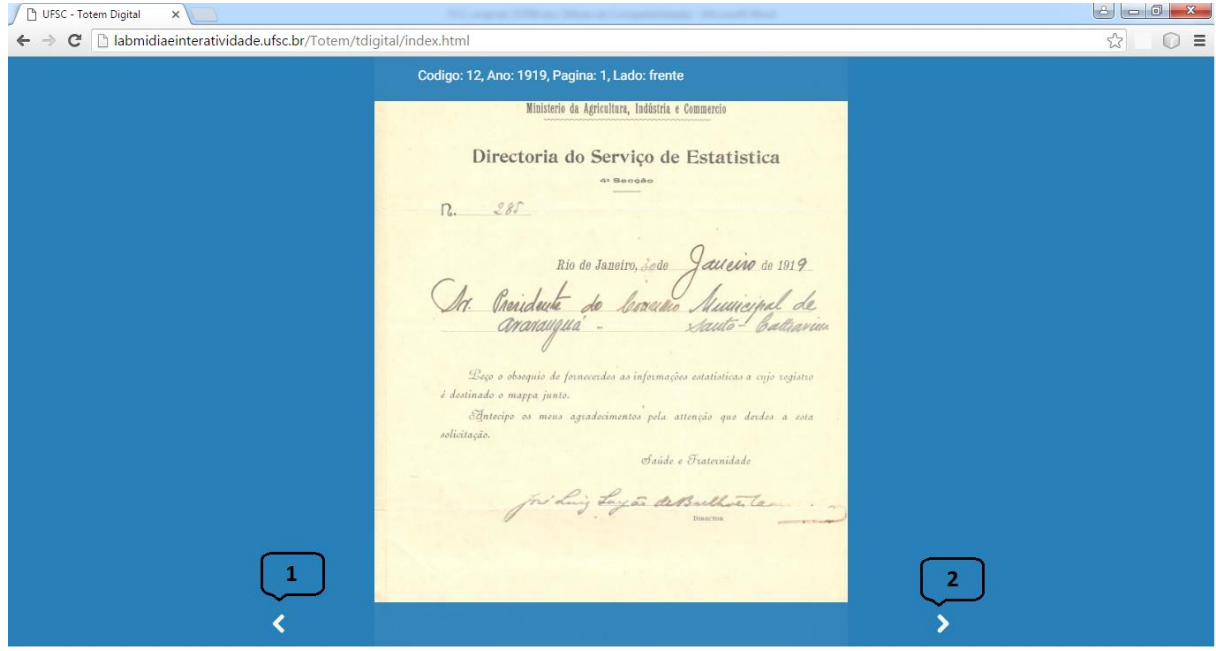

**Figura 46 -** Documento do acervo do museu digital. Fonte: os autores

Nas Figuras 47 e 48, seguem os controladores de documentos do projeto Totem Digital (utilizando a linguagem C#) e aplicação Web (utilizando a linguagem PHP), respectivamente.

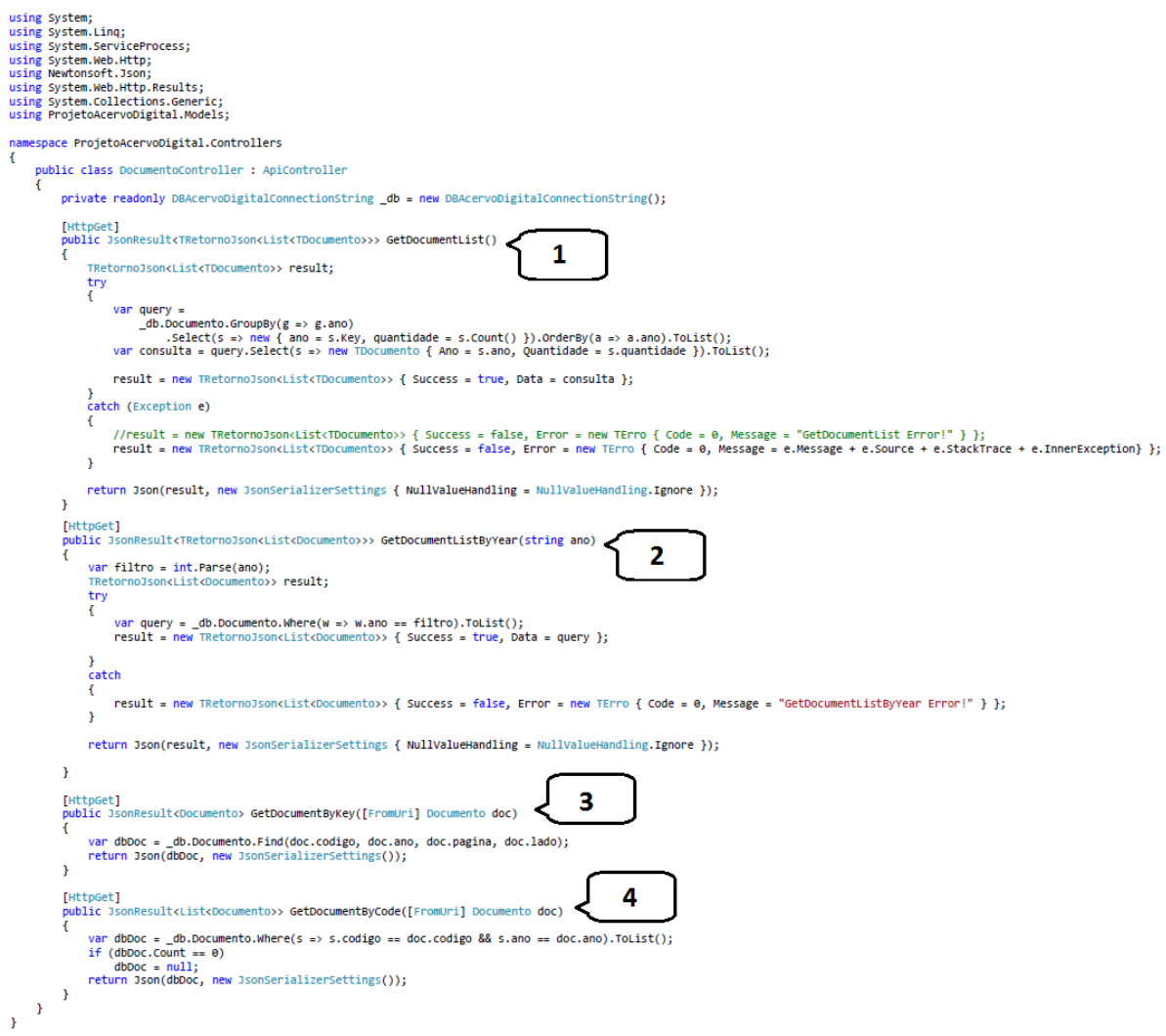

**Figura 47 -** Controlador da classe Documento - Projeto Totem Digital em C#. Fonte: os autores.

A Figura 47 apresenta os métodos do controlador de documentos do projeto Totem Digital para acesso local a máquina, onde o método número 1 representa a listagem dos documentos, o número 2 representa a listagem de documentos agrupados por ano, os números 3 e 4 representam o acesso a visualização do documento por chave e por código, respectivamente.

#### $\langle$ ?php \* Description of DocumentoController \* Bauthor JULIANO include '../Model/TDocumento.php'; include '../Model/Documento.php'; class DocumentoController { public static \$instance; private function \_\_construct() {  $11$ Ä public static function getInstance() { if (!isset(self::\$instance)) {  $self::$*instance* = new DocumentoController();$ return self::\$instance;  $\mathbf{1}$ public function GetDocumentList() { try { .<br>\$sql = ' SELECT Ano, COUNT(ANO) AS Quantidade FROM documento ';<br>\$sql .= ' GROUP BY ANO ';  $$sq1$  . The short big and  $$sq1$  . The stage of  $$sq1$  . The short  $$sg1$  stage of  $$sg1$  . The short  $$sg1$  stage of  $$sg1$  stage of  $$sg1$  stage of  $$sg1$  stage of  $$sg1$  stage of  $$sg1$  stage of  $$sg1$  stage of  $$sg1$  stage of  $$sg$  $\texttt{Sconsulta} = \texttt{Conexao::getInstance()}\rightarrow \texttt{query}(\$ \texttt{sal}):$  $\texttt{\$result = The tornoJson::getInstanceSuccess(true, $const11(PDC::FETCH\_CLASS, "TDocumento"))};$ } catch (Exception \$e) { \$result = TRetornoJson::getInstanceError(false, TErro::getInstance(0, 'Erro ao consultar documento')); return json encode (\$result);  $\overline{\phantom{a}}$  $\overline{2}$ public function GetDocumentListByYear (\$ano) try {  $$sq1 = ' SELECT * FROM documento';$ <br> $$sq1 := ' WHERE ANO = \text{iano}; ';$ \$p\_sql = Conexac::getInstance()->prepare(\$sql); \$p\_sql->bindValue(':ano', \$ano); \$p sql->execute();  $\texttt{\$result = ThetornoJson:} \texttt{getInstead} \texttt{s} \texttt{ta} \texttt{s} \texttt{a} \texttt{not} \texttt{s} \texttt{t} \texttt{v} \texttt{a} \texttt{s} \texttt{t} \texttt{v} \texttt{u} \texttt{e}, \texttt{ $p\_sq1$--$fetchAll (PDO::FSTCH\_CLASS, 'Documento')$} \texttt{,}$ } catch (Exception \$e) { \$result = TRetornoJson::getInstanceError(false, TErro::getInstance(0, 'Erro ao consultar documento')); return json encode (\$result); D  $\mathbf{3}$ public function GetDocumentByKey(Documento \$doc) {  $try$  { .<br>\$sql = 'SELECT \* FROM documento ':  $$sg1 := '$  WHERE CODIGO = :codigo ';  $\begin{array}{lll} \mathsf{sq1} & \mathsf{...} & \mathsf{...} \\ \mathsf{sq1} & \mathsf{...} & \mathsf{AND} & \mathsf{ANO} = \mathsf{:}\ \mathsf{ano} \end{array}, \\ \begin{array}{lll} \mathsf{sq1} & \mathsf{...} & \mathsf{...} \\ \mathsf{sq1} & \mathsf{...} & \mathsf{...} \\ \mathsf{map} & \mathsf{AND} & \mathsf{DAGINA} = \mathsf{:}\ \mathsf{pagina} \end{array}, \\ \begin{array}{lll} \mathsf{sq1} & \mathsf{...} & \mathsf{...} \\ \mathsf{new} & \mathsf{...} & \mathsf{$  ${\mathfrak s}{\mathfrak p}\_{\mathfrak s}{\mathfrak q}{\mathfrak l}\;=\;{\sf Conexac}: {\sf getInstance}\,(\mathfrak)-{\sf proper}\,({\mathfrak s}{\mathfrak s}{\mathfrak q}{\mathfrak l})\;;$  $\begin{split} \hat{\mathfrak{s}}p\_sql->bindValue(':coding', \; \hat{\mathfrak{s}}doc->coding); \\ \hat{\mathfrak{s}}p\_sql->bindValue(':ano', \; \hat{\mathfrak{s}}doc->ano); \end{split}$ \$p\_sql->bindValue(':pagina', \$doc->pagina);  $p_s = q_1 - \frac{1}{2}$  ,  $\frac{1}{2}$  ,  $\frac{1}{2}$  ,  $\frac{1}{2}$  ,  $\frac{1}{2}$  ,  $\frac{1}{2}$  ,  $\frac{1}{2}$  ,  $\frac{1}{2}$ \$p\_sql->execute();  $\texttt{\$result = ThetonnoJson::getInstanceSuccess (true, \ $p\_sql-> fetchAll (PDO::FETCH\_CLASS, 'Documento'))};$ } catch (Exception \$e) { \$result = TRetornoJson::getInstanceError(false, TErro::getInstance(0, 'Erro ao consultar documento')); return json encode (\$result); Δ public function GetDocumentByCode (Documento \$doc) { try {  $$sq1 = 'SELECT * FROM documento';$  $\begin{aligned} \mathfrak{sgl} \; := \; ' \; \texttt{WHERE CODIGO} = \texttt{icodigo} \; '; \\ \mathfrak{sgl} \; := \; ' \; \; \texttt{AND AND} \; \texttt{ANO} = \texttt{iano}; \; '; \end{aligned}$  $\mathfrak{sp}\_ \texttt{sgl}\ =\ \texttt{Conexac::getInstance}\,(\texttt{)-&\texttt{prepare}}\,(\texttt{sgl})\,\texttt{;}$  $p_s = 1 - \frac{1}{2}$  ,  $\frac{1}{2}$  ,  $\frac{1}{2}$  ,  $\frac{1}{2}$ \$p\_sql->bindValue(':ano', \$doc->ano); \$p\_sql->execute();  $\texttt{\$result = The tornoJson::getInstanceSucoess(true, \$_p_sql->fetchAll(PDO::FETCH\_CLASS, 'Documento'));\,}$ } catch (Exception \$e) {  $\texttt{\$result = The tornoJoin::getInstanceError(false, TError::getInstance(0, 'Error ac constant documento'));\newline}$ return json\_encode(\$result);  $\overline{\mathbf{r}}$

**Figura 48 -** Controlador da classe Documento - Projeto aplicação Web em PHP. Fonte: os autores.

A Figura 48 apresenta uma classe muito semelhante à do controlador de documentos do projeto Totem Digital, diferenciando apenas a sintaxe da linguagem e detalhes no comportamento dos métodos. Na Figura 47, o método número 1 representa a lista dos documentos, o método 2 representa a lista de documentos agrupados por ano, os métodos 3 e 4 representam o acesso a visualização do documento por chave e por código, respectivamente.

A composição das classes segue a mesma semântica de desenvolvimento, alterando apenas o tipo de objeto com o qual ocorre a interação, sendo ele, do tipo documento ou imagem. Sendo assim, serão apresentadas as rotinas de forma sucinta, detalhando apenas os métodos mais especializados das classes.

De maneira análoga as ilustrações anteriores, pode-se verificar a interação com o objeto imagem, a visão e o controle da rotina, como apresentado na Figura 49. Onde o botão número 1 requisita o método número 2 retornando do servidor a visão representada pelo quadro número 3.

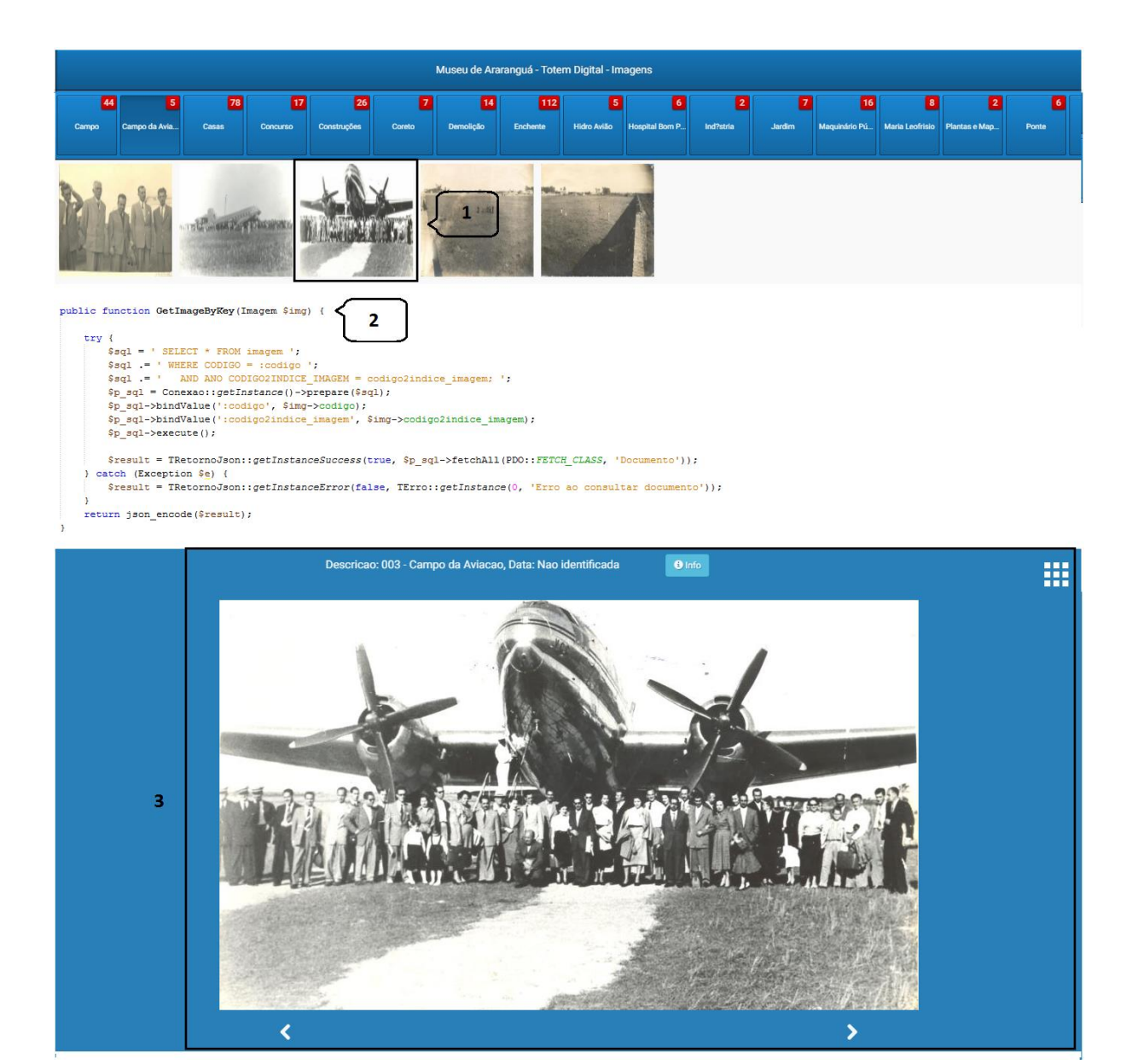

**Figura 49 -** Rotina de visualização de imagens. Fonte: os autores.

#### **6. RESULTADOS**

Para implantação de qualquer site ou aplicação na Web, necessita-se de um serviço de hospedagem que forneça um espaço para armazenamento dos dados ou um banco de dados, o qual possua tecnologia compatível para execução do projeto e um endereço na internet, conhecido como domínio. Em poder destes recursos, pode então ser publicado o conteúdo na Web.

Por ser tratar de um projeto sob a coordenação da Universidade Federal de Santa Catarina (UFSC), optou por solicitar e utilizar os recursos da SeTIC da UFSC, que forneceu os meios para que fosse possível a finalização deste projeto.

Os dados de acesso a conta, fornecida pela SeTIC, encontram-se em poder do orientador deste trabalho. O código-fonte, o banco de dados e as imagens estão todos online hospedados na seção concedida ao Labmídia.

A aplicação pode ser acessada nos seguintes links:

http://labmidiaeinteratividade.ufsc.br/memoriasdigitais/tdigital

http://www.labmidiaeinteratividade.ufsc.br/memoriasdigitais/tdigital

http://labmidiaeinter.sites.ufsc.br/memoriasdigitais/tdigital

A seguir, na Figura 50 é apresentado a arquitetura geral do sistema disponível nos links mencionados acima.

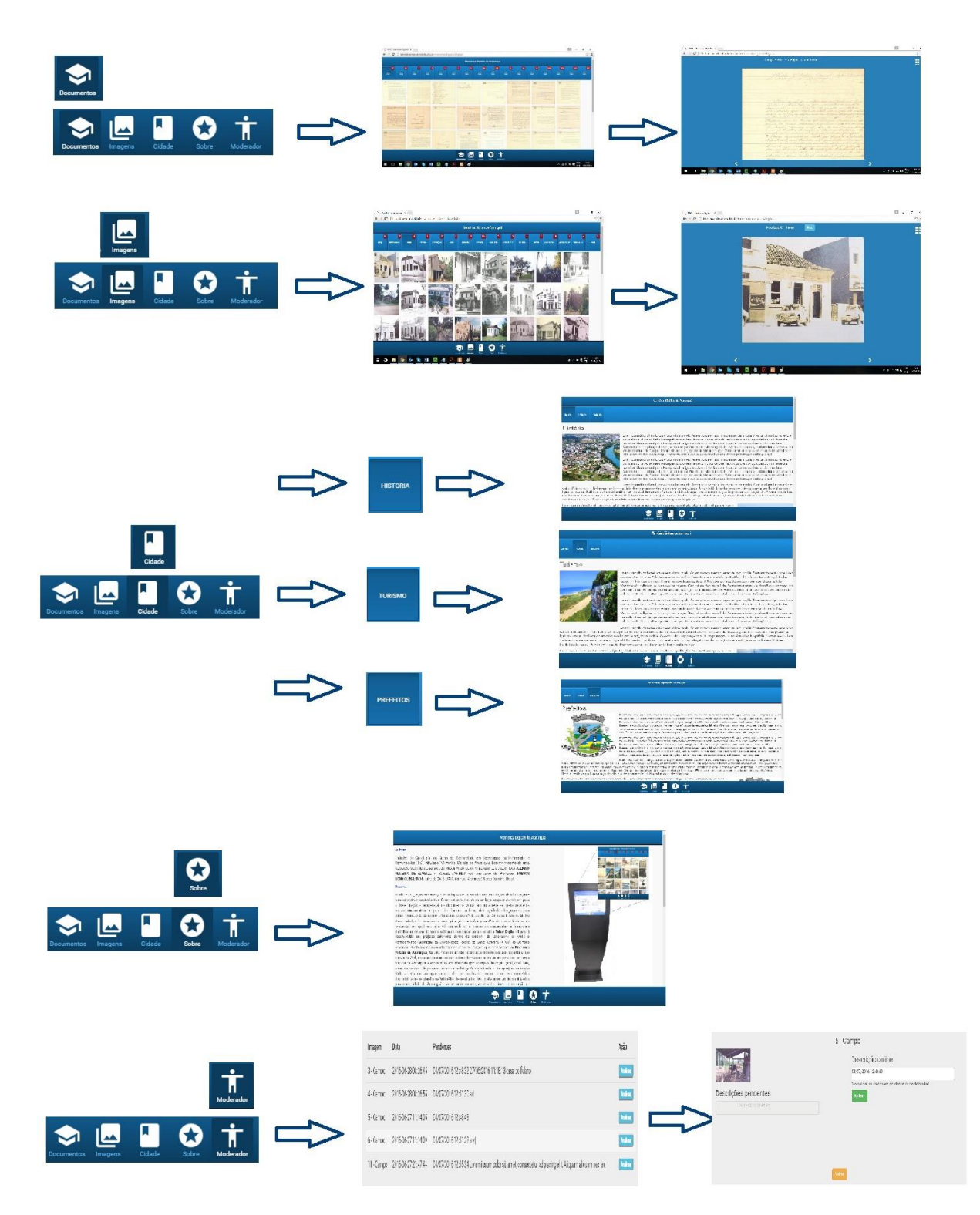

**Figura 50** – Arquitetura aplicação Web. Fonte: os autores.

### **7. CONSIDERAÇÕES FINAIS E TRABALHOS FUTUROS**

Os estudos das tecnologias da informação e comunicação possibilitam a criação ou a melhoria de inúmeras ferramentas que contribuem com a sociedade. A disponibilização online do acervo digital do museu histórico de Araranguá o torna mais atrativo e desperta o interesse das pessoas em conhecer mais sobre os documentos e imagens históricas e também sobre outros elementos que podem ser encontrados no museu.

Os avanços tecnológicos contribuem para que a disseminação da informação se torne cada vez mais comum. Por ser uma página Web, em poucos segundos um link pode ser compartilhado em redes sociais, sites, entre outros. Assim, as pessoas podem acessar e utilizar a aplicação simultaneamente, de qualquer lugar do mundo e em qualquer horário.

A sociedade precisa conhecer e dar valor aos fatos acontecidos, desde problemas passados, evoluções, relações, etc. Analisar como as coisas mudam, como foram construídas ou destruídas, ampliando assim sua noção temporal e consequentemente a visão de como poderá ser o futuro.

Existem possíveis funcionalidades que podem ser criadas em trabalhos futuros para a aplicação Web Memórias Digitais de Araranguá. O primeiro é o CRUD, que é a inclusão, alteração e remoção dos documentos e imagens, de forma que novos documentos e imagens da região possam ser inseridos na aplicação por um moderador ou uma pessoa responsável. O segundo é um filtro avançado, onde pode ser possível fazer uma filtragem de todas as informações da aplicação, desde informações fixas como o código das imagens, e categorias no estilo *checkbox*, até as informações dinâmicas que são alimentadas pelos usuários, por exemplo, as imagens onde os usuários realizaram anotações e identificaram uma pessoa específica presente na imagem histórica.

Este projeto abre inúmeras possibilidades de trabalhos e estudos futuros. O material disponibilizado na aplicação Web e as informações que serão recebidas podem ser utilizadas em diferentes cenários. Como exemplo, um material adicional em sala de aula em matérias como história e sociologia. Demonstrações em dias culturais e eventos públicos, assim maximizando o número de acesso e a quantidade de novas informações recebidas para aplicação Web Memórias Digitais de Araranguá.

### **8. REFERÊNCIAS**

BASS, L., Clements, P., Kazman, R. **Software Architecture in Practice. Second Edition**. Boston, MA: Addison-Wesley, 2003.

BASS, L., Klein, M., Bachmann, F. **Quality Attribute Design Primitives**. CMU/SEI-2000- TN- 017, 2000.

BOOTSTRAP. Disponível em: <http://getbootstrap.com/css/>. Acesso em: 29 jun. 2016.

BRASIL. Lei nº 11.904, de 14 de janeiro de 2009. **Lex**. Brasília, Disponível em: <http://www.planalto.gov.br/ccivil\_03/\_Ato2007-2010/2009/Lei/L11904.htm>. Acesso em: 01 jun. 2016.

BROEMMER, D. **J2EE Best Practices - Java Design Patterns, Automation, and Performance**. Wiley Publish Inc, EUA, 2003.

BUSCHMANN, F.; Meunier, R.; Rohnert, H. et al. **Pattern-Oriented Software Architecture – A System of Patterns**. Wiley & Sons Ltd., 1996

CARDOSO, T.; ALARCÃO, I,; CELORICO, J. **Revisão da literatura e sistematização do conhecimento**. Porto: Porto Editora, 2010, p.07.

CASTRO, Geraldo Eanes Soares de. Imagem Digital: Compreensão do espaço icónico. **Prisma.com,** Valencia, n. 27, p.57-69, mar. 2015.

COFORM. **3D Data Catalogue.** Disponível em: <http://www.3dcoform.eu/x3domCatalogue/>. Acesso em: 29 jun. 2016.

COPLIEN, J.; Schmidt. D. **Pattern Languages of Program Design**. Reading-MA, Addison-Wesley, 1995.

DAVID, Carlos; NOBRE, Almeida. **Sistema para Navegação Web usando Imagem e Vídeo.** 2012. 85 f. Tese (Doutorado) - Curso de Engenharia Informática, Universidade Nova de Lisboa, Lisboa, 2012.

DEITEL, Harvey M. et al. **C# como programar.** São Paulo: Pearson Education, 2003.

FIUZA, P.J.; SPANHOL, F.J.; LEMOS, R.R. Educação Multimídia, construindo uma Cultura Digital. In: Patricia Jantsch Fiuza; Robson Rodrigues Lemos. (Org.). **Tecnologias Interativas: Mídia e Conhecimento na Educação**. 1ed. Jundiaí: Paco Editorial, 2016, v. 1, p. 75-88.

EIS, Diego; FERREIRA, Elcio. **HTML5 e CSS3 com farinha e pimenta.** São Paulo: Tableless, 2012. 218 p.

GAMMA, E.; Helm, R.; Johnson, R.; Vlissides, J. **Design Patterns Elements of Reusable Object-Oriented Software**. Reading-MA, Addison-Wesley, 1995.

GIL, Antonio Carlos. **Como Elaborar Projetos de Pesquisa**. 4. ed. São Paulo: Atlas, 2002.

GOOGLE. **Google Art Project.** Disponível em: <http://www.google.com/culturalinstitute/about/artproject/>. Acesso em: 12 jul. 2016.

HENRIQUES, Rosali Maria Nunes. **Memória, museologia e virtualidade:** um estudo sobre o Museu da Pessoa. 2004. 187 f. Dissertação (Mestrado) - Curso de Museologia, Universidade Lusófona de Humanidades e Tecnologias, Lisboa, 2004. Disponível em: <https://pesquisafacomufjf.files.wordpress.com/2013/06/memc3b3ria-museologia-evirtualidade-um-estudo-sobre-o-museu-da-pessoa.pdf>. Acesso em: 26 jun. 2016.

IBRAM. **Guia dos Museus Brasileiros.** Brasília: IBRAM, 2011. 591 p. Instituto Brasileiro dos Museus. Guia dos Museus Brasileiros. Brasília: Ministério da Cultura, 2011. 592 p.

ISO. **ISO/IEC 25010:2011.** Disponível em: <https://www.iso.org/obp/ui/#iso:std:isoiec:25010:ed-1:v1:en>. Acesso em: 12 jul. 2016.

LAMIM, Jonathan. **Afinal, o que é Front-end e o que é Back-end?** 2014. Disponível em: <https://www.oficinadanet.com.br/post/13541-afinal-o-que-e-front-end-e-o-que-e-Back-end- >. Acesso em: 29 maio 2016.

MARTIN, R.C.; Riehle, D.; Buschmann, F. **Pattern Languages of Program Design 3**. Reading-MA, Addison-Wesley, 1998.

MENDES, Caroline Mazetto. **VISUALIZAÇÃO INTERATIVA DE MODELOS 3D REA-LISTAS NA WEB.** 2014. 108 f. Tese (Doutorado) - Curso de Programa de Pós-graduação em Informática, Universidade Federal do Paraná, Curitiba, 2014.

METSKER S. J. **Design Pattern Java Workbook**. Addison Wesley, 2002.

Museu do Amanhã. **Pesquisa revela o perfil de visitantes do Museu do Amanhã.** 2016. Disponível em: <http://www.releasedigital.com.br/museu-do-amanha/pesquisa-revela-operfil-de-visitantes-do-museu-do-amanha>. Acesso em: 31 maio 2016.

MUSEUM, Rtp Museu Virtual. **Museu RTP Lisboa**. Disponível em: <http://museu.rtp.pt/>. Acesso em: 12 jun. 2016.

NAVARRO, Rhea Mae. **What is HTML?** Disponível em: <http://ctuict.net/wp/index.php/2015/10/14/html-vs-css/>. Acesso em: 29 jun. 2016.

OLIVEIRA, Sílvia ; SILVA, Bento (2007). Os Museus e a Internet: a necessidade de um agir comunicacional. In Paulo Dias, Cândido Varela de Freitas et al. (orgs.). Actas da V Conferência Internacional de Tecnologias de Informação e Comunicação na Educação, Challenges 2007. Braga:Centro de Competência da Universidade do Minho, Braga, p.750-757. Disponível em:

https://repositorium.sdum.uminho.pt/bitstream/1822/18069/1/Os%20Museus%20e%20a%20I nternet%20a%20necessidade%20de%20um%20agir%20comunicacional.pdf. Acesso em: 12 jul. 2016

PACIEVITCH, Yuri. C#. Disponível em: <http://www.infoescola.com/informatica/c-sharp/>. Acesso em: 27 maio 2016.

PAULA FILHO, Wilson de Pádua. **Multimídia: Conceitos e Aplicações.** Rio de Janeiro: Livros Técnicos e Científicos, 2009. 321 p.

PETRUCCI, Mabel Ribeiro. **Ambientes Virtuais: Educação e cultura na construção do museu virtual.** José Américo de Almeida. 2010. 73 f. Dissertação (Mestrado) - Curso de Mestrado em Educação, Universidade Federal de Paraíba, João Pessoa, 2010.

RODRIGUES, Bruno Cesar. **Reflexões acerca do museu virtual de arte e seu papel como mediador cultural.** 2011. 139 f. Dissertação (Mestrado) - Curso de Ciência da Informação, Universidade de São Paulo, São Paulo, 2011.

SATO, Alexandre Tadashi. **Introdução ao ASP.NET Razor.** 2011. Disponível em: <https://msdn.microsoft.com/pt-br/library/gg675215.aspx>. Acesso em: 28 maio 2016.

SCHWEIBENZ, Werner. **Virtual Museums:** The Development of Virtual Museums. Disponível em: <http://icom.museum/fileadmin/user\_upload/pdf/ICOM\_News/2004- 3/ENG/p3\_2004-3.pdf>. Acesso em: 12 jul. 2016.

SILVA, Ariane Abrunhosa da. MUSEU VIRTUAL DE BRASÍLIA: UM INSTRUMENTO DE PROMOÇÃO DO TURISMO. 2011. 139 f. Dissertação (Mestrado) - Curso de Turismo, Universidade de Brasília, Brasília, 2011. Disponível em: <http://repositorio.unb.br/bitstream/10482/8846/1/2011\_ArianeAbrunhosadaSilva.pdf>. Acesso em: 26 jun. 2016.

SOUSA, João Carlos Carvalho Aires de. **Implementação de Exposições Virtuais em Ambiente Tridimensional em Museus de Ciência e Técnica.** 2011. 208 f. Dissertação (Mestrado) - Curso de Mestre em Multimédia, Universidade do Porto, Porto, 2011.

STYLIANI, Sylaiou *et al.* **Virtual museums, a survey and some issues for consideration**. Journal Of Cultural Heritage. Antalya, out. 2009. p. 520-528.

TORI, Romero; KIRNER, Claudio; SISCOUTTO, Robson. **Fundamentos e Tecnologia de Realidade Virtual e Aumentada.** Belém: SBC, 2006. 412 p.

VELOSO, Gabrielli Ciasca. **AVALIAÇÃO DA INTERFACE DE INTERAÇÃO PARA A APLICAÇÃO MULTIMÍDIA DO TOTEM DIGITAL DO MUSEU HISTÓRICO DE ARARANGUÁ.** 2015. 137 f. TCC (Graduação) - Curso de Tecnologias da Informação e Comunicação, Universidade Federal de Santa Catarina, Araranguá, 2015.

VELOSO, G.C.; ESTEVES, P.C.L.; LEMOS, R.R.; SOUZA, M.V.; SILVA, S.M. Método de Digitalização e de Interface do Acervo do Arquivo Histórico do Município de Araranguá com uso de Ferramentas de TIC. In: Márcio Vieira de Souza; Kamil Giglio. (Org.). **Mídias Digitais, Redes Sociais e Educação em Rede**. 1ed. São Paulo: Blucher, 2015, v. 1, p. 83-103.

VIRTUAL, Era. **Era Virtual - Visitas Virtuais a Museus e Patrimônios Cultu**rais. Disponível em: <eravirtual.org>. Acesso em: 12 jun. 2016.

VLISSIDES, J.; Coplien, J.; Kerth, N, **Pattern Languages of Program Design 2**. Reading-MA; Addison-Wesley, 1996.

# **APÊNDICE A – SCRIPT DE CRIAÇÃO DO BANCO DE DADOS MYSQL**

```
USE [master]
GO
/****** Object: Database [DBAcervoDigital] Script Date: 05/06/2016 13:05:54 ******/
CREATE DATABASE [DBAcervoDigital]
CONTAINMENT = NONE
ON PRIMARY
( NAME = N'DBAcervoDigital', FILENAME = N'..\..\Microsoft SQL Serv-
er\MSSQL11.SQLEXPRESS\MSSQL\DATA\DBAcervoDigital.mdf', SIZE = 6144KB, MAXSIZE = UN-
LIMITED, FILEGROWTH = 1024KB )
LOG ON
( NAME = N'DBAcervoDigital_log', FILENAME = N' ..\..\Microsoft SQL Serv-
er\MSSQL11.SQLEXPRESS\MSSQL\DATA\DBAcervoDigital_log.ldf', SIZE = 2560KB, MAXSIZE =
2048GB , FILEGROWTH = 10%)
GO
ALTER DATABASE [DBAcervoDigital] SET COMPATIBILITY_LEVEL = 110
GO
IF (1 = FULLTEXTSERVICEPROPERTY('IsFullTextInstalled'))
begin
EXEC [DBAcervoDigital].[dbo].[sp_fulltext_database] @action = 'enable'
end
GO
ALTER DATABASE [DBAcervoDigital] SET ANSI_NULL_DEFAULT OFF
GO
ALTER DATABASE [DBAcervoDigital] SET ANSI_NULLS OFF
GO
ALTER DATABASE [DBAcervoDigital] SET ANSI_PADDING OFF
GO
ALTER DATABASE [DBAcervoDigital] SET ANSI_WARNINGS OFF
GO
ALTER DATABASE [DBAcervoDigital] SET ARITHABORT OFF
GO
ALTER DATABASE [DBAcervoDigital] SET AUTO_CLOSE OFF
GO
ALTER DATABASE [DBAcervoDigital] SET AUTO_CREATE_STATISTICS ON
GO
ALTER DATABASE [DBAcervoDigital] SET AUTO SHRINK OFF
GO
ALTER DATABASE [DBAcervoDigital] SET AUTO_UPDATE_STATISTICS ON
GO
ALTER DATABASE [DBAcervoDigital] SET CURSOR_CLOSE_ON_COMMIT OFF
GO
ALTER DATABASE [DBAcervoDigital] SET CURSOR_DEFAULT GLOBAL
GO
ALTER DATABASE [DBAcervoDigital] SET CONCAT NULL YIELDS NULL OFF
GO
ALTER DATABASE [DBAcervoDigital] SET NUMERIC_ROUNDABORT OFF
GO
ALTER DATABASE [DBAcervoDigital] SET QUOTED_IDENTIFIER OFF
GO
ALTER DATABASE [DBAcervoDigital] SET RECURSIVE_TRIGGERS OFF
GO
ALTER DATABASE [DBAcervoDigital] SET DISABLE_BROKER
GO
ALTER DATABASE [DBAcervoDigital] SET AUTO_UPDATE_STATISTICS_ASYNC OFF
```

```
GO
ALTER DATABASE [DBAcervoDigital] SET DATE_CORRELATION_OPTIMIZATION OFF
GO
ALTER DATABASE [DBAcervoDigital] SET TRUSTWORTHY OFF
GO
ALTER DATABASE [DBAcervoDigital] SET ALLOW_SNAPSHOT_ISOLATION OFF
GO
ALTER DATABASE [DBAcervoDigital] SET PARAMETERIZATION SIMPLE
GO
ALTER DATABASE [DBAcervoDigital] SET READ_COMMITTED_SNAPSHOT OFF
GO
ALTER DATABASE [DBAcervoDigital] SET HONOR_BROKER_PRIORITY OFF
GO
ALTER DATABASE [DBAcervoDigital] SET RECOVERY SIMPLE
GO
ALTER DATABASE [DBAcervoDigital] SET MULTI_USER
GO
ALTER DATABASE [DBAcervoDigital] SET PAGE_VERIFY CHECKSUM 
GO
ALTER DATABASE [DBAcervoDigital] SET DB_CHAINING OFF
GO
ALTER DATABASE [DBAcervoDigital] SET FILESTREAM( NON_TRANSACTED_ACCESS = OFF )
GO
ALTER DATABASE [DBAcervoDigital] SET TARGET_RECOVERY_TIME = 0 SECONDS
```
## **APÊNDICE B – SCRIPT DE CRIAÇÃO DE TABELAS SQL SER-VER**

```
USE [DBAcervoDigital]
GO
/****** Object: Table [dbo].[Conhecimento] Script Date: 07/06/2016 11:33:54 ******/
SET ANSI_NULLS ON
GO
SET QUOTED_IDENTIFIER ON
GO
SET ANSI PADDING ON
GO
CREATE TABLE [dbo].[Documento](
       [codigo] [int] NOT NULL,
       [ano] [int] NOT NULL,
       [pagina] [int] NOT NULL,
       [lado] [varchar](30) NOT NULL,
       [data] [date] NULL,
       [local] [varchar](150) NULL,
       [pessoas] [varchar](150) NULL,
       [descricao_documento] [varchar](300) NULL,
       [local_documento] [varchar](500) NULL,
 CONSTRAINT [PK__Document__5DAB644A4EA44E63] PRIMARY KEY CLUSTERED
(
       [codigo] ASC,
       [ano] ASC,
       [pagina] ASC,
       [lado] ASC
)WITH (PAD_INDEX = OFF, STATISTICS_NORECOMPUTE = OFF, IGNORE DUP KEY = OFF, AL-
LOW ROW LOCKS = ON, ALLOW PAGE LOCKS = ON) ON [PRIMARY]) ON [PRIMARY]
GO
SET ANSI_PADDING OFF
GO
/****** Object: Table [dbo].[Imagem] Script Date: 07/06/2016 11:33:54 ******/
SET ANSI_NULLS ON
GO
SET QUOTED IDENTIFIER ON
GO
SET ANSI_PADDING ON
GO
CREATE TABLE [dbo].[Imagem](
       [codigo] [int] NOT NULL,
       [codigo2indice_imagem] [int] NOT NULL,
       [ano] [int] NULL,
       [assunto_secundario] [varchar](200) NULL,
       [evento] [varchar](150) NULL,
       [data] [date] NULL,
       [pessoas] [varchar](150) NULL,
       [fotografo] [varchar](50) NULL,
       [local] [varchar](150) NULL,
       [descricao_imagem] [varchar](300) NULL,
       [local_imagem] [varchar](500) NULL,
 CONSTRAINT [PK__Imagem__9D6D55D55DB8C97B] PRIMARY KEY CLUSTERED
(
       [codigo] ASC,
```

```
[codigo2indice_imagem] ASC
)WITH (PAD_INDEX = OFF, STATISTICS_NORECOMPUTE = OFF, IGNORE_DUP_KEY = OFF, AL-
LOW_ROW_LOCKS = ON, ALLOW_PAGE_LOCKS = ON) ON [PRIMARY]
) ON [PRIMARY]
GO
SET ANSI_PADDING OFF
GO
/****** Object: Table [dbo].[IndiceImagem] Script Date: 07/06/2016 11:33:54 ******/
SET ANSI_NULLS ON
GO
SET QUOTED IDENTIFIER ON
GO
SET ANSI PADDING ON
GO
CREATE TABLE [dbo].[IndiceImagem](
       [codigo] [int] IDENTITY(1,1) NOT NULL,
       [assunto] [varchar](50) NULL,
 CONSTRAINT [PK__IndiceIm__40F9A2074A834DA3] PRIMARY KEY CLUSTERED
(
       [codigo] ASC
)WITH (PAD_INDEX = OFF, STATISTICS_NORECOMPUTE = OFF, IGNORE DUP_KEY = OFF, AL-
LOW_ROW_LOCKS = ON, ALLOW_PAGE_LOCKS = ON) ON [PRIMARY]
) ON [PRIMARY]
GO
SET ANSI PADDING OFF
GO
ALTER TABLE [dbo].[Imagem] WITH CHECK ADD CONSTRAINT [FK__Imagem__codigo2i__1B0907CE]
FOREIGN KEY([codigo2indice_imagem])
REFERENCES [dbo].[IndiceImagem] ([codigo])
GO
ALTER TABLE [dbo].[Imagem] CHECK CONSTRAINT [FK__Imagem__codigo2i__1B0907CE]
GO
USE [master]
GO
ALTER DATABASE [DBAcervoDigital] SET READ_WRITE
GO
```
#### **APÊNDICE C – SCRIPT DE CRIAÇÃO DE TABELAS MYSQL**

```
USE `dbacervodigital`
SET SQL_MODE = "NO_AUTO_VALUE_ON_ZERO";
SET time_zone = "+00:00";
-- --------------------------------------------------------
--
-- Table structure for table `conhecimento`
--
CREATE TABLE IF NOT EXISTS `conhecimento` (
  `codigo` int(11) NOT NULL,
   `conhecimento2imagem_codigo` int(11) NOT NULL,
   `conhecimento2indice_imagem` int(11) NOT NULL,
   `conhecimento_info` longtext COLLATE latin1_general_ci NOT NULL,
   `conhecimento_temp` longtext COLLATE latin1_general_ci,
   `conhecimento_link` longtext COLLATE latin1_general_ci NOT NULL,
   `conhecimento_data` timestamp NOT NULL DEFAULT CURRENT_TIMESTAMP ON UPDATE CUR-
RENT_TIMESTAMP
) ENGINE=InnoDB DEFAULT CHARSET=latin1 COLLATE=latin1_general_ci;
-- --------------------------------------------------------
--
-- Table structure for table `documento`
--
CREATE TABLE IF NOT EXISTS `documento` (
  `codigo` int(11) NOT NULL,
  `ano` int(11) NOT NULL,
  `pagina` int(11) NOT NULL,
   `lado` varchar(30) COLLATE latin1_general_ci NOT NULL,
   `data` date DEFAULT NULL,
   `local` varchar(150) COLLATE latin1_general_ci DEFAULT NULL,
  `pessoas` varchar(150) COLLATE latin1_general_ci DEFAULT NULL,
   `descricao_documento` varchar(300) COLLATE latin1_general_ci DEFAULT NULL,
   `local_documento` varchar(500) COLLATE latin1_general_ci DEFAULT NULL
) ENGINE=InnoDB DEFAULT CHARSET=latin1 COLLATE=latin1_general_ci;
-- --------------------------------------------------------
--
-- Table structure for table `imagem`
--
CREATE TABLE IF NOT EXISTS `imagem` (
   `codigo` int(11) NOT NULL,
  `codigo2indice_imagem` int(11) NOT NULL,
  `ano` int(11) DEFAULT NULL,
  `assunto_secundario` varchar(200) COLLATE latin1_general_ci DEFAULT NULL,
  `evento` varchar(150) COLLATE latin1_general_ci DEFAULT NULL,
   `data` date DEFAULT NULL,
  `pessoas` varchar(150) COLLATE latin1_general_ci DEFAULT NULL,
   `fotografo` varchar(50) COLLATE latin1_general_ci DEFAULT NULL,
   `local` varchar(150) COLLATE latin1_general_ci DEFAULT NULL,
```

```
 `descricao_imagem` varchar(300) COLLATE latin1_general_ci DEFAULT NULL,
   `local_imagem` varchar(500) COLLATE latin1_general_ci DEFAULT NULL
) ENGINE=InnoDB DEFAULT CHARSET=latin1 COLLATE=latin1_general_ci;
-- --------------------------------------------------------
--
-- Table structure for table `indiceimagem`
--
CREATE TABLE IF NOT EXISTS `indiceimagem` (
   `codigo` int(11) NOT NULL,
  `assunto` varchar(50) COLLATE latin1_general_ci DEFAULT NULL
) ENGINE=InnoDB DEFAULT CHARSET=latin1 COLLATE=latin1_general_ci;
    -- --------------------------------------------------------
--
-- Table structure for table `usuario`
--
CREATE TABLE IF NOT EXISTS `usuario` (
  `usuario` varchar(200) COLLATE latin1_general_ci NOT NULL,
   `senha` varchar(200) COLLATE latin1_general_ci NOT NULL
) ENGINE=InnoDB DEFAULT CHARSET=latin1 COLLATE=latin1_general_ci;
--
-- Indexes for dumped tables
--
--
-- Indexes for table `conhecimento`
--
ALTER TABLE `conhecimento`
  ADD PRIMARY KEY (`codigo`);
--
-- Indexes for table `documento`
--
ALTER TABLE `documento`
  ADD PRIMARY KEY (`codigo`,`ano`,`pagina`,`lado`);
--
-- Indexes for table `imagem`
--
ALTER TABLE `imagem`
  ADD PRIMARY KEY (`codigo`,`codigo2indice_imagem`);
--
-- Indexes for table `indiceimagem`
--
ALTER TABLE `indiceimagem`
  ADD PRIMARY KEY (`codigo`);
--
-- Indexes for table `usuario`
--
ALTER TABLE `usuario`
  ADD PRIMARY KEY (`usuario`);
--
-- AUTO INCREMENT for dumped tables
```
-- -- -- AUTO\_INCREMENT for table `indiceimagem` -- ALTER TABLE `indiceimagem` MODIFY `codigo` int(11) NOT NULL AUTO\_INCREMENT;